## **TECHNICKÁ UNIVERZITA V LIBERCI**

Fakulta mechatroniky a mezioborových inženýrských studií

Studijní program: M2612 – Elektrotechnika a informatika Studijní obor: 3906T001 – Mechatronika

# **Aplikace kamerového systému Simatic VS722**

# **Application of the camera system Simatic VS722**

# **Diplomová práce**

Autor: **Zdeněk Karásek** Vedoucí BP/DP práce: Ing. Lukáš Matela Konzultant: Doc. Ing. Ivan Jaksch, CSc.

**V Liberci 10.5. 2006** 

### *ZDE BUDE ORIGINALNI ZADANÍ PRÁCE*

*Název tématu:* 

**Aplikace kamerového systému Simatic VS722**

*Zásady pro vypracování:* 

- *1. Seznamte se s kamerovým systémem Siemens Simatic VS722 včetně běžných úloh, které lze pomocí tohoto hardwaru řešit.*
- *2. Seznamte se s problematikou řízení krokových motorů, zaměřte se na firmu Microcon.*
- *3. Navrhněte vhodnou úlohu pro začlenění do výuky nově připravovaného předmětu*
- *4. Realizujte navrženou úlohu*
- *5. Sestavte přesnou technickou dokumentaci úlohy a připravte návod na cvičení*

## **Prohlášení**

Byl(a) jsem seznámen(a) s tím, že na mou diplomovou práci se plně vztahuje zákon č. 121/2000 o právu autorském, zejména § 60 (školní dílo).

Beru na vědomí, že TUL má právo na uzavření licenční smlouvy o užití mé diplomové práce a prohlašuji, že **s o u h l a s í m** s případným užitím mé diplomové práce (prodej, zapůjčení apod.).

Jsem si vědom(a) toho, že užít své diplomové práce či poskytnout licenci k jejímu využití mohu jen se souhlasem TUL, která má právo ode mne požadovat přiměřený příspěvek na úhradu nákladů, vynaložených univerzitou na vytvoření díla (až do jejich skutečné výše).

 Diplomovou práci jsem vypracoval(a) samostatně s použitím uvedené literatury a na základě konzultací s vedoucím diplomové práce a konzultantem.

Datum

Podpis

## **Poděkování**

Rád bych zde poděkoval všem, kteří se nějakým způsobem podíleli na tvorbě této práce a výrobě kontrolního pracoviště. Především děkuji svému vedoucímu Ing. Lukáši Matelovi za předané zkušenosti, vytvořené podmínky pro realizaci studijních úloh a konečnou kontrolu diplomové práce. Za pomoc při zpracování diplomové práce bych rád poděkoval Doc. Ing. Ivanu Jakschovi, CSc.

### **Abstrakt**

Tato diplomová práce je založena na studiu inteligentních kamerových systémů a jejich využití v průmyslové praxi. Cílem práce je navrhnout, zrealizovat a kompletně zdokumentovat úlohy dostatečně komplexní a vhodné pro začlenění do výuky nově připraveného předmětu Zpracování obrazu.

Za tímto účelem byla pořízena kamera firmy Siemens z nové řady "VS720 Series", jako první kamera tohoto typu na TU v Liberci. Bylo navrženo a posléze vyrobeno zcela nové laboratorní pracoviště, které by mělo poskytovat široké pole působnosti v oblasti kontroly a měření parametrů komponent prostřednictvím kamery. Automatická manipulace se zkoumanými předměty je zajištěna otočnou deskou poháněnou krokovým motorem. Jeho programovatelná jednotka, kromě řízení motoru, plní funkci nadřazeného členu celého systému zpracovávající signály I/O z kamery, senzorů a ovládacích tlačítek. Celému systému přidává na variabilitě umístění tří různých osvětlovacích jednotek, které dovolují plně využít veškerých funkcí kamery.

#### **Abstract**

This Diploma Thesis is based on study of the SmartImage camera systems and their usage in industrial practice. The aim of this work is to design, implement and completely document the school assignments for incorporation into education of the new prepared subject named Image processing.

For this purpose a camera of the new series "VS720" from Siemens company was bought. A new workplace, which should provide a wide field action in the area of verification and components parameter-measurement through the use of camera was designed and finally self-made. Automatic handling of surveyed subjects is assured through the rotary plate driven by stepping motor. The programmable unit controls the stepping motor and in addition works as the superior modul for the whole system, which process I/O signals from camera, sensors and control buttons. The whole system is more variable, because of the three different illuminative units. This complex lighting system allows the full usage of all camera functions.

## **Obsah**

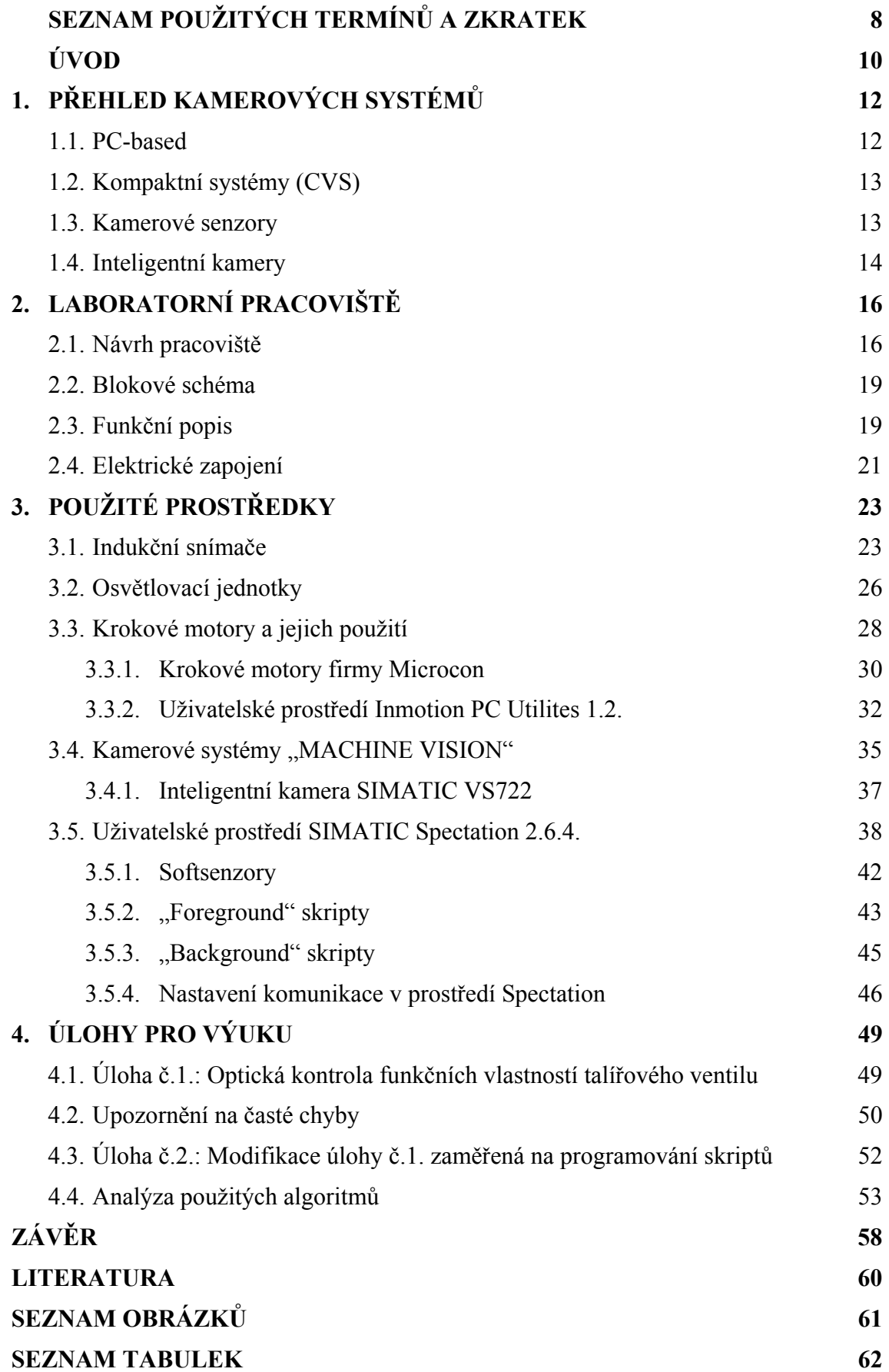

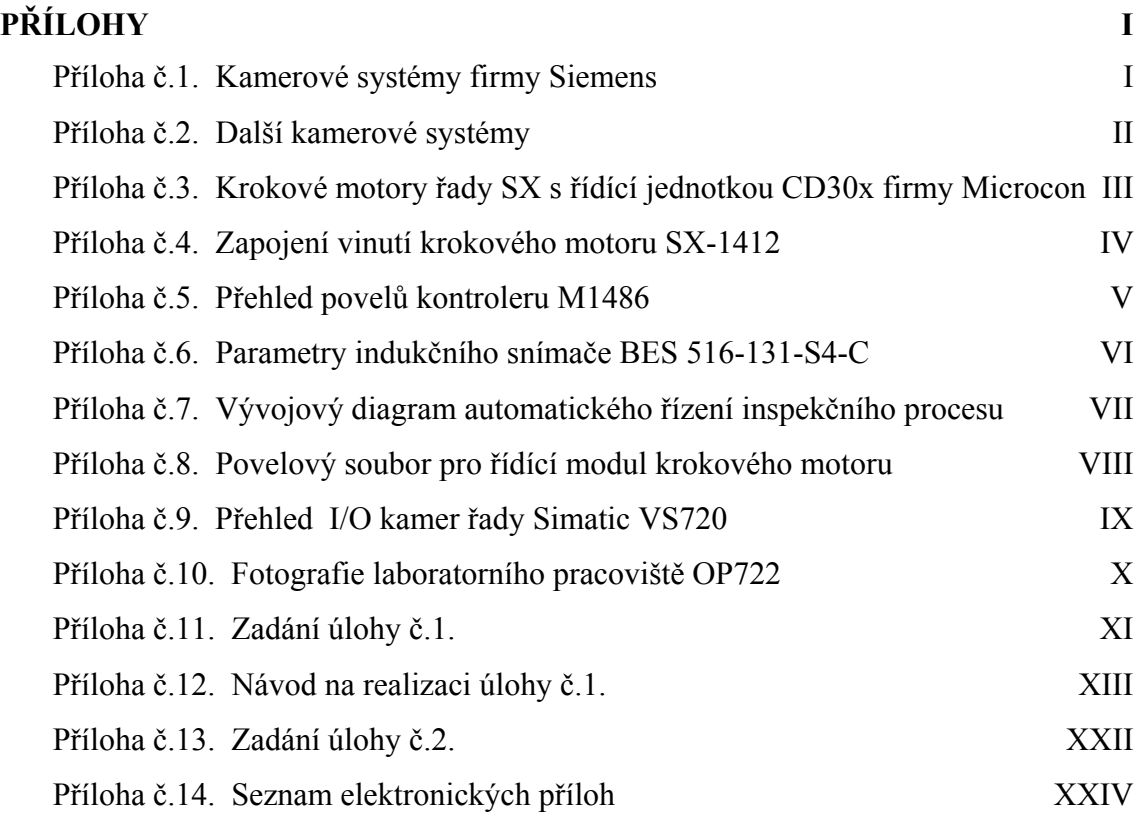

# **SEZNAM POUŽITÝCH TERMÍNŮ A ZKRATEK**

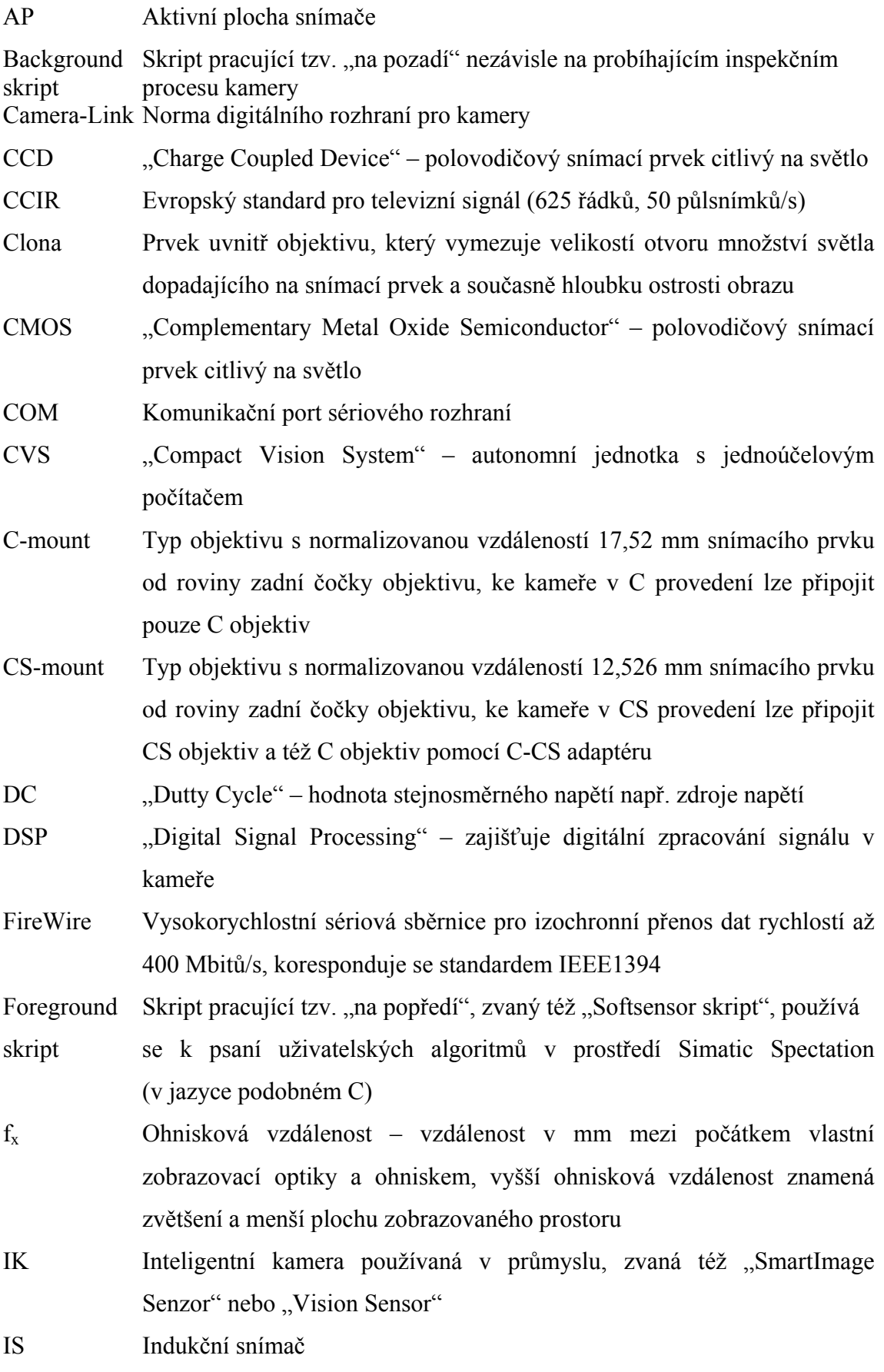

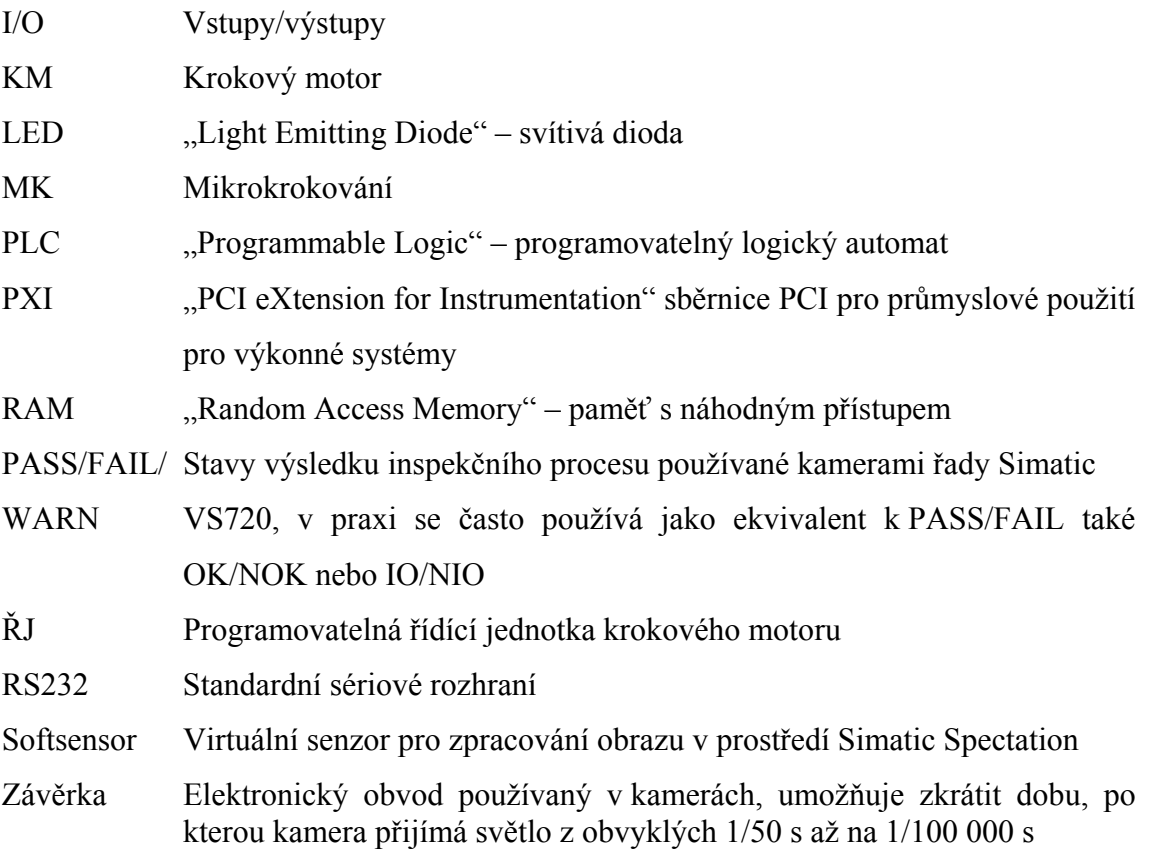

## **ÚVOD**

V moderní průmyslové výrobě s vysokým stupněm automatizace a decentralizace mají stále důležitější postavení systémy pro digitální zpracování a vyhodnocování obrazů, které jsou dnes často nepostradatelnou součástí špičkových výrobních technologií. Vedle toho, že zbavují člověka únavné práce při vizuální kontrole, umožňují tyto systémy výrazně zvýšit produktivitu výrobního procesu, snížit počet vadných kusů, optimalizovat vnitropodnikový tok materiálu, zajistit maximální vytížení výrobních strojů a také zvýšit provozní bezpečnost.

Důležitou skupinu, která získává v posledních několika letech významný podíl na trhu, představují tzv. inteligentní kamery. Pod názvem inteligentní kamera se rozumí kamera doplněná o řídicí, vyhodnocovací a komunikační jednotku. Je schopná pracovat zcela autonomně. Používá se v průmyslu, lékařství, zabezpečovací technice, dopravě, zábavním průmyslu a v mnoha dalších odvětvích. Jedno- nebo vícerozměrný signál pořízený kamerou nebo systémem kamer je dále zpracováván na požadovanou informaci o stavu sledovaného objektu, např. o tom, zda se nachází v dané oblasti, o jeho orientaci, směru a rychlosti pohybu, barvě, tvaru nebo rozměru.

V dnešní době, kdy jsou inteligentní kamery pro většinu průmyslových firem cenově dostupné, začínají nahrazovat zastaralejší kontrolní způsoby. Jedná se například o kontaktní kontrolní metody, složité systémy složené z několika kamer nebo vizuální kontroly prováděné pracovníky montážních linek. Výhoda inteligentních kamer oproti starším systémům spočívá v jejich snadné rekonfigurovatelnosti a nezávislosti na konkrétním výrobním procesu.

Právě studium inteligentních kamer a jejich uplatněním v průmyslové praxi je základním stavebním kamenem této diplomová práce. Za tímto účelem byla na Katedru měření (KAM) pořízena inteligentní kamera firmy Siemens, z nové řady "VS720 Series", jakožto první kamera tohoto typu na TU v Liberci.

Hlavním úkolem diplomové práce má být seznámení se s tímto kamerovým systémem a jeho využití v úlohách, které lze pomocí tohoto hardwaru řešit. Dalším článkem řetězce je seznámení s problematikou řízení krokových motorů, specializované na firmu Microcon. Hlavním produktem celé práce je návrh a realizace úloh vhodných pro začlenění do výuky nově připravovaného předmětu. Celek mají dotvářet návody na cvičení a kompletní technická dokumentace úloh.

Motivací mojí práce je velký zájem o počítačové zpracování obrazu a především záliba v návrhu a realizaci kontrolních systémů aplikující inteligentní kamery do průmyslové praxe. To je činnost, kterou se již druhým rokem intenzivně zabývám. Prostřednictvím této práce bych chtěl dát všem zájemcům možnost seznámit se s tímto trendem, který má v odvětví automatizace velkou budoucnost.

## **1. PŘEHLED KAMEROVÝCH SYSTÉMŮ**

Kamerové snímací prvky prošly s nástupem polovodičových senzorů CMOS (Complementary Metal Oxide Semiconductor) a CCD (Charge Coupled Device) velkým rozvojem. V důsledku zvyšování integrace polovodičových čipů docházelo k postupnému rozšiřování řídicí elektroniky kamer o nové vlastnosti – řízení expozice (elektronická závěrka), přesné zahájení snímání (start inspekce), řízení světel při expozici atd. V této části je popsáno několik systémů pro zpracování obrazu, které jsou v dnešní době nejpoužívanější.

#### **1.1. PC-based**

K nejběžnějšímu přístupu v oblasti počítačového zpracování obrazu patří použití grabovací karty pro zachytávání video signálu, tzv. framegrabberu. Grabovací karta zajišťuje převod obrazového signálu do digitální podoby pro další zpracování v PC. Tyto karty disponují vstupy jednak pro signál S-Video, tak i pro signál kompozitní, který má sice horší kvalitu, leč v nenáročných aplikacích se může hodit. Karty jsou k dostání buď v provedení PCI pro klasické či průmyslové PC nebo v provedení PXI, což je rozšířená verze sběrnice PCI pro průmyslové použití. Spolu s kartou PXI je dále nutné použít i PXI systém.

Kamery ke kartám je třeba volit dle jejich typu – analogové rozhraní s normou CCIR/PAL nebo digitální rozhraní, např. Camera-Link. Analogové kamery se dělí do dvou základních kategorií. Do první spadají tzv. televizní kamery, které poskytují video signál s prokládaným řádkováním, tj. zvlášť sudý a lichý půlsnímek (interlacing). Půlsnímky jsou v souladu s normou CCIR posílány po sobě s půlsnímkovou frekvencí 50 Hz. Videosignál je přenášen do počítače sériově 75 $\Omega$ -ovým koaxiálním kabelem. Podle televizního standardu má obraz délky stran v poměru 4 : 3. Plošné CCD snímače mají tedy strany v poměru 4 : 3. Druhou kategorii tvoří kamery třídy tzv. progressive scan. Tyto kamery se vyznačují tím, že dovolují v jednom okamžiku ze snímače odečíst a zaznamenat kompletní snímek s plným počtem řádek. Používají se při sledování rychlejších dějů bez nežádoucího rozmazání snímku a zpravidla nabízejí vyšší rozlišení než běžné televizní kamery. Tyto aspekty se ovšem promítnou na ceně těchto kamer. V současné době je výhodnější využití kamer s digitálním rozhraním FireWire (IEEE 1394), které nevyžadují grabbery.

Systémy založené na konfiguraci "PC-based" jsou hojně využívány v aplikacích, kde možnosti kompaktních systémů nestačí. Jedná se zejména o náročnější aplikace používající např. segmentace obrazu, stereo vidění, obrazové korelace snímků nebo systémy složené z více kamer.

#### **1.2. Kompaktní systémy (CVS)**

CVS ("Compact Vision System") je autonomní jednotka s jednoúčelovým počítačem. Uplatní se zejména všude tam, kde nelze zařadit klasické PC, neboť je svým odolným provedením určena především k použití i v prašném nebo jinak znečištěném prostředí. Nebývá vybavena pevným diskem a proto lze využít i v prostředí s výskytem vibrací, které klasický HDD poškozují. Tento průmyslový kompaktní systém je vybaven velkým množstvím vstupů a výstupů pro komunikaci s okolními zařízeními. K přenosu obrazového signálu obvykle používá sběrnici FireWire, ke které lze připojit několik kamer, přičemž uživatel si může vybrat optimální kameru podle svých požadavků. Komunikace s programovatelnými automaty, ovládacími terminály nebo se vzdálenými moduly I/O je zajištěna prostřednictvím digitálních I/O, sériovým rozhraním RS-232 nebo přes ethernet. Některé jednotky obsahují kombinace těchto rozhraní pro větší variabilitu systému. Samozřejmostí bývá VGA výstup pro připojení monitoru, na kterém je možné sledovat snímaný obraz. Zařízení disponují rovněž dostatečně výkonným procesorem, operační pamětí RAM a pamětí flash, do níž je možné trvale uložit i několik testovacích programů.

Vývojem těchto systémů se zabývají např. firmy National Instruments [4] a Panasonic [6]. Ukázka jednotky CVSod firmy National Instrument, konkrétně *Compact Vision System CVS-1454*, je uvedena v příloze č.2.

#### **1.3. Kamerové senzory**

Kamerové senzory jsou určeny především pro jednoduché průmyslové aplikace. Vyrábějí se ve dvou základních modifikacích. První z nich se skládají ze snímací hlavy s pevným objektivem. Druhou tvoří kamerové senzory, jejichž snímací hlava je vybavena závitem, "CS-mount", to dává uživateli možnost vlastního výběru objektivu z řady "C-mount" s použitím adaptéru "C-CS". Obě skupiny bývají doplněny osvětlením ve formě prstence z LED diod umístěným kolem optiky. Kompletní systém může tvořit samotný kamerový senzor, konfigurovatelný přes uživatelské rozhraní v PC, nebo senzor doplněný ovládací jednotkou.

Kamerové senzory umožňují zpracovávat a vyhodnocovat monochromatické nebo barevné obrazy nejen bodově, ale i plošně. Obsahují tzv. "samo-učící" funkce, které umožňují zapamatování referenčního objektu. Mezi přednosti kamerových senzorů patří nízká cena, jednoduchost a malé rozměry. Oblast použití je zaměřena na jednoúčelové záležitosti, a proto se pořizují ke konkrétním účelům jako je detekce hran, kontrola polohy či rozměrů, třídění výrobků apod. Ovládání je intuitivní a systém lze snadno zkonfigurovat. Po zkonfigurování může snímací hlava senzoru pracovat samostatně (bez monitoru a ovládací jednotky). Vývojem těchto senzorů se zabývají např. firmy Matsushita (dnes Panasonic) [6], Siemens [3], Sick [7] a další.

#### **1.4. Inteligentní kamery**

Jedním z trendů posledních 10 let jsou tzv. inteligentní kamery (dále jen IK). Pod tímto názvem se rozumí kamera doplněná o řídicí, vyhodnocovací a komunikační jednotku. Používá se v průmyslu, lékařství, zabezpečovací technice, dopravě, zábavním průmyslu a v mnoha dalších odvětvích.

Jedno- nebo vícerozměrný signál pořízený kamerou nebo systémem kamer je dále zpracováván na požadovanou informaci o stavu sledovaného objektu, např. o tom, zda se nachází v dané oblasti, o jeho orientaci, směru a rychlosti pohybu, barvě, tvaru nebo rozměru. Inteligentní kamery dnes již mnohdy zvládnou i náročnější operace, jako je detekce a rozpoznání objektu, využívané v dopravě pro zjišťování registračních značek nebo v průmyslu pro kontrolu typu zboží. Tato funkce již vyžaduje procesor, který vyhodnocuje jednotlivé objekty a porovnává je s předepsaným vzorem nebo skupinou vzorů. Tvorba těchto algoritmů vyžaduje hlubší znalosti z oblasti počítačového vidění a klade vysoké nároky na výpočetní systém. Stejné nároky klade i funkce měření rozměrů.

Kontroly kvality, na kterou se tyto kamery zpravidla používají, v sobě zahrnuje všechny výše zmíněné metody. Vyhodnocují se rozměry, povrchové vady, kontroluje se vzhled výrobků a archivují se případné vady výrobku pro pozdější použití. Pro tento náročný úkol musí být IK nebo skupina kamer doplněny o další nadřazený systém, který se stará o archivaci dat, nebo dodatečné vyhodnocování.

Mezi další funkce IK patří např. systémem přesného zahájení snímání, což v praxi znamená schopnost pořídit snímek přesně v definovaném čase bez ohledu na činnost kamery. K tomuto účelu se využívá resetovaný režim kamery řízený signálem Req, po kterém kamera zahájí expozici nového snímku. IK disponují také funkcí elektronické

závěrky, kdy se doba expozice řídí změnou časování substrátových hodin snímacího senzoru CCD nebo CMOS. Při využití elektronické závěrky bývá doba expozice v rozmezí jednotek mikrosekund až desítek sekund.

Výhody IK oproti ostatním systémům jsou – malé rozměry, vhodnost do průmyslu, široká oblast použití, odolnost v podobě pevného zapouzdření, snadná modifikace přehráním inspekčního souboru při změně technologie výroby, schopnost pracovat jako autonomní jednotka komunikující přes dig. I/O např. s PLC (Programmable Logic). Na druhé straně musíme při nákupu těchto kamer počítat s vyšší cenou oproti jiným systémům. Cena se odvíjí od schopnosti kamer a jejich parametrů – velikosti rozlišení, rychlosti DSP (Digital Signal Processing), barevné hloubky, velikosti paměti, typu čipu, dostupného rozhraní, počtu I/O atd.

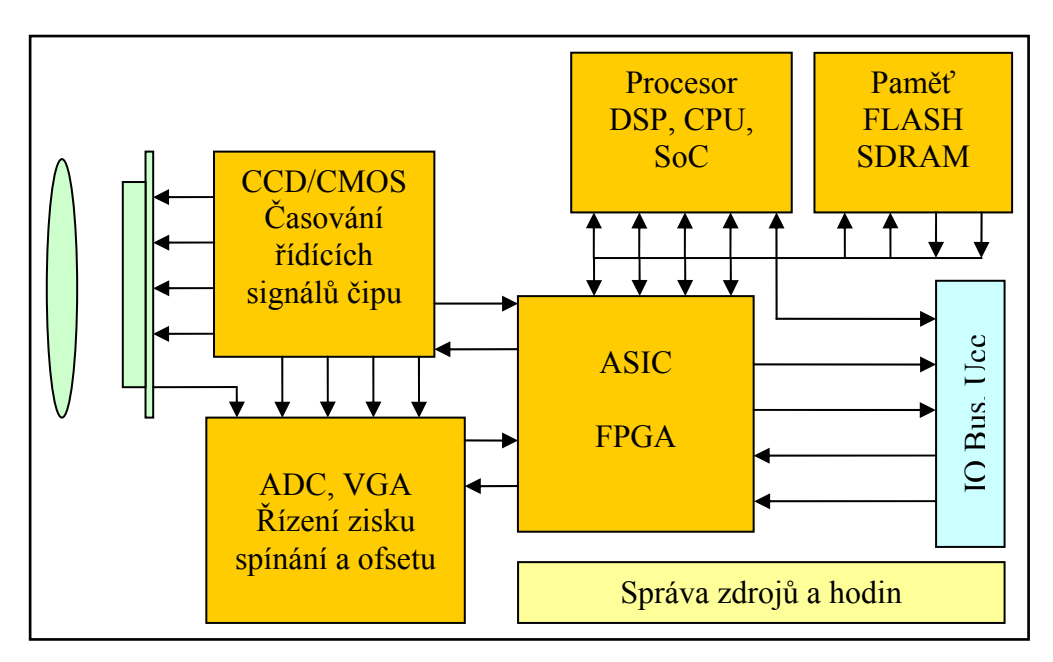

*Obr. 1.1. Blokové schéma inteligentní kamery* 

## **2. LABORATORNÍ PRACOVIŠTĚ**

### **2.1. Návrh pracoviště**

 Kontrolní pracoviště ozn. OP722 bylo navržena za účelem maximálně využít schopností a funkcí inteligentní kamery VS722 od firmy Siemens. V příloze č.10 jsou fotografie konečné podoby pracoviště OP722. Při návrhu byl kladen důraz na to, aby byla kamera pevně a bezpečně uchycena a nechalo se s ní jednoduše manipulovat a libovolně nastavit její polohu v prostoru. K tomuto účelu byl vytvořen stojan kamery, který dovoluje polohovat kameru v rozsahu 6 stupňů volnosti. Stativ může být umístěn v 5 různých pozicích, vytvořených k tomuto účelu, po obvodu pracoviště. Součástí držáku kamery je i držák na halogenové osvětlení, které obsahuje otočnou objímku osazenou paticí GY4 pro halogenové žárovky (př. HALOSPOT 48 od firmy OSRAM). Objímkou žárovky lze otáčet dle potřeby, aby kužel světla dopadal vhodným způsobem na kontrolovaný objekt, při změně polohy nebo vzdálenosti kamera-objekt.

 Základní konstrukci pracovní stanice tvoří svařený ocelový rám s důrazem na pevnost a odolnost. Pracovní plocha, z plechu tloušťky 3 mm, je přivařena k rámu složeného z tyčí s čtvercovým průřezem. V rozích jsou navařeny 4 patky pro umístění pryžových nožek. Právě kombinace hmotného rámu s pogumovaným povrchem nožek dává pracovišti velmi dobrou přilnavost a vazbu k povrchu stolu. Povrch je opatřen nátěrem, který má sloužit jednak jako ochranná vrstva proti korozi a také nabízet atraktivní vzhled pracoviště. Jako nátěr byla použita základní antikorozní barva a 2x vrchní email (hnědá barva).

V čele pracoviště je umístěn stojan pro kameru, jež je vyroben z hlazených ocelových tyčí a hliníkových spojek. V dolní části je opatřen závitem pro snadné uchycení k rámu do předvrtaných otvorů pomocí matic M10. Z důvodu možné přestavitelnosti pracoviště je otvorů po obvodu pracoviště umístěno celkem 5.

Kamera je uchycena k destičce pomocí 4 šroubů velikosti M4. Šroubová rozteč a délka závitů včetně kompletních rozměrů kamery je uvedena v [3]. Jak již bylo zmíněno výše, kamera má za úkol např. kontrolovat parametry komponent, proměřovat jejich části, hlídat přítomnost jednotlivých dílů či rozlišovat mezi několika druhy komponent. Také může fungovat jako čtečka 1D (čárových) a 2D (maticových) kódů.

K automatizované manipulaci s komponentami je použito otočné desky, kterou pohání krokový motor (dále jen KM) typu SX23-1412 od firmy Microcon, s.r.o. [9].

Tento KM má rozlišení 200 "celokroků" na jednou otáčku a při využití mikrokrokování lze dosáhnout až 16 násobku tohoto rozlišení, což činí 3200 "mikrokroků" v rámci jedné otáčky.

Motor je napájen programovatelnou řídící jednotkou CD30x**,** popř. CD40x (dále jen ŘJ), od stejné firmy, která kromě řízení pohybu motoru také plní funkci programovatelného automatu, zpracovávající I/O z kamery a tlačítek standardního ovládacího panelu. Ve spodní části jednotky se nachází držák pro uchycení na univerzální DIN lištu. Tlačítka ovládacího panelu umožňují ruční ovládání kontrolního cyklu, např. start cyklu, start inspekce, deaktivace poruchy, přerušení cyklu apod. Mozkem programové jednotky je kontroler M1486, který se stará o programovatelné řízení KM (dráhy, rychlosti, zrychlení, mikrokrokování,…).

K vytvoření tzv. "povelového souboru" slouží programové prostředí Inmotion PC Utilities 1.2. (viz část 3.3.2.). Zde se navrhne kód pro řízení KM a následně se nahraje přes rozhraní RS 232 do paměti kontroleru. Povelový soubor vydrží v paměti kontroleru i po vypnutí napájení. ŘJ motoru je napájena ze stabilizovaného napěťového zdroje 24V DC.

Vazbu mezi motorkem a rotační deskou tvoří "pevná" silonová spojka, kterou svírá příruba s připevněnou kruhovou deskou. Dosedací plocha příruby je ve tvaru osmihranu. Důvodem je optimalizace z hlediska získání maximálního inspekčního prostoru a současně dostatečné dosedací plochy pro otočnou desku. Kolmo k osmihranné desce je navařeno mezikruží z ocelové tyče, kruhového průřezu, které obepíná spojku a je k ní aretováno třemi šrouby.

Otočná deska (kotouč) je kruhového tvaru a materiálem je průhledné polymetylmetakrylátové sklo (dále jen plexisklo). Průhlednost materiálu rozšiřuje oblast použití systému o kontrolu s využitím zadního podsvícení objektu. Na desku se, zpravidla po obvodu, umísťují komponenty určené k inspekci, s ohledem na umístění kamery a osvětlení. Nabízí se také možnost použití desky jiného materiálu, tloušťky a tvaru. Omezení je dáno pouze umístěním stojanu, maximální použitelný průměr desky činí 320 mm.

Pro snadné propojení vodičů vstupů a výstupů kamery, řídící jednotky a tlačítek ovládacího panelu, byla v prostředí Eagle 4.13 navržena "svorkovnice I/O". Je složena z 10 článků "VAGO" svorek, což umožňuje snadné vkládání a vyjímání vodičů pouhým stlačením příslušného kolíčku bez šroubování, jako je tomu u běžné svorkovnice. Navíc je doplněna signalizací z LED pro vizualizaci stavu I/O. Návrh tištěného obvodu je na *obrázku 2.1.* Z této svorkovnice je napájena i kamera VS722.

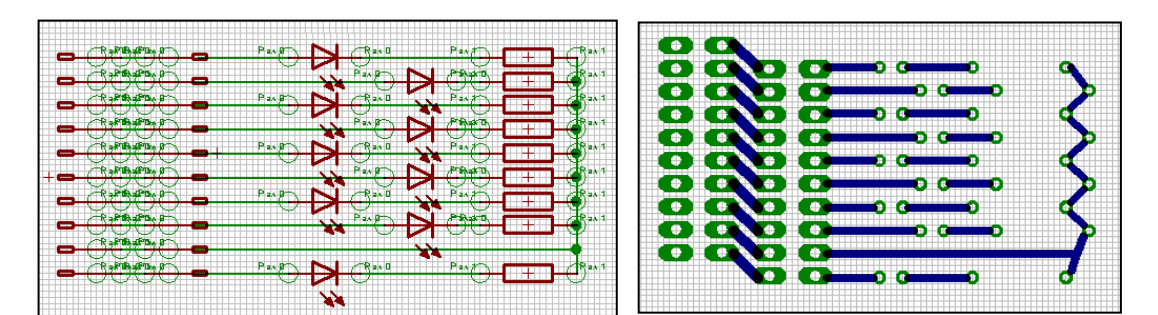

*Obr. 2.1. Návrh svorkovnice se signalizací I/O v prostředí Eagle 4.11 – schéma zapojení (Schematic) – vlevo, deska plošné spoje (Board) – vpravo.* 

Pracoviště obsahuje ještě jednu svorkovnici, která je určena k rozvodu napájecího napětí do dalších zařízení (jmenovitě: zadní osvětlovač, halogenový osvětlovač, referenční čidlo, řídící jednotka). V blokovém diagramu (viz část 2.2.) je označena jako "svorkovnice Ucc". Je použita především proto, abychom nemuseli vést kabely k napájecímu zdroji zvlášť pro každou jednotku. Většina propojovacích kabelů je umístěna v krycích žlabech**,** které chrání tak kabely před poškozením.

Pod otočným kotoučem je ve výškově stavitelném univerzálním držáku umístěn osvětlovač *z* vysoce svítivých LED diod. Držák je zapuštěný do základní plechové desky rámu a svými kompaktními rozměry dává možnost použití širšího sortimentu osvětlovačů s různými rozměrovými parametry. Tento osvětlovač, určený pro podsvícení kontrolovaného objektu, vznikl upravením staršího typu. Byl přizpůsoben k účelům této úlohy a standardizován pro napěťovou úroveň 24V DC. Jeho použití je vhodné např. pro kontrolu reliéfu, tvaru, obrysu, průsvitnosti materiálu,…

V levém rohu pracoviště (viz Příloha č.10) je umístěn "referenční" indukční snímač, který slouží k nastavení výchozí polohy před započetím kontrolního cyklu. Proti-kus je upevněn na otočném kotouči.

Zástavbová velikost celého kontrolního pracoviště je (610 x 310 x 400) mm. Výška je závislá na výběru svislé tyče stojanu kamery.

#### Pozn.:

Veškerá napájecí napětí jsou standardizovaná a přizpůsobená na 24V, včetně logických úrovní I/O.

## **2.2. Blokové schéma**

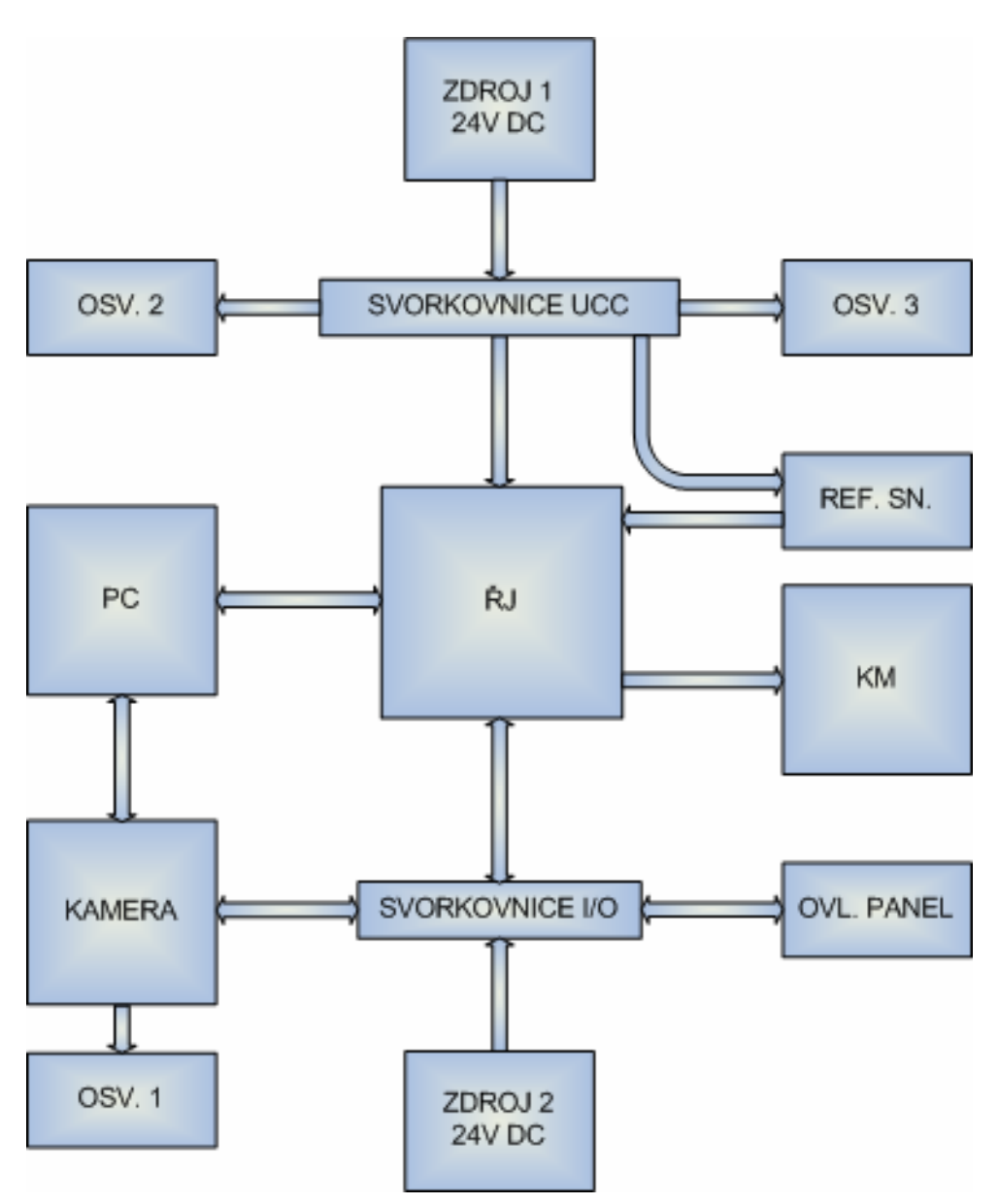

*Obr. 2.2. Blokové schéma kontrolního pracoviště OP722* 

## **2.3. Funkční popis**

V této části jsou stručně popsány základní parametry všech komponent kontrolního pracoviště OP722. Jmenný název komponenty se vždy odkazuje na blokový diagram z části 2.2. Fotografie reálného pracoviště jsou uvedeny v příloze č.10.

*ZDROJ 1 24V DC* 

- stabilizovaný zdroj napětí
- $\bullet$  Ucc = 24V
- napájení řídící jednotky KM, osvětlovačů a referenčního čidla

*SVORKOVNICE UCC* 

- svorkovnice k rozvodu napájecího napětí (viz *Tab. 2.4.*)
- Kanlux H-25 mm<sup>2</sup> PP
- $\blacksquare$  6 svorek

*OSV. 2* 

- hlavní osvětlovač halogenová žárovka HALOSPOT 48 od firmy Osram [12]
- $\blacksquare$  20W, 24V, 8°, 3100cd, patice GY4
- přímo na držáku kamery
- otočná objímka v rozsahu 360° pod max. úhlem 90° vzhledem k optické ose *OSV. 3*

- osvětlovač pro zadní podsvícení objektu
- matice 7 x 9 LED (červené, vysoká svítivost)

*REF. SN.* 

- indukční snímač BES 516-131-S4-C firmy BALLUFF [10]
- 24V DC, 200mA, 400Hz, ∅4mm, M12 (viz Příloha č.6.)
- v levém rohu na základní desce pracoviště (z pohledu obsluhy)
- nastavení výchozí polohy

*ŘJ* 

- řídící programovatelná jednotka krokového motoru
- Microcon CD 30x
- $12-48$  V, 0.4-3.3 A, 10/4 I/O, RS232, 105x57x47 mm
- podrobnější informace v části 3.3.1. nebo v [9]

*KM* 

- **Krokový motor**
- Microcon SX23-1412
- $1.2$  Nm, 2.8 A,  $0.03 \times 10^3$  Kgm<sup>2</sup>, 0.7 Kg, 56.4x56.4x76.6 mm
- podrobnější informace v části 3.3.1. nebo [9]

## *PC*

- počítač
- komunikace s kamerou přes ethernet (protokol TCP/IP), kříženým ethernetovým kabelem
- komunikace s ŘJ krokového motoru přes sériové rozhraní, RS 232

*KAMERA* 

inteligentní kamera

- Siemens SIMATIC VS722
- parametry kamery jsou uvedeny v části 3.4.1.

*OSV. 1* 

- osvětlovač z vysoce svítivých LED diod
- $\blacksquare$  20 LED, 760 nm (červené)
- v patici kolem objektivu kamery

*ZDROJ 2 24V DC* 

- stabilizovaný zdroj napětí
- $\bullet$  Ucc = 24V
- napájení kamery, I/O a ovládacího panelu

*SVORKOVNICE I/O* 

- svorkovnice pro napájení kamery, vstupy a výstupy z kamery, řídící jednotky KM, ovládacích tlačítek (viz *Tab. 2.3.*)
- VAGO svorky (10 článků)

*OVL. PANEL* 

- ovládací panel
- obsahuje standardní ovládací tlačítka (zelené, černé, červené)

## **2.4. Elektrické zapojení**

V *tabulce 2.1.* a *2.2.* je uvedeno zapojení svorkovnic vstupů/výstupů programové jednotky krokového motoru. Všechny I/O jsou galvanicky oddělené. Na vstup S2 (svorka 6W-1 svorkovnice 6W) je vyvedena společná katoda LED diod vstupních optočlenů, která je třeba propojit na nulový potenciál (Gnd). Stejně tak na vstup S1 svorkovnice 20W (svorka 20W-1). Na výstup SK (svorka 20W-11) se přivádí napájecí napětí 24V. Jedná se o společný kolektor tranzistorů výstupních optočlěnů. V tabulkách *Tab. 2.3.* a *Tab. 2.4.* je uvedeno zapojení svorkovnic I/O a Ucc, umístěných na kontrolním pracovišti OP722.

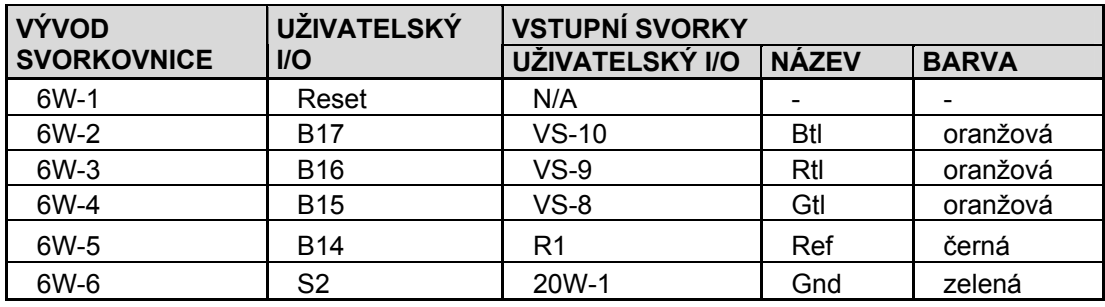

*Tab. 2.1. Zapojení svorkovnice 6W* 

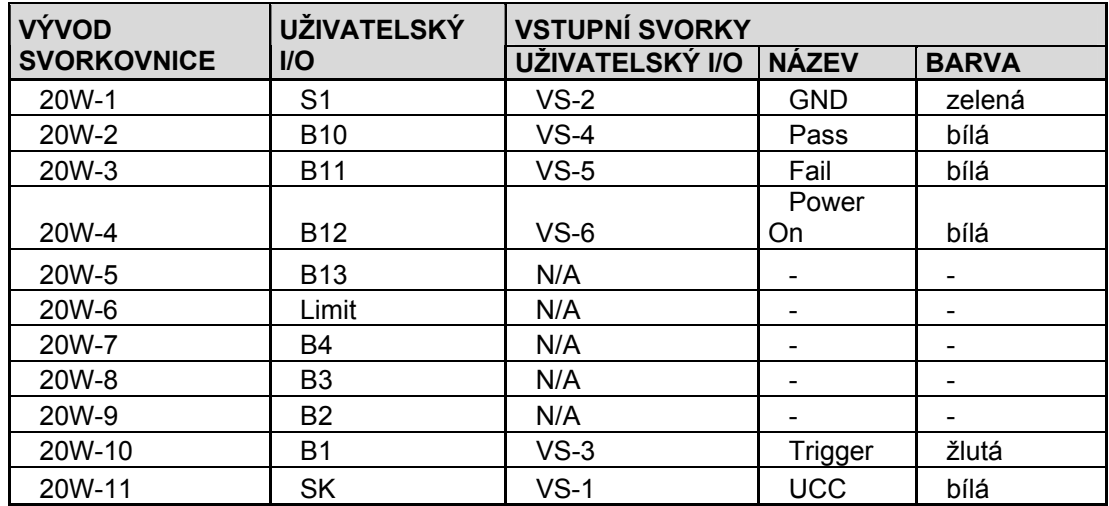

*Tab. 2.2. Zapojení svorkovnice 20W* 

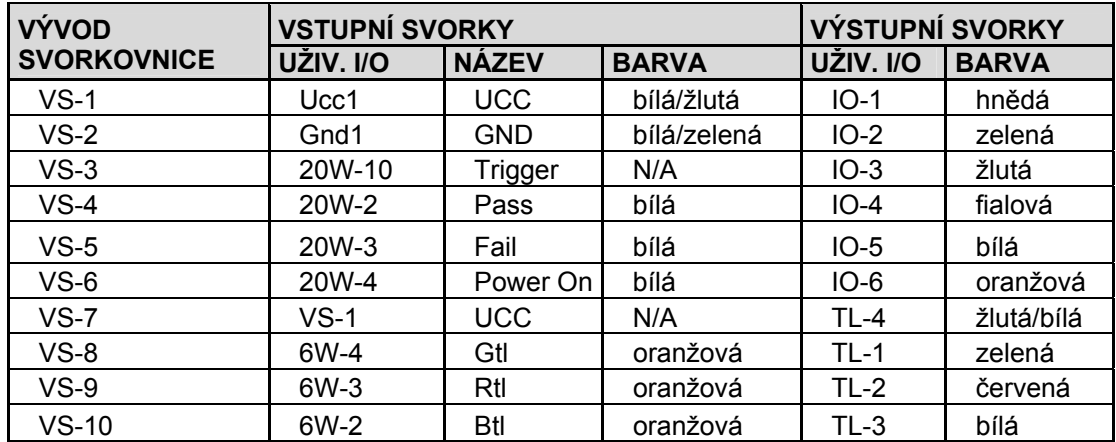

*Tab. 2.3. Zapojení svorkovnice I/O* 

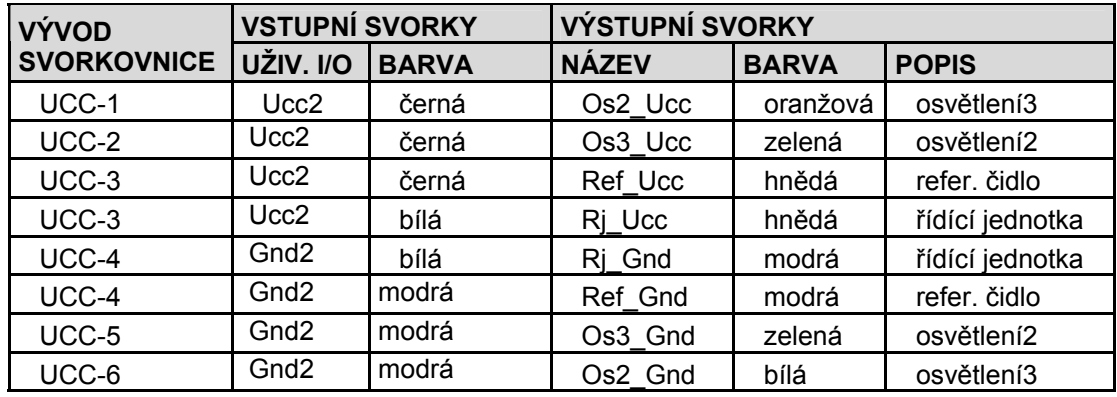

*Tab. 2.4. Zapojení svorkovnice Ucc* 

## **3. POUŽITÉ PROSTŘEDKY**

Tato část je zaměřena na obecný popis komponent použitých na kontrolním pracovišti OP722. Ke každému tématu je uvedeno obecné rozdělení, principy funkce a popsány hlavní parametry včetně oblasti použití.

## **3.1. Indukční snímače**

Princip indukčního snímače (dále jen IS) je založen na vzájemném působení mezi kovovými vodiči a střídavým elektromagnetickým polem. V kovovém snímaném tlumícím materiálu jsou indukovány vířivé proudy, které odebírají energii z pole a snižují velikost oscilační amplitudy. Tato změna je indukčním snímačem vyhodnocena.

Indukční snímače se rozdělují podle tvaru snímací plochy na štěrbinové a přibližovací (s hrníčkovým jádrem – viz *Obr. 3.1.*). Štěrbinové IS mají na bocích pracovní štěrbiny pólové nástavce cívek, které jsou součástí rezonančního obvodu vnitřního oscilátoru. Oscilátor kmitá až do doby, než se do štěrbiny zasune kovový materiál (clonka), čímž se sníží jakost rezonančního obvodu a oscilace ustanou. V následujícím textu se budeme orientovat na přibližovací IS, který je použít na kontrolním pracovišti. Avšak většina vlastností je stejná nebo alespoň obdobná pro oba druhy snímačů.

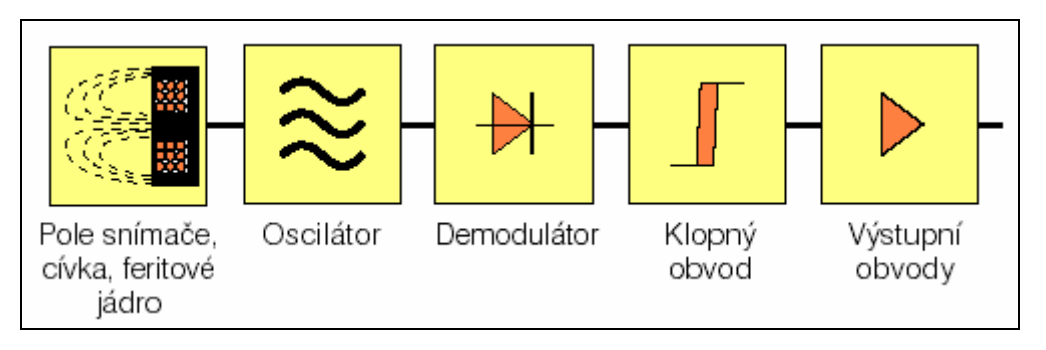

*Obr. 3.1. Blokové schéma indukčního snímače s hrníčkovým jádrem* 

Hlavním parametrem při výběru přibližovacího snímače je tzv. aktivní plocha (dále jen AP – viz *Obr. 3.2.*). Jedná se o oblast, kterou vstupuje vysokofrekvenční pole snímače do vzduchové mezery. Je to především plocha hrníčkového jádra, která odpovídá ploše povrchu čepičky snímače. Plochy přibližně odpovídají rozměrům závitů snímače, které jsou u některých výrobců dostupné v rozsahu M2 až M30.

Standardní snímaný předmět je zpravidla čtvercová nebo kruhová destička z Fe materiálu. Norma EN60947-5-2 uvádí materiál Fe 360 (ISO 630:1980), který se použitá k definování spínacích vzdáleností snímače s<sub>n</sub> (viz Obr. 3.3.)

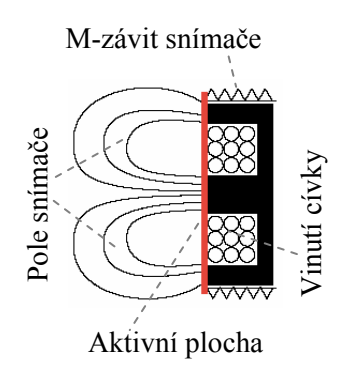

*Obr. 3.2. Elektromagnetické pole indukčního snímače* 

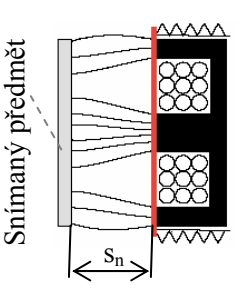

*Obr. 3.3. Tlumení amplitudy elmag. pole indukčního snímače – vlivem přiblížení snímaného před-*

Normovaný předmět je tloušťky 1mm a délky čtvercové strany odpovídající průměru kruhu AP nebo 3sn, pokud je tato plocha větší než daný průměr. Jestliže se použije (ne)standardního snímacího předmětu, je třeba brát v úvahu snížení snímací vzdálenosti s<sub>n</sub>. To udává tzv. korekční faktor. *Tabulka 3.1.* uvádí příklad některých materiálů a jejich korekčních faktorů.

| Materiál | Korekční faktor |  |  |
|----------|-----------------|--|--|
| Ocel     |                 |  |  |
| Měď      | 0,250,45        |  |  |
| Mosaz    | 0.350.50        |  |  |
| Hliník   | 0.300.45        |  |  |
| Nerez    | 0,601,00        |  |  |
| Nikl     | 0.650.75        |  |  |
| Litina   | 0,931,05        |  |  |

*Tab. 3.1. Korekční faktory vybraných materiálů použitých jako snímací předměty* 

Předním parametrem IS používaného jako rotační snímač je spínací frekvence f, která udává maximální počet sepnutí za sekundu. Snímány jsou, podle EN 60947-5-2, standardní snímané předměty, umístěné na obvodu rotujícího nevodivého disku. Za zmínku stojí, že obvod musí být rozdělen mezi ocel a nevodič v poměru 1 : 2, kde "1" odpovídá délce s<sub>n</sub>.

Obecně lze říci, že k tzv. zatlumení elektromagnetického pole snímače může dojít dvěma způsoby. Radiálním přibližováním k předmětu, tj. rovnoběžně s AP snímače nebo kolmo k AP, v tom případě se jedná o axiální nájezd. V praxi se axiální nájezd příliš nedoporučuje, neboť tím vzniká riziko poškození snímače při kolizi snímaného předmětu se snímačem.

#### **Rozhodující kritéria při výběru induktivního snímače**

Podle druhu napájecího napětí se IS dělí na DC snímače (24V=) a AC snímače (110V~). Výstupní obvody neboli *koncové stupně* mohou být v provedení 4-drát, 3-drát nebo 2-drát a typu zapojení – spínací, rozpínací, antivalentní.

Pokud chceme používat více snímačů vzájemně na sobě závislých, můžeme volit mezi dvěma druhy zapojením – do série nebo paralelně. V případě první varianty musíme mít na paměti, že počet zapojených snímačů je omezen celkovým úbytkem napětí (součet všech  $U_d$  – pro 3-drátové provedení) a u 2-drátů je navíc omezení minimálním zbytkovým napětím. Paralelní zapojení je obecně výhodnější a neklade taková omezení jako předchozí, ovšem nedoporučuje se pro 2-drátový DC snímač, u něhož může dojít k rozkmitání celého zapojení vlivem různých dob zpoždění při zapnutí.

Součástí některých IS jsou navíc ochrany proti přepólování, přerušení kabelu, zkratu nebo přetížení. Zařazení těchto ochranných obvodů se samozřejmě promítne do konečné ceny snímače.

Pro určení "spínací" a "rozpínací" vzdálenosti, což je vzdálenost mezi standardním SP a AP, kdy se změní stav výstupního signálu, závisí na mnoha faktorech (materiálu, tvaru, tloušťce a velikosti plochy SP; axiální a radiální vzdálenosti, rychlosti; hysterezi snímače v axiálním a radiálním směru…).

#### **Závěr**

 Na kontrolním pracovišti je použito indukčního snímače BES 516-131-S4-C. Jedná se o 3-drátový DC snímač s kruhovou SP s φ4 mm. Upínací závit je M12. Jmenovité

napájecí napětí je 24V. Signálový vodič má standardní napěťovou úroveň (log "0"  $\approx$  0V a log "1"  $\approx$  24V) a jeho stav je indikován LED diodou. Hlavní parametry snímače jsou uvedeny v příloze č.6. Barevné rozlišení vodičů ukazuje *tabulka 3.2.* Další informace o snímačích firmy Balluff jsou k nalezení v [10].

| Barva vodiče | Signál     |  |  |
|--------------|------------|--|--|
| hnědá        | 24V        |  |  |
| modrá        | <b>GND</b> |  |  |
| černá        | výstup     |  |  |

*Tab. 3.2. Rozlišení vodičů induktivního snímače BES 516-131-S4-C*

## **3.2. Osvětlovací jednotky**

## **Osvětlení s halogenovou žárovkou**

*výhody:* 

- otočná objímka nabízí flexibilní pohled na zkoumaný předmět
- natočení světelného kuželu do libovolné oblasti
- patice GY4 pro uplatnění speciálních halogenových žárovek (použita žárovka HALOSPOT 48 [12])
	- o s velmi malým vyzařovacím úhlem (8-12)°
	- o UV stop obsahuje aktivní filtrační UV vrstvu, která pohlcuje až 95% škodlivého UV záření (výhoda oproti klasickým halogen. žárovkám)
- patice je kompatibilní s některými druhy reflexních žárovek, tzv. "bodovek" s vyzařovacím úhlem až 50°
- možnost filtrace světla určité vlnové délky při použití reflex. žárovky (červené, zelené, modré)
- výměnou patice za jiný typ dojde k rozšíření spektra použitelných žárovek
- napájení 24V DC umožňuje použití stejného napěťového zdroje pro napájení kamery i osvětlení

*nevýhody:* 

- startovací doba je třeba počkat několik sekund než dosáhne plného světelného výkonu)
- nutnost spojitého svícení je potřeba krytování světla, aby nedošlo k pohledu obsluhy do světelného zdroje
- teplota v blízkém okolí tohoto halogenu dosahuje až 200°C
- citlivost na lidský pot manipulace pouze s ochrannými pomůckami jinak dochází ke značnému zkrácení životnosti halogenu
- min. životnost podle typu žárovky (1000 2000 hodin)

## *oblast použití:*

- speciální průmyslové aplikace
- všude tam, kde je třeba soustředit vysoká intenzita světla na malou plochu
- světelný kužel lze vychýlit z optické osy kamery nasvícení nesymetrických částí
- kontrola rozhraní u částí s různým barevným odstínem
- při výskytu maziva v kontrolované oblasti prosvícení maziva

zvýraznění hran při přesvícení objektu

## **Kamerové osvětlení "LED array"**

*výhody:* 

- zaujímá nejširší oblast použití
- nemusí se nijak nastavovat jeho poloha
- dodává velmi intenzivní rozptýlené světlo přímo v optické ose
- je umístěné v patici kolem objektivu kamery
- dlouhá životnost
- napájení přímo z kamery
- není potřeba použití krytu či temné komory
- možnost řízení osvitu z prostředí Spectation 2.6.4.
- nesvítí spojitě pouze v době expozice (funguje jako blesk u fotoaparátů)
- koherentní světlo (úzké spektrum vyzařovaných vlnových délek  $\lambda$  oproti žárovkám)

## *nevýhody:*

- nabízí pouze kolmé osvícení objektu v optické ose
- nedostatečná intenzita osvětlení pří větších vzdálenostech kamera-objekt

## *oblast použití:*

- často v kombinaci s filtrem propouštějící záření vlnové délky 760 nm (červená)
- odstranění nežádoucího vlivu okolního osvětlení
- odstranění odlesků od okolního osvětlení
- vhodné pro široké spektrum průmyslových aplikací, kde není objekt příliš vzdálen objektu

## **Zadní osvětlovač (Background Illumination) z LED diod s vysokou svítivostí**

## *výhody:*

- dostáváme vysoce kontrastní obraz blízký binárnímu (objekt = černý, pozadí = bílé)
- jednoznačné odlišení objektu od pozadí vede ke snadnějšímu zpracování obrazu
- neuplatní se nežádoucí odlesky při zkoumání lesklých, mastných nebo mokrých povrchů

### *nevýhody:*

- omezená oblast použití
- ztráta barevného či šedotónového rozlišení pouze binární obraz (černá-bílá)
- v přítomnosti maziva, otřepů či jiných materiálových vad považuje tyto aspekty za objekt nikoli pozadí
- osvětlovací jednotka musí být umístěna pod objektem nebo zboku (proti kameře) což v praxi není zpravidla možné

### *oblast použití:*

- kontrola tvaru podle obrysu součástky
- průhlednost či průsvitnost materiálu
- přítomnost/absence částí složitějších celků
- přesné měření rozměrů s použitím telecentrického objektivu
- kontrola komponent za pohybu po dopravníku z boku nebo ze shora s použitím dopravníku z průhledného mat. (v našem případě kotouč)
- inspekce komponent, které nelze barevně odlišit od pozadí ( nejčastěji bílá-bílá, černá-černá)

## **3.3. Krokové motory a jejich použití**

### **Co jsou krokové motory**

Krokové motory (dále jen KM) jsou moderní, laciné a spolehlivé elektrické motory, které nacházejí stále širší uplatnění v pohonech průmyslové automatizace. Jejich poměrně nízká cena je dána absencí zpětné vazby, čímž odpadá i položka drahých zpětnovazebních čidel. Díky tomu se počítá s dodržením dynamických mezí motoru. Zpravidla jsou KM používány jako výkonové prvky v elektrických zařízeních pro nastavování polohy a rychlosti bez zpětné vazby. Jejich oblast použití sahá od jednoduchých pohybů od bodu k bodu přes rychlé časově krátké posuvy (v textilním oboru, počítačích a kancelářských zařízeních) až k přesným dvou a tří osovým polohovacím robotům. Dalším okruhem aplikací je řízení otáček s realizací přímého pohonu vřetene strojů, pohonů různých dávkovačů, čerpadel, navíječek apod.

### **Vlastnosti KM**

Vyznačují se rychlým uváděním do provozu bez náročného nastavování parametrů regulátorů. Pracují s minimální údržbou po celou dobu své životnosti. Charakteristickou vlastností motoru je otáčení hřídele po krocích. Jedna otáčka je složena z pevně definovaného počtu kroků, který odpovídá konstrukci a způsobu řízení. Motory mohou využívat svého maximálního momentu již od nejnižší rychlosti, což je jednou z jejich specifických vlastností.

#### **Složení KM**

Stator krokového motoru s tzv. aktivním rotorem je tvořen sadou cívek. Pólové nástavce statoru jsou vroubkovány se stejnou roztečí jako je rozteč magnetů na rotoru. Toto je jeden z faktorů zvyšující přesnost motoru při stejném počtu cívek. Rotor je tvořen hřídelí usazenou na kuličkových ložiskách a prstencem permanentních magnetů. Krokové motory mohou být i s pasivním rotorem, v tomto případě je rotor tvořen svazkem plechů nalisovaných na hřídel.

#### **Princip činnosti KM**

Princip činnosti krokového motorku spočívá v tom, že jeho rotor se vždy snaží zaujmout takovou polohu v magnetickém poli, aby byly proti sobě nesouhlasně orientované magnetické póly. Magnetické pole vytvářejí proudy protékající vinutím pólových nástavců v obvodu statoru. Permanentní magnety rotoru (KM s aktivním rotorem) svým stálým magnetickým tokem udržují rotor v nastavené poloze i po odpojení napětí na vinutích statoru. Na každém z pólových nástavců je budící vinutí, kterým prochází stejnosměrný proud. Vhodným zapojováním těchto cívek dosáhneme vytvoření rotujícího magnetického pole, které otáčí rotorem. Rychlost tohoto přepínání určují otáčky motoru. Vzhledem k indukčnosti vinutí a k setrvačným silám rotoru je ale tato rychlost omezená. Při překročení této maximální rychlosti (nebo při příliš velké zátěži) motory začínají ztrácet kroky.

#### **Princip řízení KM**

Nejjednodušším způsobem řízení KM je spínání buzení pro celé kroky, tzv. unipolárním řízení. V tomto režimu je vždy napájeno jen vinutí jedné fáze statoru a to jmenovitým proudem kladné nebo záporné polarity. Tento způsob krokování je zastaralý pro svoje výrazné přechodové děje, pulzující moment a nestabilitu KM při různých budících frekvencích. Motor s tímto buzením má nejmenší odběr, ale také poskytuje nejmenší kroutící moment.

Při bipolárním řízení prochází proud vždy dvěma protilehlými cívkami. Ty jsou zapojené tak, že mají navzájem opačně orientované magnetické pole. Motor v tomto režimu poskytuje větší kroutící moment, ovšem za cenu vyšší spotřeby. Pro řízení jsou zpravidla zapotřebí 2 H-můstky, pro každou větev jeden.

Jednofázové řízení znamená, že magnetické pole generuje pouze jedna cívka (případně dvojice cívek při bipolárním buzení). Při dvoufázovém řízení generují shodně orientované magnetické pole vždy dvě sousední cívky. Daní za vyšší kroutící moment je dvojnásobná spotřeba oproti řízení jednofázovému.

Se stále rostoucími nároky na rozlišitelnost pohybu se dnes používá systém řízeného mikrokrokování (dále jen MK). Nejpoužívanějším typem MK v řídících jednotkách je postupné zvyšování respektive snižování budícího proudu pro generování rotujícího magnetického pole pomocí trojfázové sinusové funkce metodou PWM (pulsní šířkové modulace). Napájení sinusovým proudem vede ke snížení obsahu vyšších harmonických, snížení ztrát, snížení hlučnosti a rovnoměrnějšímu momentu. Čím je více změn na periodu (sinusovky), tím může být frekvence krokování větší. V praxi je možno krok rozdělit do maximálního počtu 64 až 128 mikrokroků.

## **3.3.1. Krokové motory firmy Microcon**

Firma MICROCON, s.r.o. je jedním z výrobců a dodavatelů programovatelných pohonů s krokovými motory. Na českém trhu působí již od roku 1991. Na stanici OP722 je použita řídící jednotka CD30x s krokovým motorem SX23-1412 z řady SX23 (viz Příloha č.3).

#### **Krokové motory řady SX**

Tyto motory se vyznačují vysokými momenty při zachování malých rozměrů. Standardní délka kroku je 1,8° s možností dalšího elektronického zmenšení. Statický moment nejmenšího dodávaného krokového motoru řady SX je 0,11 Nm při vnějších rozměrech příruby 39,3 x 39,3 mm a délce jen 20 mm. Největší statický moment, v přírubě NEMA23, dosahuje až 2,5 Nm. Některé typy krokových motorů jsou dodávány i v provedení s hřídelí na obě strany. V *tabulce 3.3.* jsou uvedeny vybrané technické parametry motorů této řady. Momentové charakteristiky KM řady SX a další informace ohledně KM firmy Microcon naleznete v [9]. Způsoby řízení KM SX23-1412 jsou uvedeny v příloze č.4. včetně zapojení vinutí s popisem vodičů.

| <b>Typ</b> | <b>Statický</b><br>moment (Nm)<br>bipolár.<br>napájení, fázích | Jmenovitý<br>proud (A)<br>sériové/paralelní<br>zapojení | Indukčnost<br>(mH)<br>sériové/paralelní<br>zapojení | <b>Moment</b><br>setrvačnosti<br>rotoru<br>(kgm2x10-3) | <b>Hmotnost</b><br>(kg) |
|------------|----------------------------------------------------------------|---------------------------------------------------------|-----------------------------------------------------|--------------------------------------------------------|-------------------------|
| SX23-1012  | 1,2                                                            | 1/2                                                     | 20/5                                                | 7,2/1,8                                                | 0,7                     |
| SX23-1412  | 1,2                                                            | 1,4/2,8                                                 | 10/2,5                                              | 3,6/0,9                                                | 0,7                     |
| SX23-1020  | $\overline{2}$                                                 | 1,05/2,1                                                | 40/10                                               | 8,4/2,1                                                | 1,1                     |
| SX23-2520  | 2                                                              | 2,5/5                                                   | 8,4/2,1                                             | 2/0,5                                                  | 1,1                     |
| SX23-2125  | 2,5                                                            | 2,1/4,2                                                 | 21,2/5,3                                            | 3,4/0,85                                               | 1,5                     |

*Tab. 3.3. Technické parametry krokových motorů řady SX s přírubou NEMA23* 

#### **Programové jednotky CD30x a CD40x**

Programovatelné jednotky typu CD jsou určeny k napájení a řízení KM. Obsahují řídicí část realizovanou kontrolerem M1486 i výkonovou část pro bipolární napájení krokového motoru s pulsní regulací proudu.

Jednotky umožňují dělení celokroku - mikrokrokování, které výrazně omezuje oscilace jednotlivých kroků a rezonance při nízkých rychlostech. K tomuto účelu jsou využity 4 bity D/A převodníku, které umožňují dělení kroku až šestnácti. Tím lze docílit zvýšení plynulosti chodu motoru.

Všechny jednotky typu CD mají pouze jedno napájecí napětí. Vzhledem k pulsní regulaci proudu není potřeba k napájení stabilizovaný zdroj, stačí pouze transformátor a diodový můstkový usměrňovač. Zvýšená ochrana proti rušení je dána rozsáhlou zemní plochou, zcela galvanicky oddělený je i kontroler M1486. Ve spodní části jednotky se nachází držák sloužící pro uchycení na univerzální DIN lištu.

 Uživatelské vstupy a výstupy jsou vyvedeny na zasouvací pružinové svorkovnice. Uživatel má k dispozici 10 galvanicky oddělených vstupů, které jsou vyvedeny na vstupní svorkovnice jako anody vstupních diod optočlenů. Na jejich 2 společné katody se přivádí nulový potenciál. Úroveň I/O je standardní (log0~0V, log1~24 V). Výstupy představují 4 samostatné emitory výstupních tranzistorů optočlenů. Na svorkovnici je dále vyveden 1 společný kolektor. Výstupní optočleny mají max. kolektorový proud 50 mA a max. napětí mezi kolektorem a emitorem 30 V. Signalizace stavu vstupů, výstupů a napájení LED diodami.

| Parametry výkonové části                                   | <b>CD 30x</b>                             | CD40x                |  |
|------------------------------------------------------------|-------------------------------------------|----------------------|--|
| Napájecí napětí                                            | 12 - 48 VDC                               | 12 - 48 VDC          |  |
| Amplituda proudu                                           | $0.4 - 3.3 A$                             | $0.4 - 4A$           |  |
| Nastavení proudu                                           | v šestnácti stupních                      | v šestnácti stupních |  |
| Dělení celokroku                                           | nastavení spínačem SIP                    | pomocí spínače SIP   |  |
| Doporučený počet mikrokroků na celokrok                    | 4, 8, 16                                  | 4, 8, 16             |  |
| Automatické snížení proudu po zastavení motoru             | ANO                                       | <b>ANO</b>           |  |
| Možnost programového vypnutí koncového stupně              | <b>ANO</b>                                | <b>ANO</b>           |  |
| Momenty vhodných krokových motorů                          | $1,2 - 8,5$ Nm                            | $3 - 8.5$ Nm         |  |
| Rozměry                                                    | $105 \times 57 \times 47$ mm              | 105 x 57 x 67 mm     |  |
| Doporučený napájecí zdroj                                  | PS 20/30                                  | PS 20/30             |  |
| Parametry řídicí části                                     | CD <sub>30x</sub>                         | CD40x                |  |
| Sériové rozhraní                                           | RS 232, galvanicky oddělená sériová linka |                      |  |
| Počet jednotek připojitelných na jedno sériové<br>rozhraní | až 16                                     |                      |  |
| Počet galvanicky oddělených užív.vstupů /<br>výstupů       | 10.1V                                     |                      |  |

*Tab. 3.4. Výkonové parametry řídících jednotek CD30x a CD40x* 

Řídící část jednotek je realizována kontrolerem M1486 (viz *Obr. 3.4.*), který obsahuje programovatelné řízení krokového motoru (délka dráhy, rychlost, zrychlení, mikrokrokování) a malý programovatelný

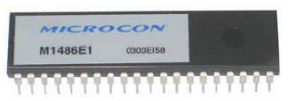

*Obr. 3.4. Kontroler M1486* 

automat (vstupy/výstupy, smyčky, podmíněné skoky, čekací doby). Kontroler převádí jednoduchou vstupní sekvenci základních příkazů na vstup výkonového členu.

Jednotky jsou standardně osazovány kontrolerem M1486E1 s vnitřní pamětí pro povely EEPROM 2 000 bitů. Povely jsou uchovány v paměti i po vypnutí napájení, bez potřeby zálohování. Kontroler je ovládán jednoduchými ASCII povely po sériové lince.

## **3.3.2. Uživatelské prostředí Inmotion PC Utilities 1.2.**

#### **Programování kontroleru M1486**

Pro vytváření uživatelských programů pro kontroler M1486 je určen Program Inmotion PC Utilities v.1.2. Tento program pracuje na PC počítači a umožňuje vytváření a editování uživatelského programu (povelového souboru) zajišťujícího definovaný pohyb KM. Uživatelský program sestává z posloupnosti povelů jejichž kompletní přehled je uveden v příloze č.5. Program "Inmotion PC utilities" dále umožňuje zavedení uživatelského programu do kontroleru a to pomocí sériového rozhraní RS 232. Na *obrázku 3.5.* je prostředí stručně popsáno.

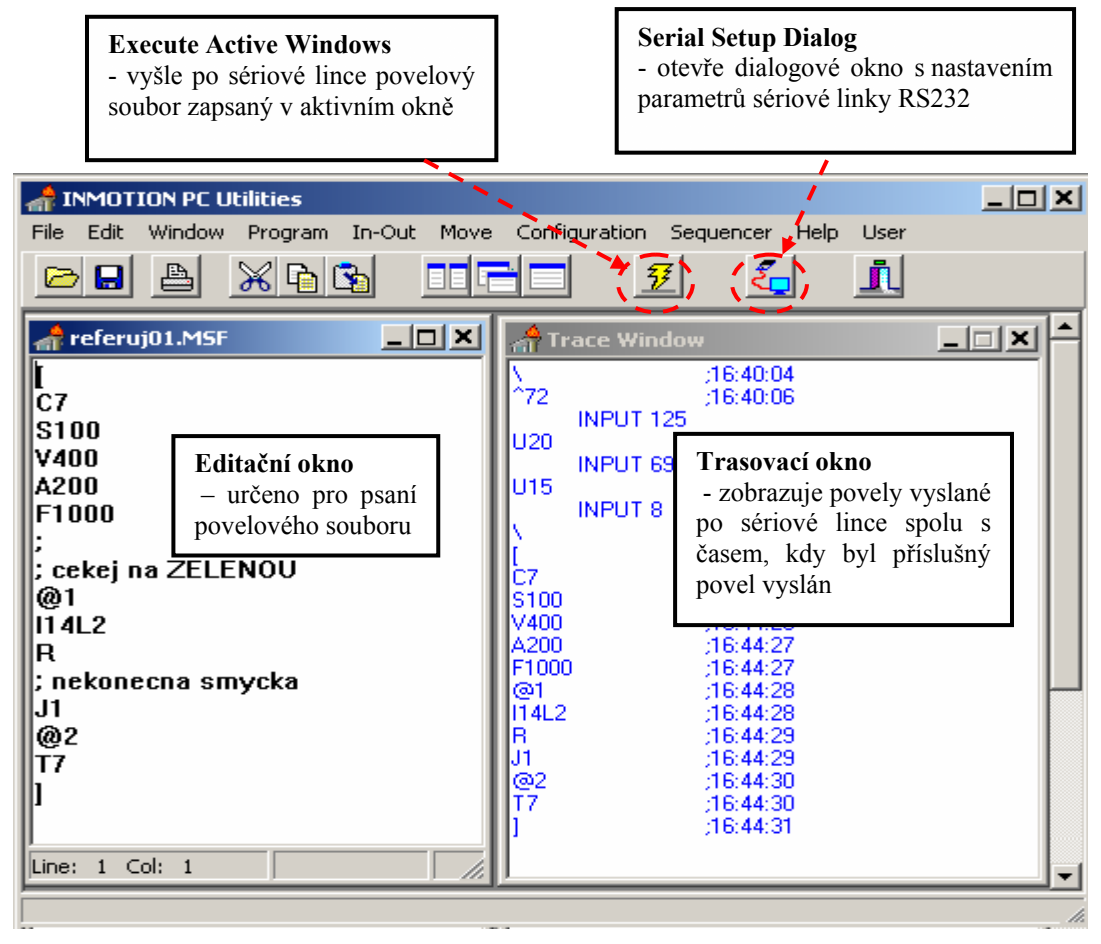

*Obr. 3.5. Prostředí programu Inmotion PC Utilites 1.2.* 

Program Inmotion nabízí uživateli také velmi praktický výpočtový modul, který vyhodnotí libovolný parametr pohybu při zadání zbývajících parametrů a výsledek zobrazí graficky. Například při zadání počáteční a konečné rychlosti, maximální rychlosti, zrychlení a dráhy, určí doby trvání jednotlivých úseků a celkový procesní čas. Tento modul se nachází v menu Windows/ Motion Calculator. Dialogové okno je zobrazeno na *obrázku 3.6.*

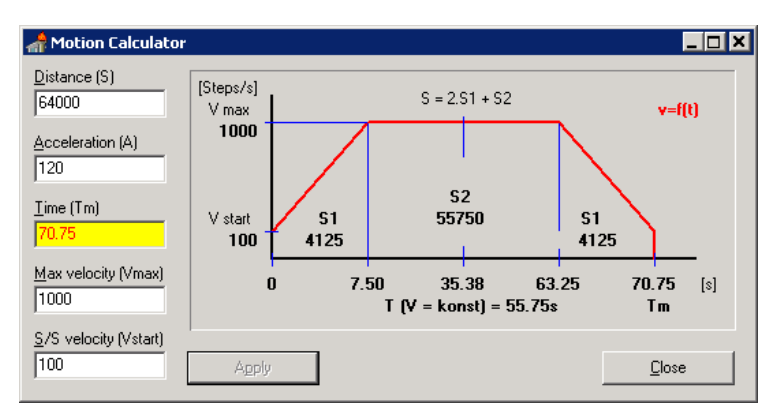

*Obr. 3.6. Výpočtový modul Motion Calculator* 

#### **Komunikace s kontrolerem M1486E1**

Ke komunikaci s kontrolerem programovací jednotky slouží sériové rozhraní RS232. Za tímto účelem propojíme počítač s jednotkou sériovým kabelem s překříženými vodiči signálů TDX a RDX (standardně dodáván v rámci programu). Potřebným krokem je nastavení adresy zařízení (jednotky) pomocí DIP spínačů připojených na adresové vstupy ADDR0 až ADDR3. To slouží k rozpoznání jednotek, pokud jich obsluhujeme více najednou. Pokud komunikujeme pouze s jedním zařízením, nastaví se jeho adresa na nulu. Dále je třeba stanovit přenosovou rychlost a to jak na programovací jednotce (rovněž pomocí DIP spínačů), tak i v uživatelském prostředí. Obě tyto rychlosti musí být shodné, jinak nebude komunikace úspěšně zajištěna. Doporučuje se volit nejvyšší dostupnou rychlost, která činí 4800 Bd. Poté se zapne napájecí zdroj jednotky.

V prostředí Inmotion se provede vymazání "starých" programů v paměti EEPROM. A to buď stiskem tlačítka Reset nebo přes menu *Configuration\Reset*. K nastavení komunikace je určeno dialogové okno, které se spouští přes ikonu *Serial Setup Dialog* v panelu tlačítek nebo opět z menu *Configuration/ Serial Setup Dialog*. Zde se nastavuje komunikační port, podle použitého portu počítače (zpravidla COM1 nebo COM2), přenosová rychlost, reset paměti atd. Při úspěšném spojení se zobrazí informační okno se zprávou – Successful connection, pokud se nepodaří uskutečnit komunikaci, zobrací se zpráva Serial Setup Failed.

Celková doba vyslání jednoho povelu pro kontroler řady M1486E (M1486E1, M1486E2, M1486E4) je cca 0,5 vteřiny vzhledem k pomalému zápisu do EEPROM. Před vysláním povelového souboru program načte typ kontroleru a v závislosti na typu kontroleru přiřadí maximální využitelnou paměť pro povely. Kontroler uchová nahraný povelový soubor i po vypnutí napájení v paměti EEPROM.

#### Pozn.:

Při komunikaci s řídící jednotkou může občas docházet k problémům v podobě nekorektního či neúplného nahrání povelového souboru. To může být způsobeno rušením při použití nestíněného sériového kabelu nebo ne úplně odladěným komunikačním softwarem. V takovém případě zpravidla pomůže rozpojení a opětovné zapojení sériového kabelu následované resetem paměti. Pokud ani to nevede k úspěchu, je třeba vypnout a zapnout napájení programové jednotky.

## **3.4. Kamerové systémy "MACHINE VISION"**

V řadě Simatic Machine Vision, kterou nabízí společnost Siemens pro úlohy zpracování obrazu, se nachází široké spektrum kamerových systémů. Patří sem kamery, které řídí, kontrolují a zabezpečují bezproblémový tok materiálu, stejně tak jako výslednou kvalitu průmyslové výroby. Jsou spolehlivější a rychlejší než nejvíce trénované lidské oko. Rozhodují se na základě vyhodnocení pořízené vizuální informace. Velmi významně přispívají k optimalizaci toku materiálu. Systémy Simatic Machine Vision se osvědčily v nerůznějších oblastech výroby, například u robotů, manipulačních systémů a na montážních linkách.

Rozdělují se do dvou kategorií. První kategorie obsahuje kamerové senzory Simatic VS100 určené spíše pro speciální úlohy, druhou skupinu tvoří inteligentní kamery Simatic VS720 pro všeobecné použití.

#### **Řada Simatic VS100**

Kamerové senzory VS100 [3] jsou navrženy pro konkrétní aplikace zpracování obrazu. Oblast jejich použití je soustředěna na optickou kontrolu objektů a obrobků během transportu po pásových a vibračních dopravnících, podávacích ramenech, výrobních strojích apod. Jsou charakteristické jednotným operátorským konceptem. Řada kamerových senzorů Simatic VS100 obsahuje senzory pro obrysovou kontrolu typu VS110 (viz Příloha č.1), senzory pro kontrolu objektů typu VS120 (správná součástka, nepoškozená komponenta, pozice, úhel pootočení,…) a čtečku datových maticových kódů typu VS130.

Pro jejich uvedení do provozu nejsou nutné žádné speciální znalosti z oblasti zpracování obrazu a programování. Uživatelský software slouží pro nastavení předlohy kontrolovaných objektů. Obraz kontrolovaného objektu je přenesen z vyhodnocovací jednotky senzoru do PC, kde se v uživatelském prostředí provede případná korekce nasnímaného obrazu a nastavení referenčních oblastí snímku. Lze kontrolovat až 15 různých typů objektů, jejichž obrazové předlohy jsou uloženy ve vyhodnocovací jednotce. Předlohy je možno velmi jednoduše a rychle měnit podle potřeb výroby. Tyto systémy pracují zcela autonomně a komunikují přes standardní rozhraní RS 232, Ethernet, Profibus DP nebo digitální I/O s nadřazeným systém (např. PLC).

#### **Řada Simatic VS720**

Inteligentní kamery pro všeobecné použití Simatic VS720 [3] pracují v nejširším spektru úloh zpracování obrazu v průmyslu. Jsou ideální pro automatickou kontrolu, monitoring výroby a rozpoznávání součástí v montážních a balicích linkách, automobilovém průmyslu, potravinářství a farmaceutickém průmyslu. Řada VS720 obsahuje 6 inteligentních kamerových systémů – inteligentní kamery VS710, CMOS kamery VS721, standardní kamery VS722 (viz Příloha č.1.), výkonné kamery VS723, kamery s vysokým rozlišením VS724 a barevné kamery VS725. S ohledem na kontrolní úlohy, rychlost vyhodnocení, rozlišení, monochromatickou a barevnou identifikaci zajišťuje tento komplet uplatnění v rozmanitých oblastech výroby. Inteligentní kamery řady VS720 se vyznačují jednoduchou a efektivní integrací do výrobní technologie, kterou zajišťují standardní rozhraní tvořící ethernet a digitální I/O.

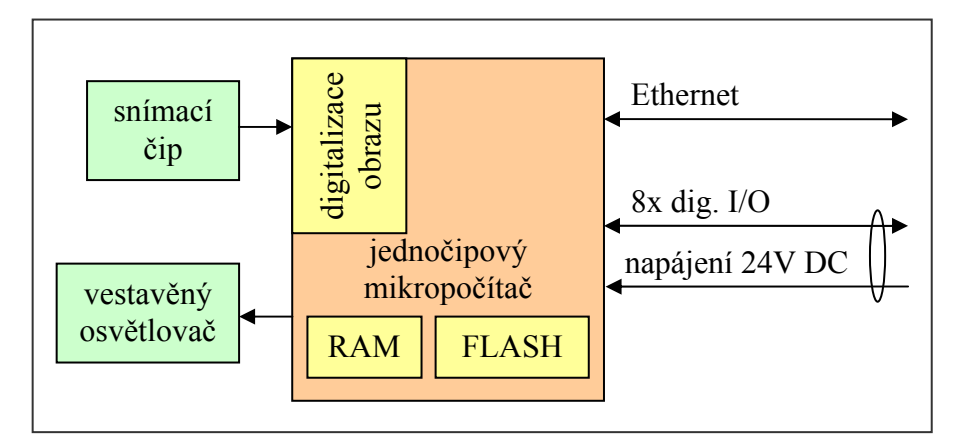

*Obr. 3.7. Blokové schéma inteligentních kamer řady Simatic VS720* 

Po doplnění systému o modul zvaný VS Link, je možno komunikovat přes průmyslové rozhraní PROFIBUS DP nebo připojit monitor přes výstup VGA a přímo zobrazovat pořízené snímky. Mezi přednosti těchto systémů patří kompaktní provedení pro instalaci přímo v provozu, rozšířené a flexibilní funkce pro zpracování obrazu, vysoká rentabilita, rychlé spouštění a snadná konfiguraci. Po připojení napájecího napětí jsou kamery během několika vteřin připraveny pracovat. Uložené kontrolní algoritmy, v podobě inspekčních produktů, zajistí uživateli spolehlivé výsledky prováděných úloh. S využitím programových skriptů lze dynamicky přizpůsobovat a maximálně zefektivnit inspekční proces. Navíc lze skripty využít pro předzpracování obrazu a rovněž ke komunikaci s externími zařízeními.
Všechny inteligentní kamery této řady lze poměrně jednoduše a pohodlně konfigurovat pomocí softwaru Simatic Spectation. V tomto prostředí lze uskutečnit kompletní návrh inspekčního souboru v režimu "on-line" (přímé propojení s kamerou) nebo "off-line" (v prostředí emulátoru) a po odladění jej nahrát do kamery. Více informací o uživatelském prostředí Spectation v. 2.6.4. je uvedeno v části 3.5.

Nasazením výrobků řady Simatic Machine Vision společnosti Siemens do provozu lze dosáhnout významných úspor nákladů i času. Dalším přínosem je plynulý tok materiálu, díky němuž dochází ke snížení prostojů a výraznému růstu produktivity a kvality výroby.

## **3.4.1. Inteligentní kamera SIMATIC VS722**

Tato diplomová práce je založena především na studiu inteligentní kamery Simatic VS722 (viz Příloha č.1.), která byla zakoupena za tímto účelem na Katedru měření (KAM). Jedná se o kameru standardní třídy systémů Machine Vision firmy Siemens. Oblast využití VS722 velice široká – kontrola obsazení, porovnávání vzorků, kontrola přítomnosti, analýza tvaru, vyhodnocování 1D/2D kódu, OCR/OCV. Významné parametry kamery uvádí *tabulka 3.5.* 

| <b>Procesor</b>         | Motorola Power PC                                                                                                    |  |  |  |
|-------------------------|----------------------------------------------------------------------------------------------------|--|--|--|
| Paměť                   | 16 Mb RAM/4 Mb Flash                                                                                                    |  |  |  |
| <b>Velikost</b>         | 112mm x 60mm x 34mm (bez objektivu)                                                                                                    |  |  |  |
|                         | 4 x M4 díry se závitem (na zadní straně jednotky), 7.9mm                                                                                                    |  |  |  |
| <b>Montáž</b>           | hluboké                                                                                                    |  |  |  |
| <b>Hmotnost</b>         | 170g (bez objektivu a integrovaného osvětlení LED array)                                                                                                    |  |  |  |
| <b>Napájení</b>         | 24V DC, 210mA (nebo minimálně 5W zdroj), stabilizovaný a izolovaný, dalších 5W je<br>požadováno při volbě integrovaného světla, další zdroj je požadován pro osvětlení LED<br>array                                     |  |  |  |
| Provozní<br>teplota     | Provozní teplota: 0-45° C, 32-113° F                                                                                                    |  |  |  |
|                         | 5.0 mm x 3.7 mm, (1/3" formát) CCD                                                                                                    |  |  |  |
| Obrazový                | rozlišení: 640 x 480 pixel                                                                                                    |  |  |  |
| senzor                  | obrazivý element: 7.8µm x 7.8µm                                                                                                    |  |  |  |
| Elektronická<br>závěrka | 10 µs - 1 sekund (expoziční časy)                                                                                                    |  |  |  |
| <b>Optika</b>           | CS - montážní standard, C - montáž možná s volitelným adaptérem                                                                                                    |  |  |  |
|                         | RJ-45 pro 10/100 Mbps ethernetovou komunikaci                                                                                                    |  |  |  |
| Vnější port             | 10 pinový standardní konektor pro napájení a digitální I/O                                                                                                    |  |  |  |
| Digitální I/O           | 24V DC stabilizovaných, 8 konfigurovatelných vstupů a výstupů, NPN (odběr proudu)<br>vstupy, PNP (proudový zdroj) výstupy, aktivní vysoký signál. Vstupy mohou klesnout až<br>k 1.5mA a výstupy dodávat maximálně 50 mA |  |  |  |
| <b>Certifikace</b>      | CE certifikace                                                                                                    |  |  |  |

*Tab. 3.5. Hlavní parametry inteligentní kamery Simatic VS722*

#### **3.5. Uživatelské prostředí Simatic Spectation 2.6.4.**

Vývojové prostředí Spectation 2.6.4. (viz *Obr. 3.8.*) je společné pro všechny kamery řady Simatic VS720. Je volně k dispozici (ke stažení) na [3] nebo na [11], nemusí se tedy kupovat a je dostupné nejen partnerům firmy Siemens a systémovým integrátorům, kteří vyvíjejí aplikace, ale všem uživatelům bez rozdílu.

Producenty inteligentních kamer lze rozdělit do dvou skupin podle vztahu k dostupnosti vývojového prostředí. Jedni poskytují uživatelský software zdarma (volně ke stažení), což má za následek skutečnost, že jeho cena se promítne do ceny kamerového systému (Siemens, DVT). Druhou skupinu tvoří společnosti, které prodávají samostatné licence softwaru, přičemž lákají spotřebitele nízkou cenou kamer (Pictor). Softwarový balíček se obvykle pohybuje v rozmezí €(10000-15000 ). Ovšem, jak se nyní začíná ukazovat, současný trend tlačí výrobce spíše k přechodu na první variantu, která je uživatelsky výhodnější. Její hlavní předností je fakt, že se programátor může předem seznámit s vývojového prostředím a studovat možnosti které nabízí, ještě před zakoupením samotné kamery. Navíc není omezen počtem zakoupených licencí.

Vývoj inspekční aplikace v prostředí Spectation je poměrně jednoduchý a lze se v něm naučit samostudiem s využitím uživatelských manuálů nebo prostřednictvím školících kurzů, které poskytuje např. společnost Siemens. Zaškolený uživatel je připraven aplikace upravovat nebo si vytvářet nové.

Zpracování obrazu v kamerách Simatic VS720 využívá zajímavého a v podstatě velmi jednoduchého konceptu tzv. "softsenzorů". Vychází z myšlenky, že každou úlohu strojového vidění lze implementovat jako kombinaci posloupností elementárních úloh. Tyto elementární úlohy jsou ve vývojovém prostředí označovány jako softsenzory. Úloha, kterou softsenzor řeší, se skutečně podobá úlohám, k jejichž řešení se v průmyslu používají standardní senzory, například optoelektrické.

Softsenzory se vkládají do oblasti snímku SID ("Sample Image Display") z panelu Sensor Tools (viz *Obr. 3.8.*). Pro pochopení funkce softsenzorů si vyberme například softsenzor ze skupiny FeatureCount, který umí spočítat objekty na základě podmínek, které jsou mu zadány. Toho lze využít třeba ke zjištění přítomnosti či nepřítomnosti objektu. Pokud se na snímku nachází požadovaný počet objektů, na řádku u senzoru v oblasti "Result panelu" se ukáže stav PASS. V ostatních případech se zobrazí stav FAIL. Tato informace je považována za výsledek inspekce.

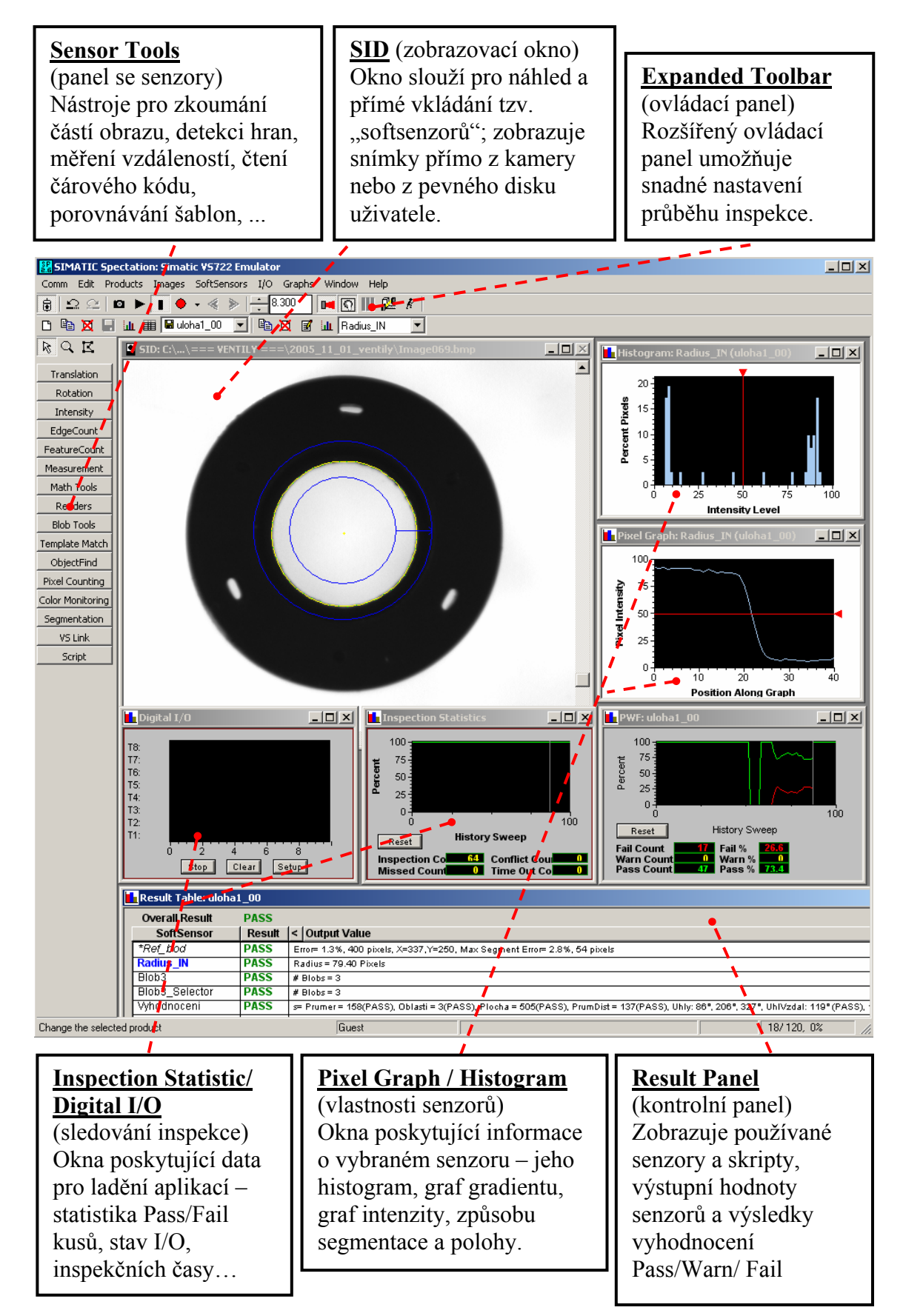

*Obr. 3.8. Softwarové prostředí Spectation 2.6.4.* 

Informace získané softsenzory je možné dále zpracovávat a vyhodnocovat prostřednictvím tzv. "Foreground skriptů" (dále jen skripty). V tomto prostředí se programuje v jazyce podobném jazyku C nebo Java. Při psaní algoritmu lze využít standardních klíčových slov jazyka C. Samozřejmostí je i práce s řetězci, registry, matematickými a dalšími spíše speciálními funkcemi.

Program Spectation umožňuje nastavení mnoha parametrů softsenzorů. Před samotným vyhodnocením softsenzory lze snímek předzpracovat pomocí řady vestavěných filtrů v prostředí "Backgound skriptů". Jedná se o odstranění případného šumu, zvýraznění nebo potlačení vybrané části obrazu.

Kamery VS720 však umožňují tzv. vyšší formy zpracování úlohy strojního vidění. Sekvence softsenzorů, která řeší určitou úlohu se nazývá "Product" (neboli výrobek), protože řeší kontrolu jednoho výrobku. Je však možno sestavit i složitější úlohu, tvořící celek zvaný "System", složeného z několika produktů. Toho lze využít například pro kontrolu rozsáhlejších dílů v několika místech, kdy je kamera přemísťována robotem, nebo při statické kontrole různých druhů komponent s odlišnými rozměrovými parametry. Jinou úlohou je spolupráce několika kamer a osvětlovačů.

Vývojové prostředí Spectation má vestavěny softwarové emulátory všech šesti kamer řady Simatic VS720. Emulátor kamery umožňuje použít jako podklad pro vývoj kontrolní aplikace jakékoli digitální fotografie, které formátem, rozlišením a barevným podáním odpovídají parametrům snímků emulované kamery. Pro prvotní vývoj aplikace tedy není vůbec nutné mít konkrétní kameru k dispozici. Stačí pořídit fotografie libovolným digitálním fotoaparátem, upravit v editoru obrázků do požadované podoby a načíst do prostředí emulátoru.

Takovýmto způsobem lze vyzkoušet několik způsobů řešení problému, vybrat nejvhodnější z nich a odhadnout např. způsob nasvícení kontrolovaného objektu. Tím se mnohdy zrychlí odladění aplikace oproti zkoušení v reálném provozu. *Obrázek 3.9.* ukazuje režimy práce kamery VS722.

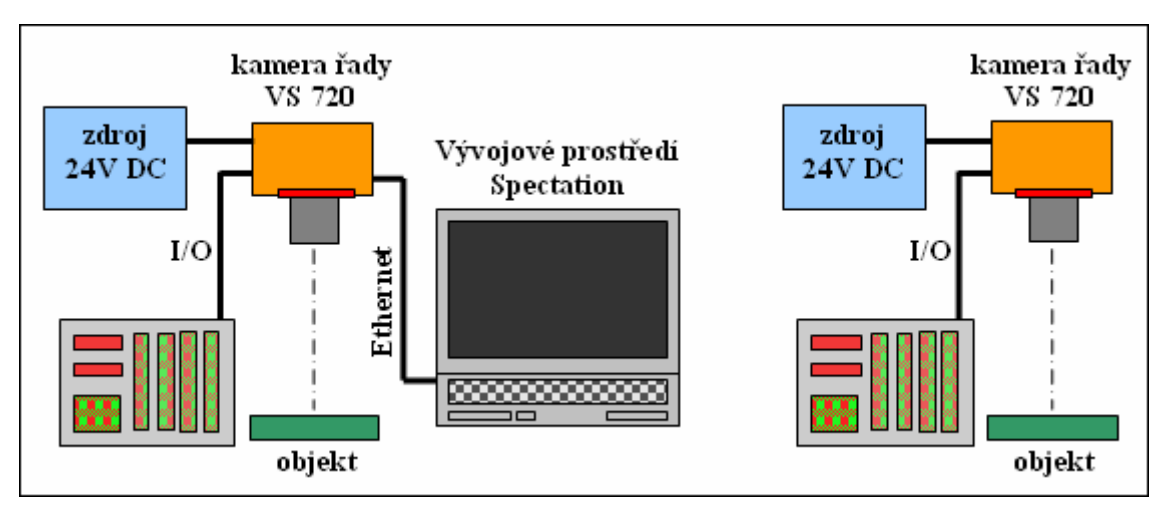

*Obr. 3.9. Vývoj a ladění kontrolního procesu – vývoj v PC (vlevo), po odladění pracuje kamera jako autonomní zařízení (vpravo)*

Na *obrázku 3.10.* jsou stručně vysvětleny možnosti, které nabízí uživateli rozšířený ovládací panel prostředí Spectation 2.6.4. Nachází se v menu *Windows\ Expanded Toolbar*. Pomocí ovládacích tlačítek se nastavují různé režimy práce kamery. Ty jsou popsány v části 3.5.4.

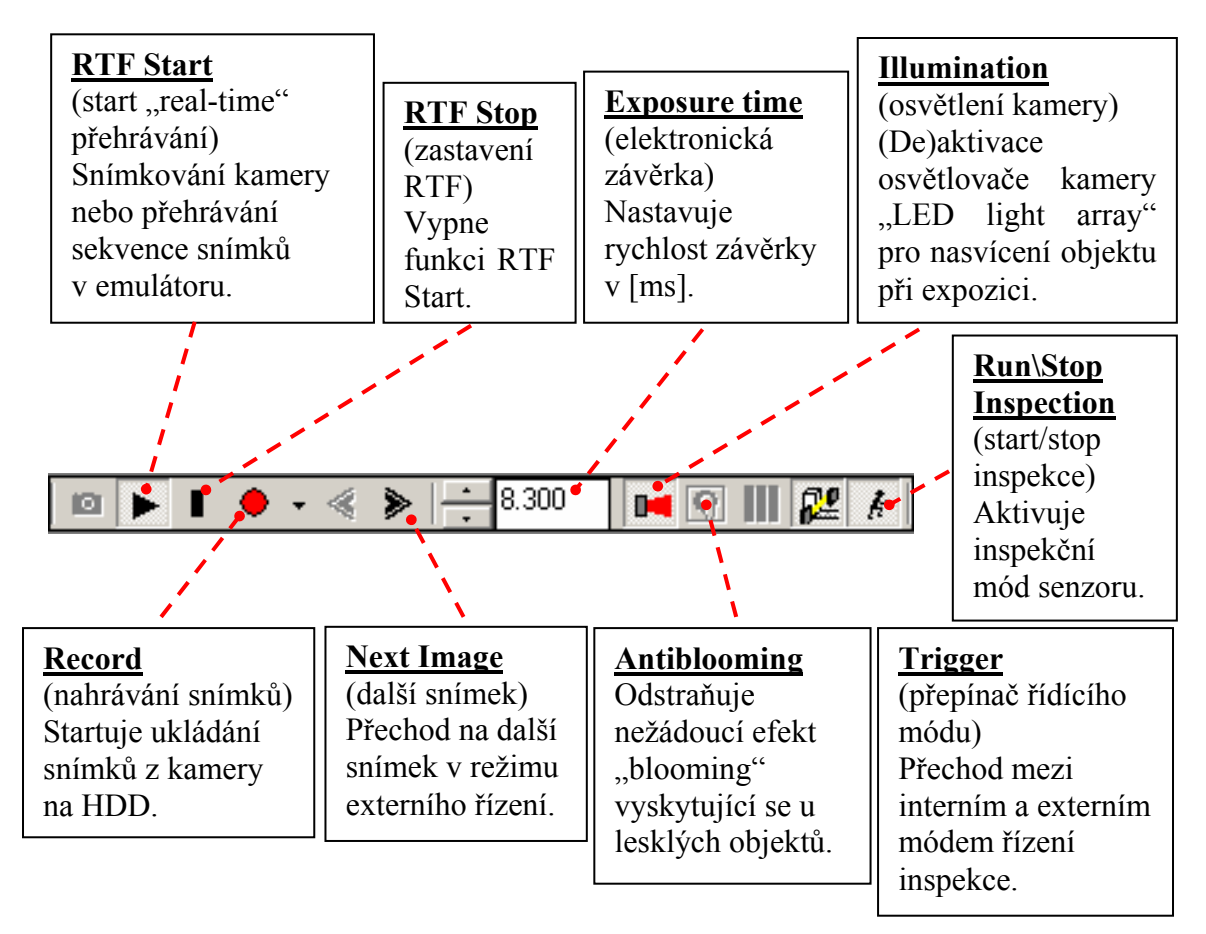

*Obr.* 3.10. Ovládací panel "Expanded Toolbar"

## **3.5.1. Softsenzory**

Jak již bylo zmíněno v části 3.5., hlavním nástroje prostředí Spectation jsou tzv. softsenzory, které mají za úkol ulehčit uživateli zpracování obrazové informace pořízené kamerou. Na panelu Sensor Toolbar (viz *Obr. 3.11.*) se nacházejí všechny dostupné softsenzory, které jsou podporované vybraným typem kamery. Jsou členěny do několika kategorií podle funkce dané skupiny. Softsenzory se vkládají do okna se snímkem SID přímo přetažením z panelu Sensor Toolbar nebo z menu SoftSensors. Základní rozdělení softsenzorů podle tvaru je na čárové a plošné.

Po umístění senzoru na plochu se definují jeho parametry jako je název, aktivace senzoru (přímý podíl na výsledku inspekce), reference k jinému senzoru, prahovací úroveň, způsob vyhledávání, podmínky výstupní hodnoty Pass/Fail/Warn, a další parametry související s funkcí každého senzoru. Výsledek inspekce některých senzorů lze zobrazit v grafech "pixel graph" (závislost intenzity na poloze), "gradient graph" (závislost gradientu na poloze) , histogram (závislost četnosti pixelů na intenzitě).

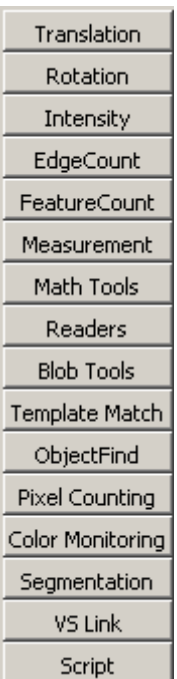

*Obr. 3.11. Skupiny* 

*softsenzorů v panelu Sensor* 

*Toolbar*

**Translation** 

softsenzory pro určení posunu a polohy objektů

### **Rotation**

softsenzory pro určení úhlu natočení objektů

#### **Intensity**

 softsenzory vyhodnocují obraz z pohledu kontrastních a jasových vlastností

#### **EdgeCount**

 softsenzory pro počítání hranových přechodů založených na změně úrovně intenzity

#### **Measurement**

 softsenzory měří vzdálenost od počátečního bodu k hraně, šířku resp. vzdálenost mezi dvěma hranami, detekují hranu uvnitř dané oblasti a určí její polohu, vyhledávají kruhovou hranu (urč. průměr rotačních objektů)

## **Math Tools**

 softsenzory provádějící výpočty prostřednictvím běžných matematických operací: úhel, průsečík, střed úsečky, střednice, úsečka mezi dvěma referencemi, kolmice, ...

## **Readers**

 softsenzory pro čtení 1D (čárových) a 2D (maticových) čárových kódů a rozpoznání znaků OCR (Optical Charakter Recognition)

## **Blob Tools**

softsenzory navržené pro nalezení, počítání a identifikaci oblastí v objektu

## **Template Match**

slouží pro porovnávání bodového vzoru s naučenou šablonou

## **ObjectFind**

 softsenzory používající vyspělé algoritmy k naučení charakteristických tvarů a následného nalezení oblastí v objektu

## **Pixel Counting**

• softsenzory jsou navrženy pro "naučení" jedné nebo několika barev vyskytujících se v dané oblasti snímku, toho bývá využito k identifikaci vady, barevné referenci nebo stanovení hodnoty prahovací úrovně závislých softsenzorů

## **Color Monitoring**

 slouží ke zjišťování barev oblastí a následně k určování objektů s vazbou na předchozí skupinu "Pixel Counting"

## **Segmentation**

 metoda pro třídění bodů do odlišných oblastí, kde každá z oblastí má svoje vlastnosti (barvu, velikost, střed)

## **VS Link**

slouží k posílání informací k zobrazovacímu z kamery k zařízení VS Link

## **Script**

■ "Foreground" skripty neboli "SoftSensor" skripty umožňuje psaní kódu v editoru skriptů

## **3.5.2. "Foreground" skripty**

Při návrhu inspekčního souboru lze použít tzv. "Foreground scripts", nazývaných též "Script softSensors". Jsou to skripty pracující tzv. "na popředí" kontrolního procesu. Jsou to v podstatě programové nástroje dovolující uživateli psaní krátkých programů s využitím dat ze softsenzorů, standardních i speciálních funkcí v syntaxi podobné C, C++ nebo Javě. Zpravidla bývají využity k hlavnímu vyhodnocení inspekčního procesu

na základě dílčích informací od definovaných softsenzorů. Jejich velkou předností je přístup do registrů paměti (čtení a zápis). Tím je možná výměna dat mezi více produkty, background skripty nebo externími zařízeními.

Mezi významné funkce, které jsou dostupné v tomto prostředí patří čtení intenzity jasu jednotlivých pixelů snímku a tím je dána možnost definice vlastních obrazových senzorů pro optimální vyhodnocení obrazu. Inverzní funkcí k předešlé je překreslování obrazových bodů ve snímku. To dává programátorovi např. schopnost zpětné kontroly nad provedenou operací v podobě vykreslení středu nalezené kružnice apod. Je třeba upozornit na skutečnost, že tato operace je pouze ilustrativní, nedochází zde ke změně jasových hodnot v překreslených oblastech snímku a nedojde ani k ovlivnění průběhu vyhodnocení obrazové informace.

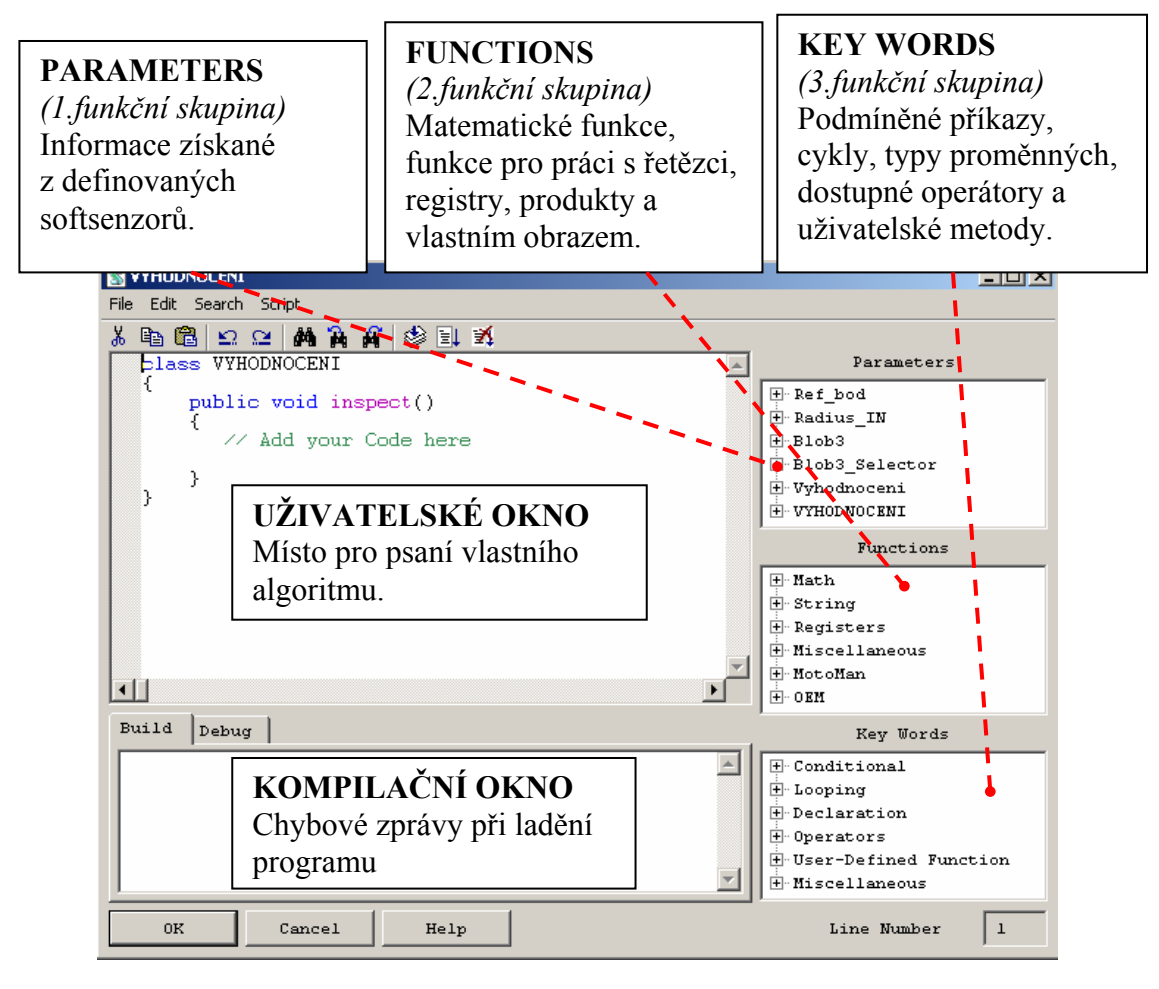

*Obr. 3.12. Prostředí pro psaní "foreground" skriptů*

Foreground skripty dále umožňují manipulovat s parametry definovaných softsenzorů. Definovat jejich polohu, umístění, tvar i ostatní specifické parametry softsenzorů. Tento způsob činnosti nabízí velmi precizní práci se softsenzory, pokud například měníme jejich parametry (zpravidla jejich umístění) na základě informací předávaných backgound skripty prostřednictvím registrů.

## **3.5.3. "Background" skripty**

Slovní spojení "Background skripty" bychom mohli volně přeložit jako skripty pracující na pozadí, což vlastně vystihuje jejich způsob práce. Tento druh skriptů je nejpokročilejším funkčním celkem a zároveň nejsilnějším nástrojem prostředí Spectation. Po spuštění mohou běžet nepřetržitě na pozadí (v nekonečné smyčce) nebo se vykonat pouze jednou. Mohou provádět svou činnost nezávisle na inspekčním procesu nebo do něho určitým způsobem zasahovat a interaktivně se podílet na průběhu vyhodnocení. Jejich síla spočívá ve schopnosti neustálého monitorování stavů digitáních I/O, manipulace s inspekčními produkty a jejich parametry. Background skript je možno využít například k nastavení snímací sekvence s nasazením různých produktů nebo sekvence s různými expozičními časy.

Další využití těchto skriptů je k předzpracování obrazu ještě před vyhodnocením. K tomuto účelu je připraveno několik základních funkcí (negace, odečítání, přičítání, eroze, dilatace, obecně definovatelná filtrace a prahování). Za zmínku stojí funkce "filter", pomocí které lze vytvořit vlastní filtrace obrazu jako ostření, hranové detekce, potlačení šumu apod. Všechny funkce pracují se základní maticí neboli "maskou" o rozměrech 3x3 pixely, s referenčním bodem ve středu matice.Operace předzpracování je možno uplatnit na celém snímku nebo na vybrané oblasti. Po předzpracování se dá příkaz k provedení inspekce a kontrolní proces se aplikuje na upraveném obrazu.

Dialogové okno pro správu skriptů je umístěno v menu *Edit\Background scripts*. V tomto okně se zakládají nové skripty a nastavují jejich stavové parametry.

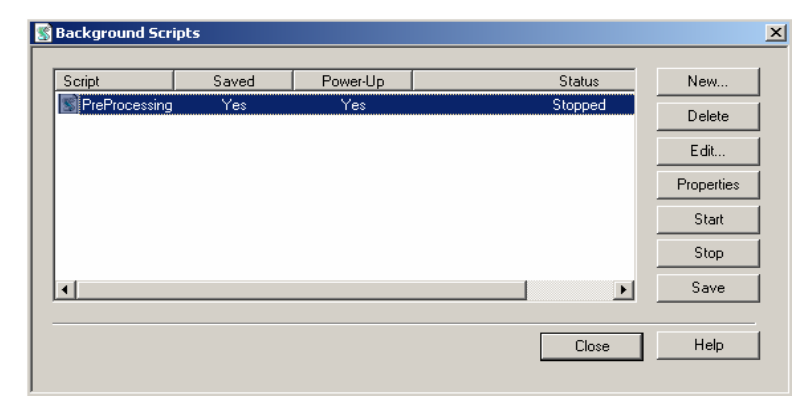

*Obr. 3.13. Dialogové okno pro správu "background" skriptů*

Skripty lze v tomto okně také spouštět a zastavovat nebo nastavit jejich automatické spuštění při restartu kamery – nastavením parametru "Run on Power-up". Prostředí pro editaci skriptů je podobné jako pro "foreground" skripty. Ladění skriptů lze provádět prostřednictvím výpisu řetězců do "terminálu", v menu Edit\Terminal Window. Ukázka výpisu je na následujícím řádku:

*DebugPrint("Výpis hodnoty registru(100): "+RegisterReadInteger(100));* 

#### **3.5.4. Nastavení komunikace v prostředí Spectation**

Vlastnosti komunikačního rozhraní určují, v jakém rozsahu a objemu lze přenášet data získaná kamerou. Některé kamery mají pouze sériová rozhraní typu RS-232, rozšířená o doplňující sadu vstupů/výstupů případně VGA výstup pro zobrazení na monitoru. Tím je zajištěno snadné připojení kamery k řídicímu systému, ale na druhé straně se kamera obtížně nastavuje a složitě se ověřuje funkčnost použitých algoritmů.

Všechny kamery řady VS720 jsou vybaveny 10/100 Mbps ethernetovou komunikací. Ethernet je v současnosti jedno z nejrozšířenějších a nejpropracovanějších rozhraní jak v komerčním sektoru, tak v průmyslové automatizaci. Rozhraní umožňuje přenášet obrazovou informaci a řídicí informace velmi vysokými rychlostmi a to po kroucené dvoulince. Ethernetovou komunikaci doplňuje 8 digitálních vstupů/ výstupů, které lze libovolně konfigurovat. Napěťové úrovně I/O jsou 24V ("log. 1") a 0V ("log. 0"). Digitální I/O jsou umístěny s napájecími vodiči kamery na společném kabelu. Kamera vyžaduje napájení stabilizovaným napěťovým zdrojem 24V DC.

Jako příslušenství ke kameře je možné dokoupit zařízení VS Link. Tento modul zajišťuje konverzi standardu Ethernet na průmyslovou sběrnici Profibus DP, VGA konektor pro připojení monitoru a konektor (10 pinový RJ-45) pro napájení kamery a digitální I/O.

 SIMATIC Spectation umožňuje přenos dat mezi více kamerami nebo mezi kamerou a jiným zařízením. K tomu slouží protokol Modbus ("Modbus transfer"). Princip je založen na kopírování určité oblasti registrů do jiného systému. To lze uskutečnit buď vytvořením spojení mezi zařízeními (Master-Slave) v dialogovém okně Modbus Master nebo vytvořením vlastních objektů "Modbus Master Object" v prostředí background skriptů.

#### **Připojení kamery k PC**

Kameru je možno připojit k PC buď kříženým ethernetovým kabelem nebo nekříženým do síťového prvku (hub, switch) a přistupovat k zařízení v rámci lokální sítě.

Před připojením do sítě je třeba nejprve nastavit její síťové parametry. Při každém spuštění aplikace Spectation se zobrazí dialogové okno *PC Communications* (viz *Obr. 3.14.*). Pokud se v síťovém okolí PC nachází kamera, zobrazí se např. jako "SIMATIC VS722 Sensor" v záložce *Network Neighborhood*. Po stisku tlačítka Edit se otevře okno *IP Configuration*. Zde se nastavuje název kamery, IP adresa a maska sítě. Při přímém spojení (kamera-PC) musí maska sítě kamery korespondovat se síťovou maskou PC. Tu zjistíme například po zadání příkazu *ipconfig* do příkazového řádku v OS Windows.

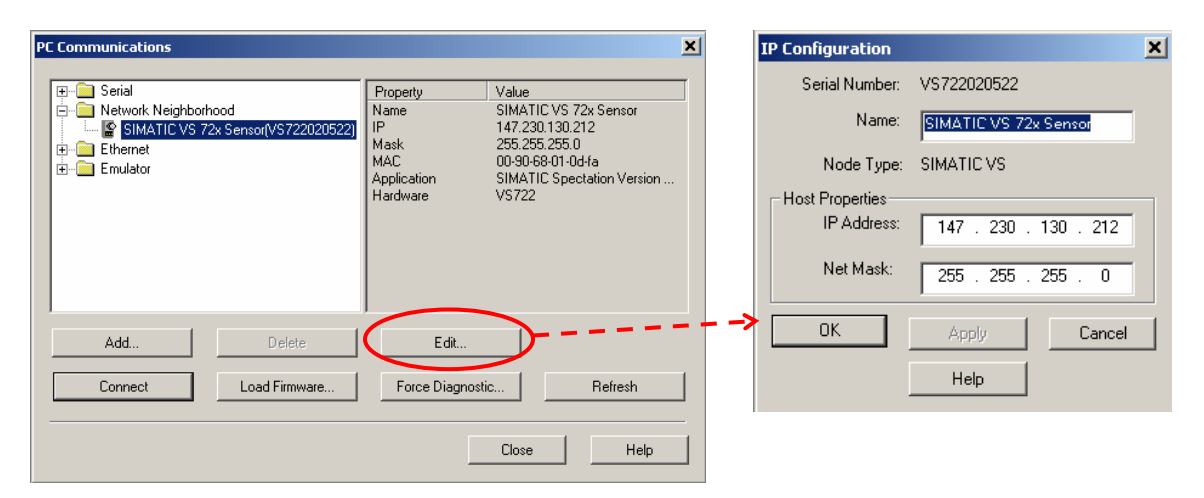

*Obr. 3.14. Identifikace kamery Simatic VS722 v lokální síti* 

#### Práce v režimu "on-line"

Za "on-line" režim je považováno připojení ke kameře prostřednictvím PC nebo notebooku, jak je uvedeno v předchozím odstavci. Tohoto spojení se využívá zejména k nahrávání systémového souboru do paměti kamery, obnovu flash paměti ("Reclaim flash"), uložení snímků z kamery do PC, sledování inspekce v režimu RTF ("Real-Time Feedback"), ladění inspekčního souboru, testování background skriptů atd. Snímky pořízené kamerou se zobrazují v okně SID (viz *Obr. 3.8.*). Sledování obrázků z kamery je možné i přes zařízení VS Link s připojením monitoru.

Na *obrázku 3.15*. je ukázáno nastavení lišty Expanded Toolbar v režimu "on-line" s externím řízením, kde pořízení následujícího snímku je vyvoláno buď stiskem tlačítka "Next Image" (v prostředí Spectation) nebo vnějším signálem trigger. Odmáčknutím tlačítka *Trigger* se přechází do režimu, kdy kamera pořizuje sekvence snímků.

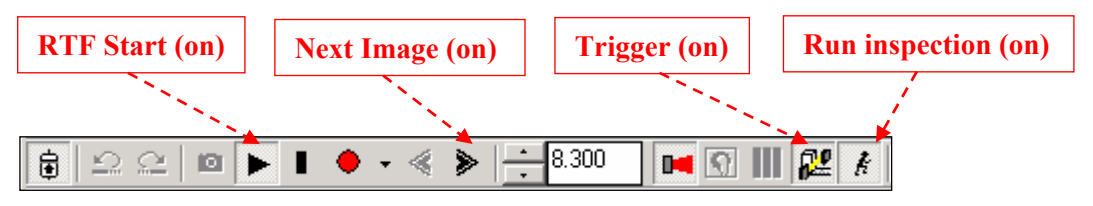

Obr. 3.15. Nastavení panelu "Expanded toolbar" v režimu "on-line"

#### **Nahrání inspekčního souboru do paměti kamery**

Po připojení kamery k PC ("on-line" režim) je doporučeno vymazat z paměti kamery všechny staré produkty: *Product / Product Management / Delete All* a také uvolnit paměť (*Reclaim Flash*). Nový inspekční soubor se načítá z menu *Product / Restore system from PC.* Při nahrávání se objeví dotaz na uložení souboru do flash paměti kamery. Založení nového inspekčního produktu a uložení produktů do inspekčního souboru je popsáno v části 4.3.

Důležitou záležitostí je korektní odpojení kamery od PC, jinými slovy ukončení spojení v řežimu "on-line". Zpravidla požadujeme, aby kamera pracovala jako autonomní zařízení a spolupracovala s nějakým nadřazeným systémem v rámci inspekčního procesu. Předpokládáme, že máme nahraný systémový soubor v paměti kamery. Nastavíme panel Expanded toolbar podle *obrázku 3.15* a ukončíme spojení s kamerou: *Comm/PC Communication .../Disconnect.*

#### Práce v režimu emulátoru kamery "off-line"

Spectation 2.6.4. umožňuje práci v prostředí emulátoru, který simuluje spojení PC a libovolnou kamerou z řady Simatic VS720. Tento režim je obzvláště vhodný pro návrh a ladění inspekčních procesů. Při tvorbě programu se zpravidla pracuje se snímky z kamery nebo digitálního fotoaparátu, které je třeba upravit do požadovaného formátu. Je možno vytvářet background skripty, simulovat stavy I/O a ladit skripty prostřednictvím výpisů v Terminal Window. Ovšem skutečná práce background skriptů se dá ověřit pouze v režimu "on-line" nebo při nastavení kamery jako autonomního zařízení.

# **4. ÚLOHY PRO VÝUKU**

## **4.1. Úloha č.1.: Optická kontrola funkčních vlastností talířového ventilu**

Na této úloze se studenti seznámí s inteligentní kamerou SIMATIC VS722 od firmy Siemens, s.r.o., kterou použijí jako prostředku ke kontrole jakosti komponent používaných v automobilovém průmyslu. Pro návrh inspekčního (systémového) souboru kamery je použito uživatelské prostředí SIMATIC Spectation 2.6.4. Studenti si vyzkouší kompletní proceduru návrhu inspekčního procesu v prostředí emulátoru kamery VS722 s využitím předdefinovaných funkcí a tzv. "Softsensorů" (dále jen senzor). Při tomto návrhu postupují studenti podle návodu, který je provází aplikačním prostředím. Samostatně nebo ve dvojicích doplní inspekční soubor o vyhodnocovací skript, který se programuje v jazyce podobném jazyku C nebo Javě. Průběžně soubor ladí a zkouší na dostupných snímcích komponent.

Druhou částí je návrh povelového souboru pro řízení krokového motoru firmy Microcon, s.r.o. Součástí tohoto souboru je kromě řízení pohybu motoru také nastavování řídícího signálu pro kameru,vyhodnocování a signalizace výsledků inspekce (výstupních signálů kamery) a také najíždění do referenční polohy na základě informace z indukčního čidla.

Celý systém tvoří inteligentní kamera Siemens SIMATIC VS722, krokový motor SX23-1412 firmy Microcon a hlavní řídící jednotka motoru CD30x. K ovládání kontrolního procesu jsou použita tlačítka ovládacího panelu. Na konec je celý systém odzkoušen v praxi na kontrolním pracovišti OP722.

## Pozn.:

 Zadání úlohy č.1. se nachází v příloze č.11. Návod na realizaci úlohy, podle kterého budou studenti tvořit hlavní část inspekčního souboru kamery, povelový soubor krokového motoru atd. se nachází v příloze č.12. Obě přílohy jsou součástí elektronických příloh DP.

## **4.2. Upozornění na časté chyby**

Tato část se zaměřuje na příklady a řešení některých chyb, se kterými se může programátor setkat při tvorbě skriptu "Vyhodnoceni.spscr" v prostředí foreground skriptů programu Spectation 2.6.4.

#### **Práce s řetězci**

 Při používání hromadného výpisu složeného z několika řetězců nelze řetězit výstupní funkci senzoru.

- chybné sčítání řetězců: *Vyhodnoceni.String = " text1"; Vyhodnoceni.String = Vyhodnoceni.String + "text2";*
- nepovolený způsob řetězení stringů:

```
string String1; 
Vyhodnoceni.String = text1; 
String1 = Vyhodnoceni.String; 
Vyhodnoceni.String = String1 + "text2";
```
správný postup:

*string String1, String2; String1 = "text1"; String2 = String1 + "text2"; Vyhodnoceni.String = String2 + "text3";* 

#### **Dotaz na výstupní hodnotu softsenzoru či skriptu (Output Value)**

Při dotazování se na hodnotu FAIL se neptáme přímo, ale dotazujeme se na hodnotu PASS, případně PASS a WARN. Pokud se tak neučiní, vyhodnocovací skript neprovede výpis řetězce a vrátí hodnotu FAIL.

- špatný postup: *if ((Ref\_bod.Result==FAIL) || (Radius\_IN.Result==FAIL)) {…}*
- správný postup:

*if ((Ref\_bod.Result!=PASS) || (Radius\_IN.Result!=PASS) || (Ref\_bod.Result!=PASS) || (Radius\_IN.Result!=PASS)) {…}* 

50

#### **Deklarování dynamických polí**

 Při deklaraci dynamického pole je třeba brát ohled na výsledek inspekce softsenzoru či skriptu. Pokud je výsledkem signál FAIL, dojde ke generování chyby což vede k zobrazení prázdného řetězce a rovněž k výstupní hodnotě FAIL

 deklarace bez ošetření (postačí doplnit dotazem na výsledek inspekce)  *float Dist[] = new float[Blob3\_Selector.NumBlobs];* 

#### **Používání registrů**

 Při práci s registry je třeba dodržet několik zásad, abychom se vyvarovali zbytečným problémům při ladění programu. Proměnné urč. datového typu zabírají v paměti různé oblasti, jak ukazuje *tabulka 4.1.* Uživatelsky dostupné registry jsou 12 až 16384. Počty registrů potřebných pro konkrétní datové typy, které jsou ukládány do registrů.

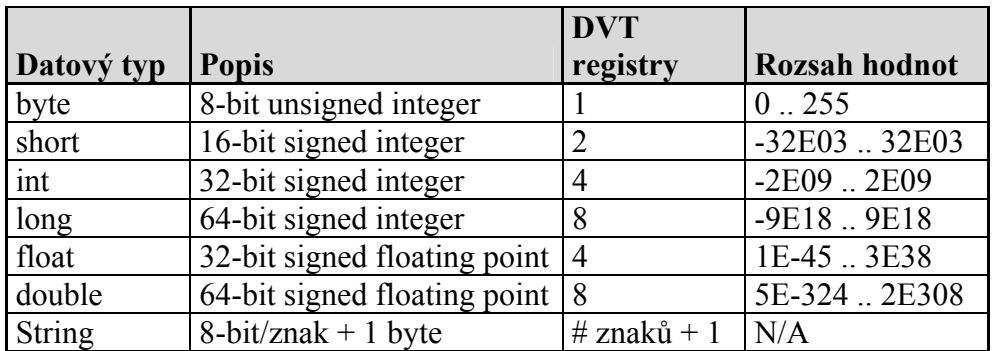

*Tab. 4.1. Podporované datové typy pro práci s registry* 

*– (un)signed = (ne)znaménkový, floating point =typ s plovoucí řádovou čárkou* 

#### **Práce s goniometrickými funkcemi**

Všechny goniometrické funkce vracejí hodnoty typu FLOAT. To znamená, že všechny proměnné pracující s těmito funkcemi musí být také typu float. Kompilátor na chyby vzniklé přetypováním proměnných neupozorňuje. Toto může být častou příčinou tzv. *skrytých* chyb které se obtížně diagnostikují.

#### **Dělení nulou**

Softsenzoru *Blobs* může vracet nulový výsledek při nenalezení žádné oblasti splňující dané podmínky. Pokud se tato možnost neošetří, vyhodnocovací skript neprovede výpis řetězce a vrátí hodnotu FAIL.

*if (Blob3\_Selector.NumBlobs!=0) {PrumDist = PrumDist/Blob3\_Selector.NumBlobs;}* 

## **4.3. ÚLOHA č.2.: Modifikace úlohy č.1. zaměřená na programování skriptů**

Tato úloha je orientována na tvorbu vlastních metod a algoritmů zpracování obrazu v prostředí SIMATIC Spectation 2.6.4. Jedná se o modifikaci úlohy č.1. s využitím jiného přístupu při tvorbě inspekčního programu. Studenti budou opět řešit úlohu, "Optická kontrola funkčních vlastností talířového ventilu", ale tentokrát nebudou využívat předdefinovaných funkcí a "softsensorů" (dále jen "senzor"), ale celý kontrolní proces vytvoří tzv. ručně, a to programováním v prostředí "foreground" skriptů. Při realizaci úlohy se uplatní zkušenosti nabité v předešlé úloze. Nebudou zde již opakovány postupy pro nastavení uživatelského prostředí, ladění programu, nastavení I/O, práci v prostředí "foreground" skriptů, komunikaci kamery s PC apod., (viz Příloha č.12. – Návod na realizaci úlohy)

Po odladění na dostupných snímcích cvičící učitel ověří správnou funkci inspekčního programu a povelového souboru. Poté se celý systém s vybranými programy prakticky odzkouší na kontrolním pracovišti OP722.

#### Pozn.:

Pojmy "softsensor" a "foreground" skript jsou vysvětleny v částích 3.5.1. a 3.5.2. Zadání úlohy č.2. se nachází v příloze č.13. a je součástí elektronických příloh DP.

#### **4.4. Analýza použitých algoritmů**

V této části jsou objasněny algoritmy použité ve skriptech inspekčního souboru kamery, jež je součástí úlohy č.2.

## **Nalezení středu (identifikace středu) komponenty – skript** *"Stred"*

Nejprve je třeba zjistit, zda se nachází na snímku kompletní objekt. S použitím funkce *Image(,)* se prozkoumá snímek po celém obvodu a hledají se pixely s úrovní intenzity < 50 (tmavý odstín v šedé stupnici). Pokud nedojde k nalezení hrany, znamená to, že je objekt na snímku celý nebo se zde komponenta nenachází vůbec. V případě, že je snímek nekompletní, je vypsán řetězec:

*Stred.String = "Ventil neni celou plochou v rastru !!!, STRED nebyl nalezen";*  Následuje ukončení skriptu s návratovou hodnotou *FAIL* ("nekompletní komponenta"). *Stred.Result = FAIL;* 

Vycházíme z předpokladu, že střed komponenty se nachází přibližně uprostřed snímku. Hledáme tedy hrany čtením obrazových bodů ze středů všech čtyřech stran, jak je vidět na *obrázku 4.1.* Za hranu se standardně považuje změna intenzity čtených bodů ve formě přechodu alespoň 4 pixelů v řadě nad nebo pod nastavenou rozhodovací "prahovací" úroveň. Ta se

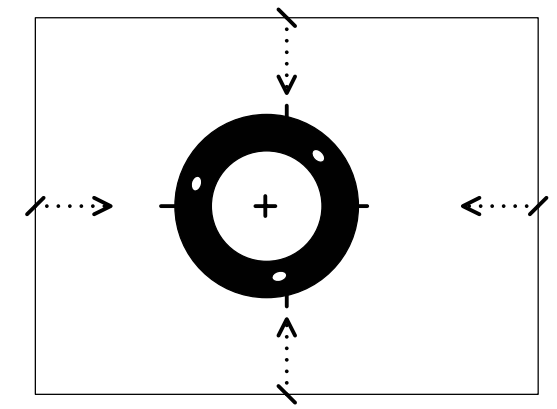

*Obr. 4.1. Metoda pro nalezení středu komponenty* 

zpravidla volí jako střední hodnota z počtu odstínů šedi, v našem případě je to hodnota 127. Střed objektu se určí ze vztahů:

$$
X = \frac{(X_L + X_P)}{2} , Y = \frac{(Y_T + Y_B)}{2} ,
$$

kde  $X_L$  (x-ová souřadnice levé hrany) a  $X_P$  (x-ová souřadnice pravé hrany),  $Y_T$ (y-ová souřadnice horní hrany), $Y_B$  (y-ová souřadnice dolní hrany). Tímto dostáváme souřadnice středu [X,Y]. Pokračuje výpis souřadnice při nalezení středu s návratovou hodnotou *PASS* ("střed nalezen"). Informace o poloze středu je uložena do registrů – to umožní její dostupnost pro další skripty.

*Stred.String="Stred[ "+RegisterReadInteger(100)+","+RegisterReadInteger(110)+"]";* 

V registru (100) je uložena x-ová pozice středu, v registru (110) je y-ová pozice. Pokud nedojde k detekci alespoň čtyřech hran, je vrácena hodnota *FAIL* a doplněná výpisem řetězce:

*Kruznice.String = "Nebyl nalezen min. pocet otvoru v oblasti mezikruzi (min = 2)!!!"; Kruznice.Result = FAIL;* 

Pro kontrolu je dobré si nalezený střed vykreslit, abychom měli vizuální představu, že jsme pracovali správně. Můžeme postupovat například takto:

 $for(i=0;i\leq$  delka;  $i++$ ) *{ MarkImage((x-(delka/2)+i), y, 127); MarkImage(x, (y-(delka/2)+i), 127); }* 

Proměnné x,y obsahují souřadnice středu, délka je 50px, konstanta 127 představuje odstín šedi, kterým je osový kříž vyobrazen. Jako vykreslovací funkci můžeme použít buď *MarkImage( , , )* se třemi parametry nebo *MarkImage( , , , , )* s pěti parametry.

#### Pozn.:

Aby se nám vypisoval řetězec do *Result panelu* je třeba zaškrtnout položku *String* v okně parametrů skriptu *Kruznice* na záložce *Outputs*. Pro uplatnění skriptu na přímém vyhodnocení inspekce ponecháme zaškrtnuté políčko *Activate* v záložce *General*.

#### **Metoda "volba následníka"**

Nyní se budeme zabývat tvorbou algoritmu, který nám spolehlivě najde 3 otvory v oblasti mezikruží. Nutno podotknout, že k cíli vede jistě více metod, které jsou postaveny na různých základech, ale ne všechny mohou být spolehlivé a výpočtově nenáročné. Zmíním zde vlastní metodu nazvanou "volba následníka", které se již osvědčila v praxi svojí spolehlivostí a nevelkou výpočetní náročností. Metoda volby následníka je založena na vytvoření algoritmu, který je schopen vytvořit obecný kruhový senzor intenzity.

Na počátku se definuje 8 jednotkových směrových vektorů, které určují možný směr přechodu z libovolné pozice rastru na následující obrazový bod:

*Kx[0] =0; Kx[1] =-1; Kx[2] =-1; Kx[3] =-1; Kx[4] =0; Kx[5] =1; Kx[6]=1; Kx[7]=1; Ky[0] =-1; Ky[1] =-1; Ky[2] =0; Ky[3] =1; Ky[4] =1; Ky[5] =1; Ky[6]=0; Ky[7]=-1;* 

Pro každý kvadrant přicházejí v úvahu vždy 3

směrové vektory určující následující potenciální bod:

 $x1 = x + Kx[n]; x2 = x + Kx[n+1]; x3 = x + Kx[n+2];$  $yI = y + Ky[n]; y2 = y + Ky[n+1]; y3 = y + Ky[n+2];$ 

Vypočte se přímá vzdálenost každého tohoto bodu ke (vůči) středu a porovná se s referenční vzdáleností, což je definovaný poloměr:

 $Dist1 = sqrt((Sx-xI)*(Sx-xI) + (Sy-yI)*(Sy-yI))$ ;  $Dist2 = sqrt((Sx-x2)*(Sx-x2) + (Sy-y2)*(Sy-y2))$ ;  $Dist3 = sqrt((Sx-x3)*(Sx-x3) + (Sy-y3)*(Sy-y3))$ ;

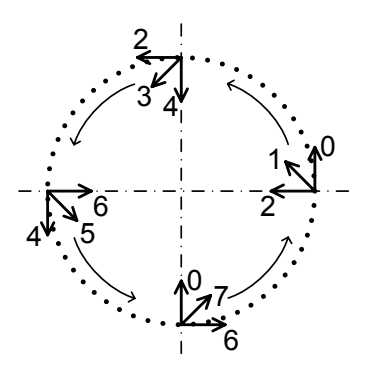

*Obr. 4.2. Směrové vektory pro potenciální "následníky" v oblasti 360°*

Podle těchto vzdáleností se vybere bod, jehož vzdálenost od středu má nejmenší odchylku od referenční, tento bod je považován za následující bod kruhového senzoru, tzv. "následník" A právě na tomto principu je založena metoda "volba následníka".

Tímto jsme schopni vytvořit spojitou kružnici o libovolném poloměru. Kružnici použijeme jako kruhový senzor, jenž bude vracet hodnoty intenzity jasu v bodech kružnice. Jinými slovy generujeme kružnici bodu po bodu a vyhodnocujeme z nich jasové informace, které pak dále zpracováváme.

U každého "následníka" se zjistí hodnota intenzity porovnáním s hraniční úrovní. Rozpoznávání hranice (rozhraní objekt-pozadí) ještě neznamená detekci hrany, vzhledem k možnému výskytu šumu. K tomu musí následovat minimálně 3 další pixely stejné prahovací úrovně, které nám výskyt hrany potvrdí. Pro vizuální kontrolu správné funkce algoritmu se navíc body vykreslují (v odstínu 127).

Uvedený algoritmus zajistí, že dostaneme dokonalou spojitou kružnici, bez pravoúhlých přechodů na následující pixel. Zároveň jsme schopni utvořit libovolnou kružnici v rovině definicí parametrů – poloměr a souřadnice středu.

#### Vyhledání otvorů metodou "volba následníka" – Skript "Kruznice"

Při hledání otvorů ventilu metodou "volba následníka" vycházíme z předpokladu, že existuje pomyslná kružnice na které alespoň dva ze tří otvorů, jelikož mají přibližně stejnou vzdálenost od středu. Podmínkou pro spolehlivé nalezení této kružnice je poměrně přesné určení středu. Výše uvedená metoda nalezení středu je pro tento účel dostačující.

Otvory u různých kusů komponent nemusí ležet vždy na stejné kružnici, ale jejich vzdálenost od středu se může mírně měnit v rozmezí několika pixelů. (+/-5px). Z tohoto důvodu je vytvořen pružnější algoritmus na vyhledávání hran, který bude zjišťovat díry na několika průměrech ne pouze na jednom.

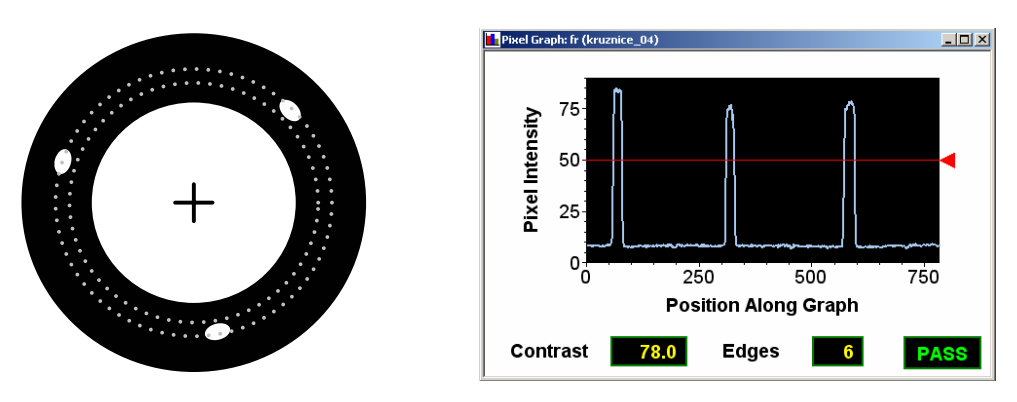

*Obr. 4.3. Hledání hran metodou "volba následníka" – kružnice pro vyhledávání hran(vlevo), graf intenzity pixelů vnější kružnice (vpravo)* 

Nejprve nastavíme počáteční poloměr (blíže středu – zjištěn z ref. snímku), který společně se souřadnicemi středu definuje první kružnici. Následně aplikujeme metodu "volba následníka". Pokud dojde k nalezení čtyř (2 otvory) nebo šesti hran (3 otvory), ukončíme proces. V opačném případě zvýšíme poloměr o 2pixely a opakujeme vyhledávací cyklus. Podmínkou je vyhledání sudého počtu hran, tj. přechod z objektu na pozadí a zpět. Pozice hran se ukládají do polí Hx a Hy.

U špatného kusu se může stát, že nenalezneme hrany vůbec. Uvážíme-li cyklické zvyšování poloměru, došlo by ke generování chyby při dotazu na hodnotu pixelu, který se nachází mimo rastr. Proto je definován maximální poloměr, jenž včas přeruší vyhledávací smyčku. V takovém případě je vrácena hodnota *FAIL* a kontrolní proces zabrání ve zbytečném provádění ostatních skriptů. V případě splnění počáteční podmínky (b) je vrácena hodnota PASS a pozice hran s údajem o jejich počtu jsou uloženy do registrů.

#### **Kontrola vzdáleností, úhlových natočení a plochy oblastí – Skript "Uhly"**

Úlohou tohoto skriptu je kontrola komponent podle kritérií (c)÷(e). Nejprve se z registrů načtou souřadnice středu, pozice hran a jejich počet. Určí se souřadnice středů bílých oblastí a uloží do pole:

 $Bx[i] = (Hx[i*2]+Hx[i*2+1])/2;$  $By[i] = (Hy[i*2]+Hy[i*2+1])/2;$ 

Při lokalizaci těchto středů bereme v úvahu také případ, kdy se oblast nachází v okolí počátku, tj. okolí 0°. Potom horní hrana je první nalezenou (s větším než 0°) a spodní je poslední nalezenou (s úhlem poblíž 360°). Nyní nic nebrání tomu, abychom provedli kontrolu přímých vzdáleností otvorů vůči středu:

 $Dist[i] = sqrt(pow(Sx-Bx[i],2) + pow(Sy-By[i],2));$ *if (abs(Dist[i]-DistRef)>Tolerance){DislFail = 1;}* 

Další jakostní podmínkou (e) je kontrola jejich úhlů pootočení mezi otvory. Úhlové natočení jednotlivých otvorů se určí podle algoritmu, který vychází z *tabulky 4.2.* Sousední úhly se vzájemně odečtou a vymezí se tak úhlové vzdálenosti otvorů, což je předmětem inspekce.

| úhel [rad]          | (0, 1.57) | (1.57, 3.14) | (3.14, 4.71)         | (4.71, 6.28)         |
|---------------------|-----------|--------------|----------------------|----------------------|
| úhel $[\degree]$    | (0, 90)   | (90, 180)    | (180, 270)           | (270, 360)           |
| $asin(x)$ [rad]     | (0, 1.57) | (1.57, 0)    | $(0, -1.57)$         | $(-1.57, 0)$         |
| $asin(x)$ [°]       | (0, 90)   | (90, 0)      | $(0, -90)$           | $(-90, 0)$           |
| $acos(x)$ [rad]     | (0, 1.57) | (1.57, 3.14) | (3.14, 1.57)         | (1.57, 0)            |
| $acos(x)[^{\circ}]$ | (0, 90)   | (90, 180)    | (180, 90)            | (90, 0)              |
| výpočet úhlu [°]    | asin(x)   | acos(x)      | $abs(asin(x)) + 180$ | $360 - abs(asin(x))$ |

*Tab. 4.2. Určení úhlu z funkcí asin(x) a acos(x)* 

Abychom zjistili celkovou plochu bílých oblastí, použijeme opět metodu "volba následníka". Tentokrát ji provedeme v cyklu s pevným počtem opakování a dosáhneme tak vytvoření mezikruží, které obsáhne oblasti výskytu děr. Součet všech bílých obrazových bodů, s hodnotou intenzity nad úroveň 127, udává právě žádanou celkovou plochu otvorů. Podle podmínky (c) je třeba aby byla minimálně 60% z hodnoty zjištěné na referenčním snímku.

# **6. ZÁVĚR**

V rámci této diplomové práce jsem se zabýval převážně studiem inteligentních kamer se zaměřením na typ Simatic VS722. Navazoval jsem na předchozí zkušenosti z ročníkového projektu a praktických zkušeností z firmy Continental Teves Czech Republic, s.r.o, kde jsem se účastnil návrhu několika kontrolních stanovišť s inteligentními kamerami podobného typu.

Výstupem práce jsou dvě úlohy pro výuku studentů nového předmětu Zpracování obrazu. Při návrhu úloh bylo myšleno na to, aby studenti při jejich realizaci pochopili, jakým způsobem inteligentní kamery pracují, jaké jsou jejich možnosti a praktické využití. Úlohy jsou koncipovány způsobem, který ukazuje co největší okruh funkčních možností kamery na relativně snadných aplikacích. Náročnost úloh je záměrně volena tak, aby byla každá z nich zvládnutelná v rámci jednoho maximálně dvou cviční. Nebylo snahou vytvořit složité kontrolní procesy, které vyžadují desítky hodin práce vývojáře, jak tomu zpravidla v praxi bývá.

Za účelem maximálního využití kamerového systému Simatic VS722 k testování a realizaci laboratorních úloh pro studenty bylo navrženo a zkonstruováno kontrolní měřící pracoviště. Při návrhu tohoto pracoviště bylo myšleno také na jeho širší využití, např. pro jiné kamerové systémy. Pro efektivní práci s kontrolovanými objekty je pracoviště vybaveno krokovým motorem, který je využit jako automatický manipulátor s komponentami umístěnými na kruhové otočné desce z průhledného materiálu. Velmi důležitou součástí kamerových systémů je osvětlení. Je třeba si uvědomit, že vliv světla na kvalitu měření je skutečně zásadní a nedostatky v osvětlení často nelze nahradit ani kvalitními kontrolními metodami. Proto jsou na pracovišti umístěny tři druhy osvětlovacích jednotek – přední halogenové osvětlení, automaticky řízený prstenec z LED diod a zadní osvětlení rovněž z LED diod.

Přednost inteligentních kamer nespočívá pouze v možnosti jednoduchého návrhu inspekční aplikace, jak by se mohlo zdát, neboť jednoduchý kontrolní proces zpravidla nevyžaduje bližší znalosti z oblasti zpracování obrazu. Ovšem s tímto aparátem v průmyslové praxi vystačit nelze. Realizace složitějšího kontrolního procesu vyžaduje znalost vyšších nástrojů vývojového prostředí Spectation. Jedná se o "foreground" a "background" skripty. Teprve vzájemnou vazbou skriptů lze vytvořit složitější kontrolní metody pro dostatečně robustní a spolehlivý kontrolní proces.

Věřím, že tento dokument bude sloužit také jako kvalitní zdroj informací a cenných praktických zkušeností spojených s prací v oboru inteligentních kamer, a to nejen pro nastupující generaci studentů, kteří se tímto odvětvím automatizace budou chtít zabývat.

## **LITERATURA**

- [1] Fischer, J.: *Optoelektronické senzory a videometrie*. 1.vydání Praha: ČVUT, 2002. 143 s. ISBN 80-01-02525-2.
- [2] Hlaváč, V., Sedláček, M.: *Zpracování signálů a obrazů*.1. vydání Praha: ČVUT, 2000. 220 s. ISBN 80-01-02114-9.
- [3] *Kamerové systémy Machine Vision firmy Siemens*, [online], 2006. Dostupné z <www.siemens.cz/machine-vision/>
- [4] *Kamerové systémy firmy National Instruments*, [online], 2006. Dostupné z <http://www.ni.com>
- [5] *Kamerové systémy Legend Series firmy DVT*, [online], 2006. Dostupné z <http://www.dvtsensors.com/products/LegendManager.php>
- [6] *Kamerové senzory firem Panasonic a Matsushita*, [online], 2006. Dostupné z <http://www.panasonic.com>
- [7] *Kamerové senzory firmy Sick, s.r.o.*, [online], 2006. Dostupné z <http://www.sick.cz/cz/cs.html>
- [8] Rydlo, P.: *Krokové motory a jejich řízení*. Liberec: KEL TUL, 2000. s.15.
- [9] *Technická dokumentace firmy Microcon ke krokovým motorům a k řídícím jednotkám*, [online], 2006. Dostupné z <http://www.microcon.cz>
- [10] *Technická dokumentace a katalogy snímačů firmy BALLUFF CZ, s.r.o.*, [online], 2006. Dostupné z <http://www.balluff.cz>
- [11] *Technická dokumentace a software ke kamerového systému SIMATIC VS722*, [online], 2006. Dostupné z <http://ldip.kam.vslib.cz/vybaveni.html>
- [12] *Technická dokumentace a katalogy světelných zdrojů a osvětlení firmy Vamos light, s.r.o.*, [online], 2006. Dostupné z <http://www.vamos.cz/cz/index.html>

# **SEZNAM OBRÁZKŮ**

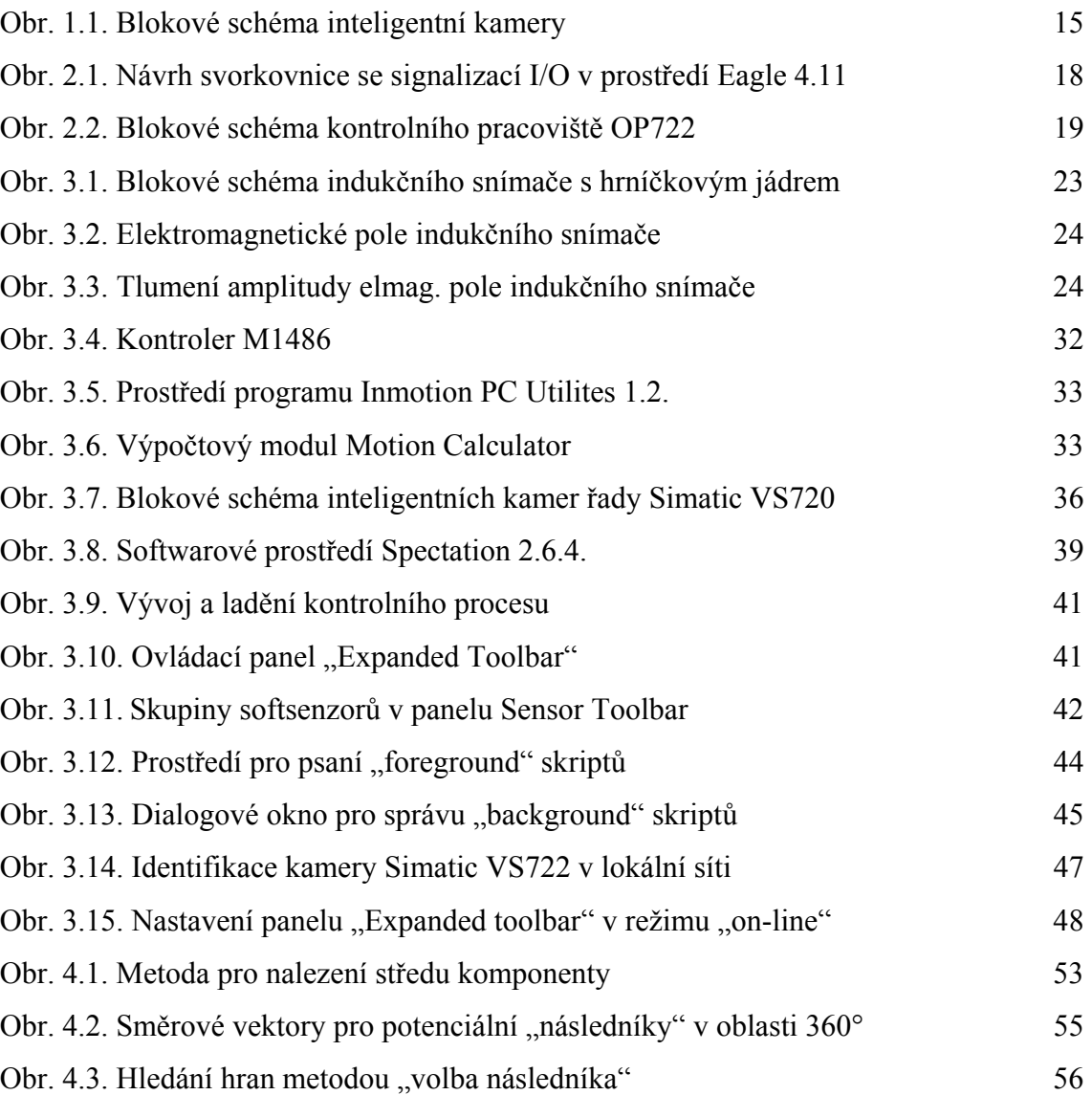

# **SEZNAM TABULEK**

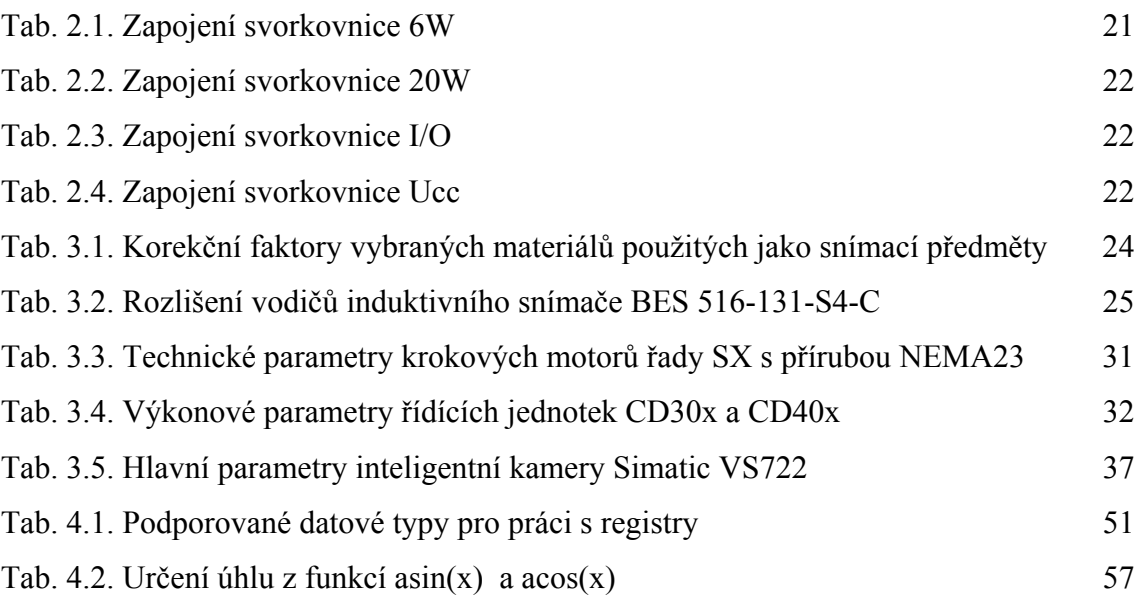

# **PŘÍLOHY**

**Příloha č.1. Kamerové systémy firmy Siemens** 

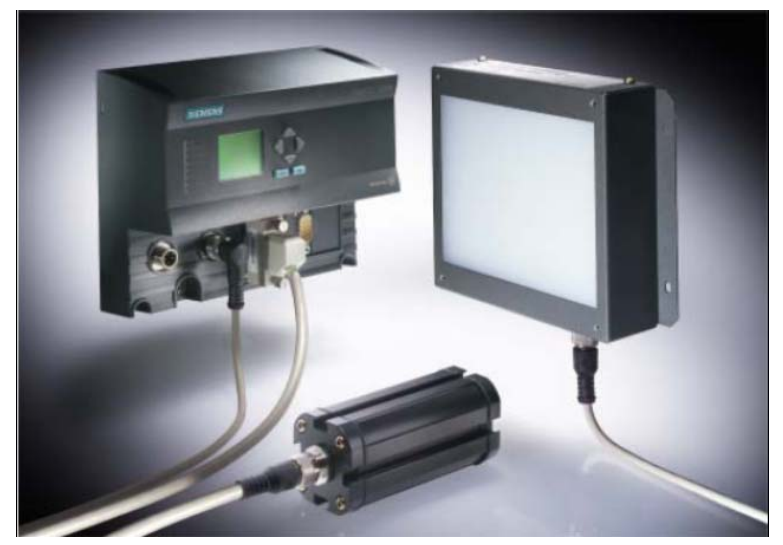

Kamerový systém SIMATIC VS110

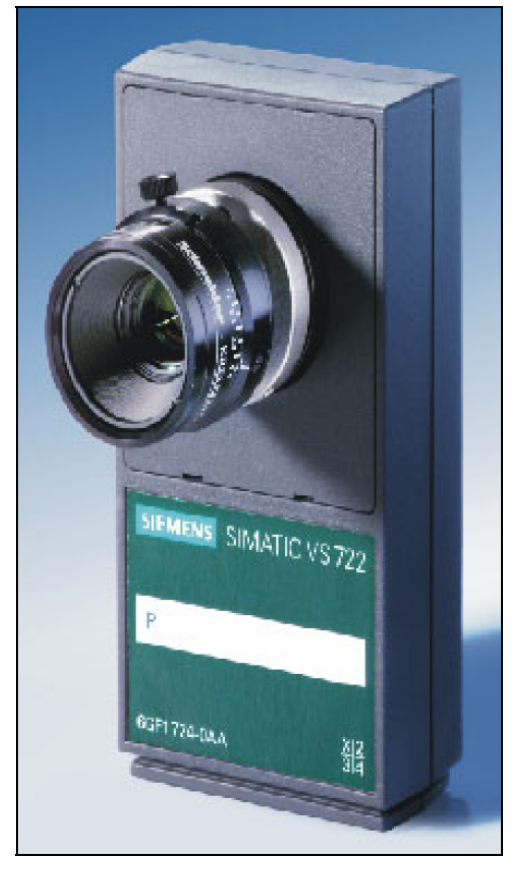

Kamerový systém SIMATIC VS722

# **Příloha č.2. Další kamerové systémy**

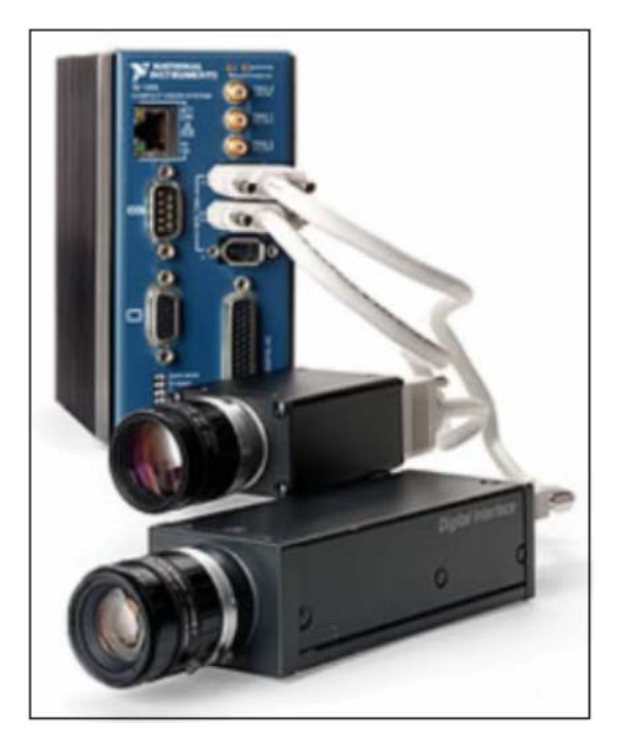

Kamerový systém CVS-1454 firmy National Instruments

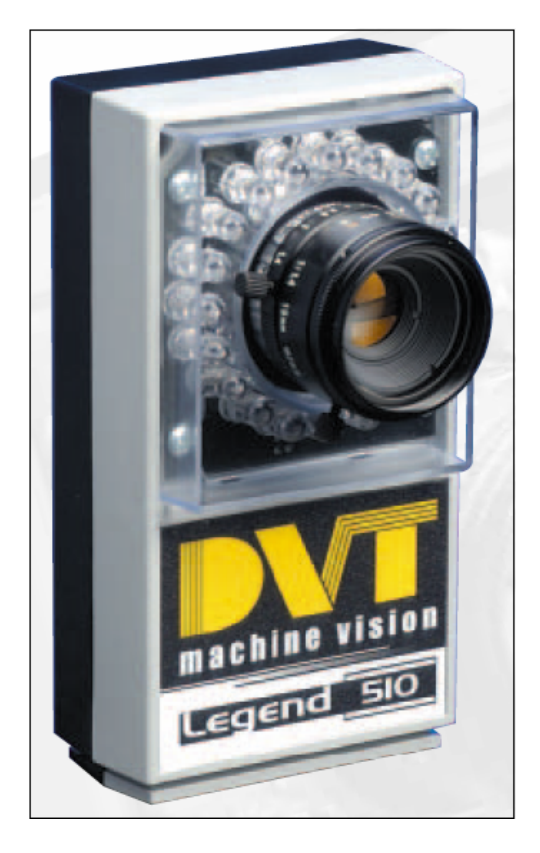

Kamerový systém LEGEND 510MR firmy DVT

**Příloha č.3. Krokové motory řady SX s řídící jednotkou CD30x firmy Microcon** 

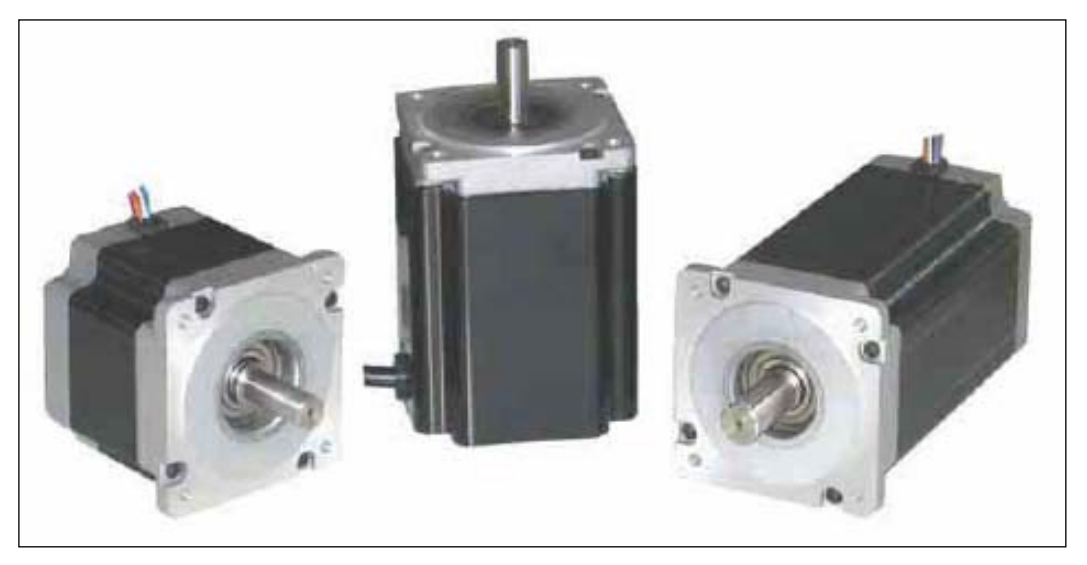

Krokové motory řady SX

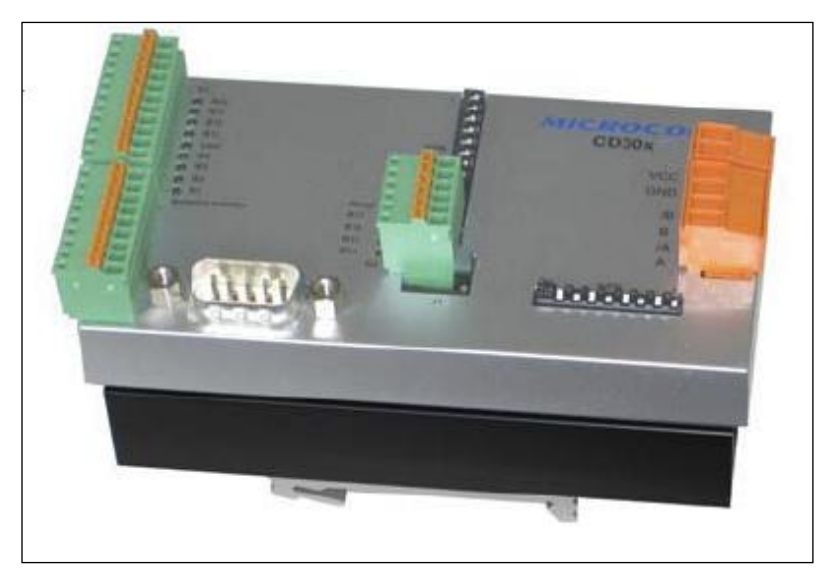

Programovatelná řídící jednotka CD30x

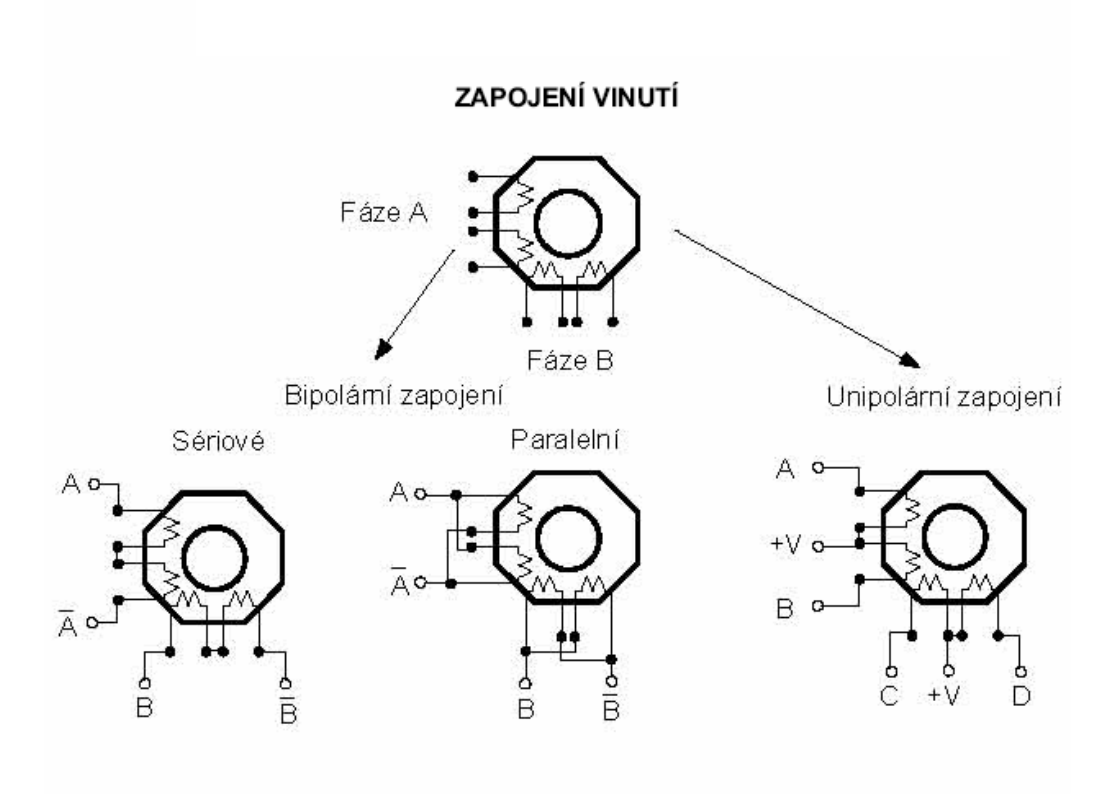

 **Příloha č.4. Zapojení vinutí krokového motoru SX-1412**

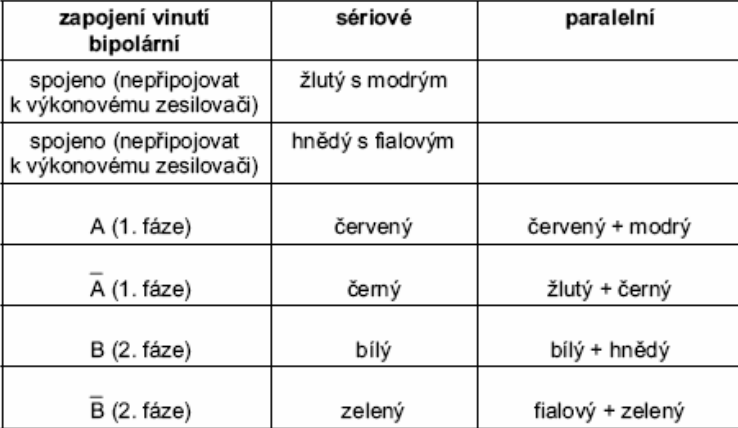

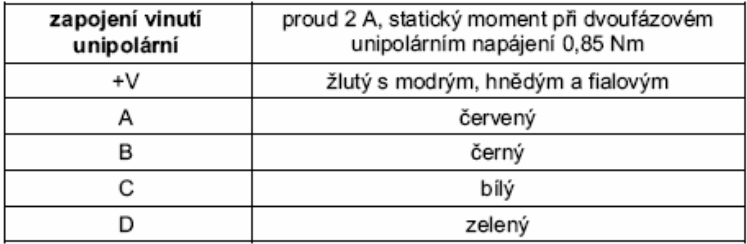

# **Příloha č.5. Přehled povelů kontroleru M1486**

### **POVEL – NÁZEV – POPIS**

**\** "Reset" uvedení kontroleru do výchozího stavu **@ (Num)** "Address" zadané číslo návěští se přiřadí této programové řádce **A (Num)** "Acceleration" zrychlení, rozsah = 1 až 65 000 kroků/s2 **B (Num)** "Backward" zpět, zadání dráhy v negativním směru, rozsah = 1 až 16 000 000 **C (Num 1 to 21)** "Clear" nastav zadaný výstup do hodnoty logická nula, rozsah 1 až 21 **C (Num 40 to 63)** "Clear" potlačení zadané přídavné funkce **C75** "Clear Kill" obnovení vykonávání programu **D** "Direction" směr, změna směru příštího pohybu **E** "End of loop" konec smyčky **F (Num)** "Forward" dopředu, zadání dráhy v pozitivním směru, rozsah= 1 až 16 000 000 **G (Num)** "Go absolute" dráha zadána absolutní polohou **G+** "Go positive" trvalý pohyb v pozitivním směru až do externího přerušení **G-** "Go negative" trvalý pohyb v negativním směru až do externího přerušení **H** "Home" vykonej pohyb do výchozí polohy **I (Num)(Value)(Num)** "If" jesliže na zadaném vstupu je zadaná hodnota skoč na zadané návěští ("H" High - logická jedna, "L" Low - logická nula) **J (Num)** "Jump" skok na zadané návěští **K** "Kill" okamžitý přechod do brzdného režimu, přerušení vykonávání programu **L (Num)** "Loop" smyčka, opakuj provádění následujících instrukcí **M (Num)** "Microstepping" počet mikrokroků na celokrok v dolním pásmu rychlostí (až do 64) **N (Num)** "Number" výběr tvaru průběhu proudu při mikrokrokování **O (Num)** "One" čekej dokud zadaný vstup nebude mít hodnotu logická jedna **P (Num)** "Profile" rychlost, při které se lineární rozběhová charakteristika mění na parabolickou **Q (Num)** "Qualification" počet mikrokroků na celokrok v horním pásmu rychlostí (1, 2, 4) **R** "Run" vykonej pohyb s aktuálními hodnotami parametrů **S (Num)** "Start/stop" rychlost start/stop; rozsah = 16 až 1950 kroků/s **T (Num 1 to 21)** "Turn on" nastav zadaný výstup do hodnoty logická jedna, rozsah 1 až 21 **T (Num 40 to 63)** "Turn on" zapnutí zadané přídavné funkce **U (Num)** "Upload" vyšli hodnotu čítače absolutní polohy či hodnotu interní proměnné **V (Num)** "Velocity" maximální rychlost **W (Num)** "Wait" čekej zadaný počet milisekund; rozsah = 1 až 16 000 000 **X (Num)** "indeX" volba kontroleru **Z (Num)** "Zero" čekej dokud zadaný vstup nebude mít hodnotu logická nula **[** "Disable" odklad provedení následujících povelů **]** "Enable" provedení předchozích povelů **( (Num)** "Seek negative" jdi na limit v negativním směru **) (Num)** "Seek positive" jdi na limit v pozitivním směru **= (Num)** "Equal" přiřazení zadané hodnoty čítači absolutní polohy **: (Num)** "Load" ulož zadanou hodnotu do interní proměnné **? (Num)** "Query" načti data na specifikovaných vstupech a ulož do interní proměnné **! (Num)** "Order" zapiš hodnotu interní proměnné na specifikované výstupy **+ (Num)** "Add" přičti zadanou hodnotu k interní proměnné **- (Num)** "Substract" odečti zadanou hodnotu od interní proměnné **/ (Num)** "Divide" dělení interní proměnné zadanou hodnotou **\* (Num)** "Multiply" násobení interní proměnné zadanou hodnotou **> (Num)** "Move to register" přesun dat z interní proměnné do zadaného registru **< (Num)** "Move from register" přesun dat ze zadaného registru do interní proměnné **' (Num)** "Subroutine" podprogram **. (Num)** "End of subroutine" konec podprogramu

**Příloha č.6. Parametry indukčního snímače BES 516-131-S4-C**

| <b>Typ</b>                      | BES 516-131-S4-C       |  |  |
|---------------------------------|------------------------|--|--|
| Rozměry                         | $M12\times1$           |  |  |
| Typ montáže                     | nevestavný             |  |  |
| Jmenovitá spínací vzdálenost sn | 4 mm                   |  |  |
| Zaručená spínací vzdálenost sa  | $03,2$ mm              |  |  |
| Jmenovité pracovní napětí Ue    | 24 V DC                |  |  |
| Napájecí napětí UB              | 1030 V DC              |  |  |
| Úbytek napětí Ud při le         | $\leq$ 2,5 V           |  |  |
| Jmenovité izolační napětí Ui    | 250 V AC               |  |  |
| Jmenovitý pracovní proud Ie     | 200 mA                 |  |  |
| Proud naprázdno I0 max.         | $\leq$ 32 mA           |  |  |
| Zbytkový proud Ir               | $\leq 80 \mu A$        |  |  |
| Ochrana proti přepólování       | ano                    |  |  |
| Ochrana proti zkratu            | ano                    |  |  |
| Přípustná kapacita zátěže       | $\leq 1 \mu F$         |  |  |
| <b>Opakovatelnost R</b>         | $\leq$ 5 %             |  |  |
| Provozní teplota okolí Ta       | $-25+70$ °C            |  |  |
| Spínací frekvence f             | 400 Hz                 |  |  |
| Kategorie použití               | DC 13                  |  |  |
| <b>Indikace funkce</b>          | ano                    |  |  |
| Krytí podle IEC 60529           | IP 68 podle BWN Pr. 20 |  |  |
| Materiál pouzdra                |                        |  |  |
| Materiál aktivní plochy         | Ocel nerez             |  |  |
| Připojení                       | <b>PA12</b>            |  |  |
| Počet vodičů × průřez vodičů    | Konektor               |  |  |
| Certifikace                     | cULus                  |  |  |
| Doporučený konektor             | BKS- 19/BKS- 20        |  |  |

**Příloha č.7. Vývojový diagram automatického řízení inspekčního** 

# **procesu**

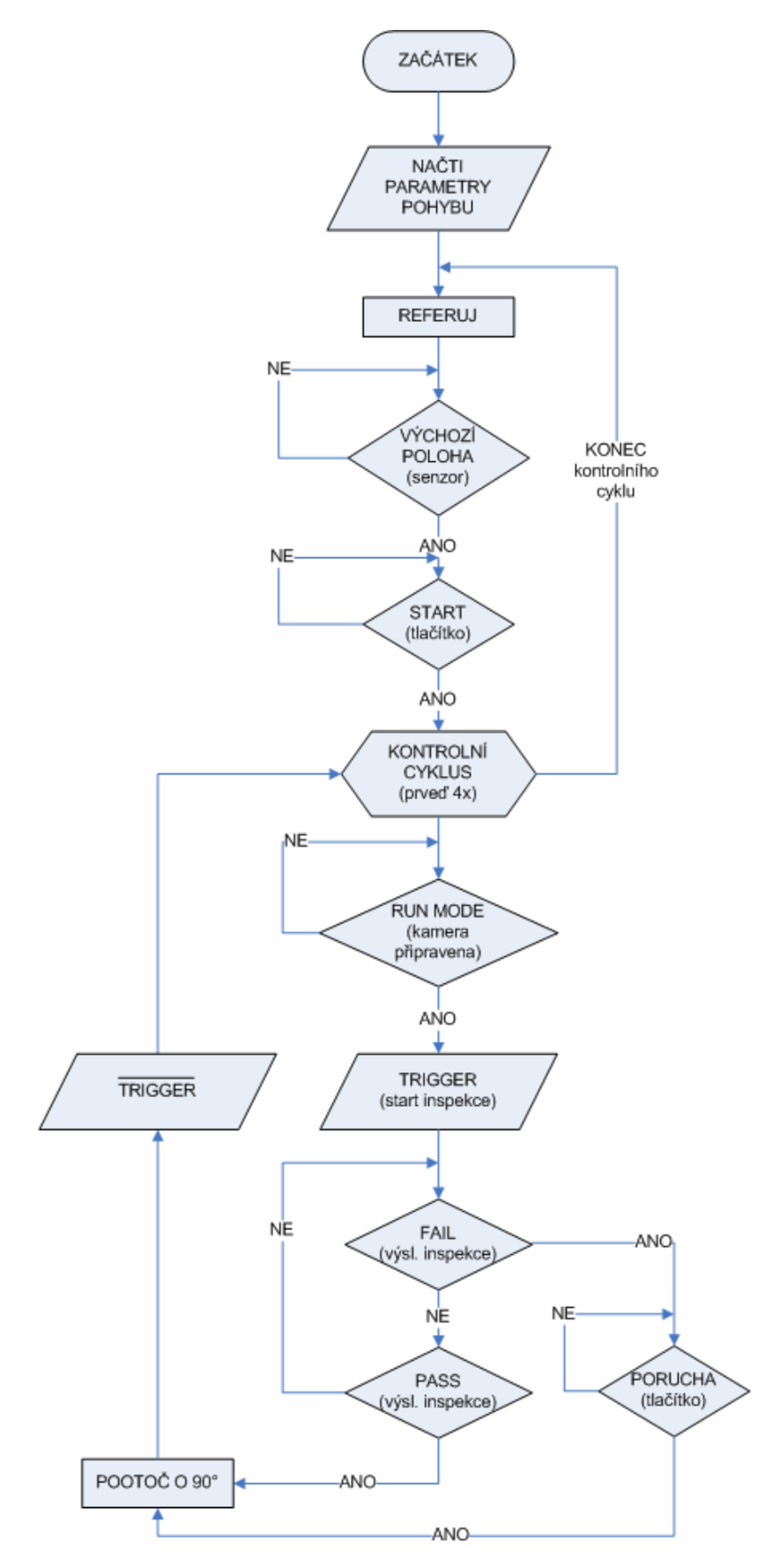

## **Příloha č.8. Povelový soubor pro řídící modul krokového motoru**

[ ; nastaveni pohybovych parametru motoru C7 S50 V800 A100 ; ; cekej na stisk ZELENEHO tl.  $@1$ I15H1 ; F100 ; === automaticke referovani === ; cekej na signal z referencniho cidla @14 I14L15 R ; jeden referovaci krok W10 J14 @15 ; === vychozi poloha === ; zacatek inspekcniho cyklu F12800 ; nastaveni rychlosti otaceni L4 ; 4x ctvrt otacky (po 90deg) ; cas pro ustaleni vibraci  $w100$ ; ; kontrola pripravenosti kamery ; test signalu (POWER) @10 I12H10 ; ; posli ridici signal pro kameru (TRIGGER)  $\overline{C}$ 1 ; ; cekej na vysledek inspekce (PASS/FAIL)  $@2$  $\overline{110L5}$ I11L6 j2 ; @6 ; vysledek inspekce FAIL ; kus neprosel kontrolou ; (cekej na stisk CERVENEHO tl.) T1 ; reset signalu TRIGGER C3 ; signalizace vysledku inspekce (FAIL) I16H6 J7 @5 ; vysledek inspekce PASS ; kontrola probehla uspesne T1 ; reset signalu TRIGGER C2 ; signalizace vysledku inspekce (PASS) W50 T2 ; reset signalizace PASS

; @7 ; pootoc motorem o ¼ otacky (90°) T3 ; reset signalizace FAIL R E J1 ; nekonecna smycka T7 ]

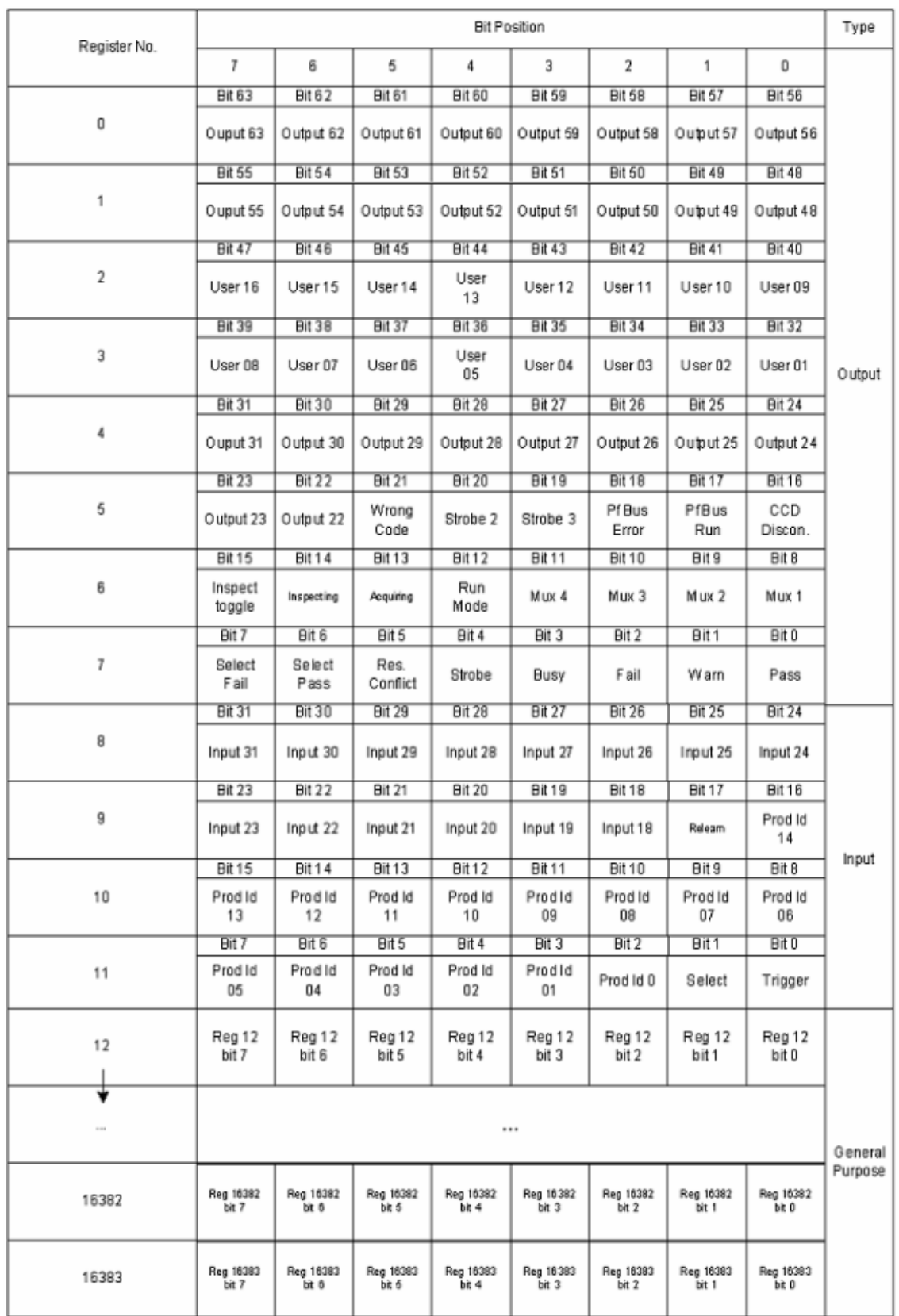

# **Příloha č.9. Přehled I/O kamer řady Simatic VS720**

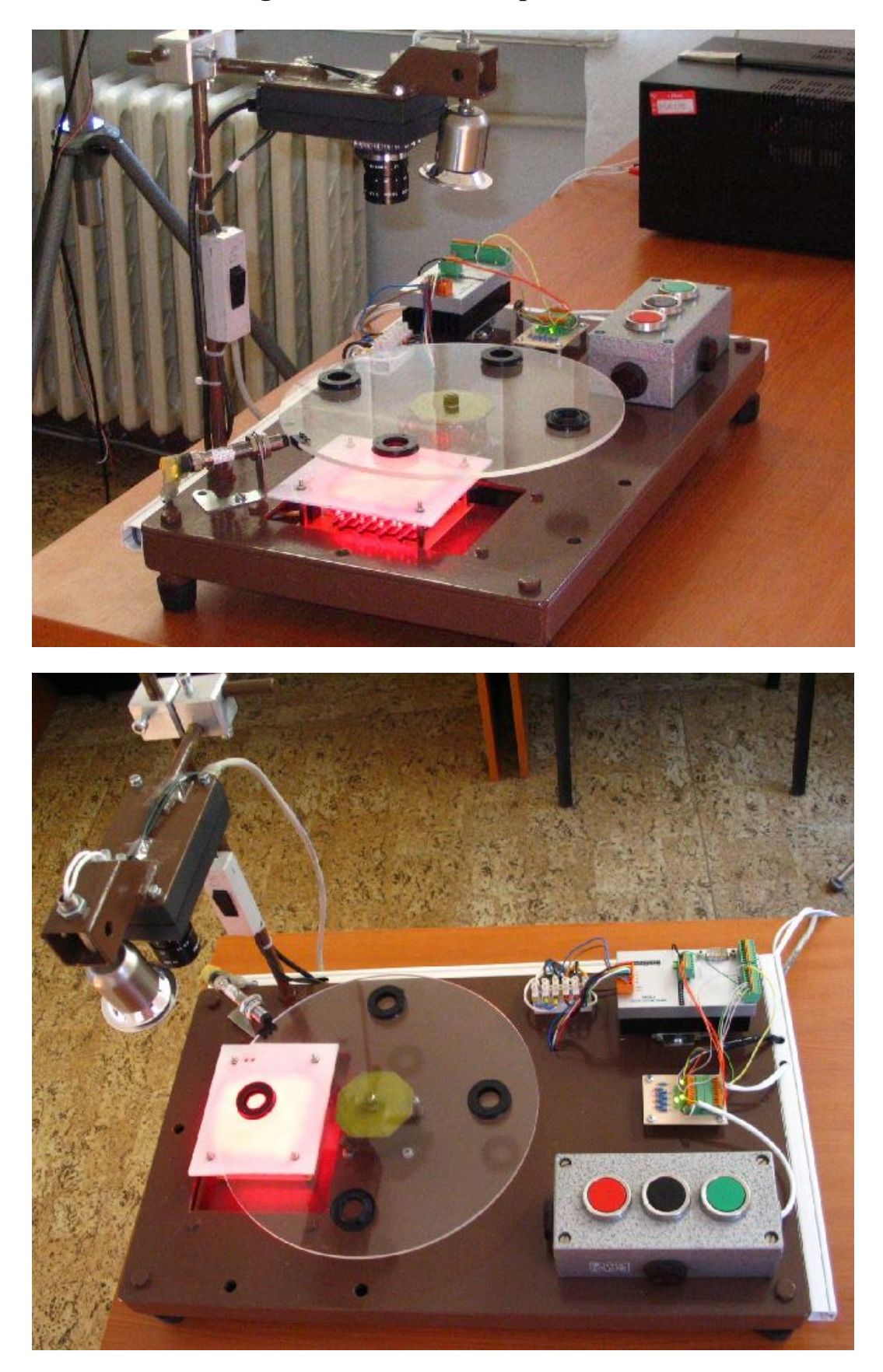

**Příloha č.10. Fotografie laboratorního pracoviště OP722**
# **Příloha č.11. Zadání úlohy č.1.**

## **Název úlohy**

Optická kontrola funkčních vlastností talířového ventilu

# **Zadání úlohy**

Navrhněte a prakticky odzkoušejte kontrolní proces pro ověření jakosti talířového ventilu. Inspekční soubor vytvořte v uživatelském prostředí SIMATIC Spectation 2.6.4. s použitím předdefinovaných funkcí a "softsensorů".

Celý systém je tvořen inteligentní kamerou Siemens SIMATIC VS722, krokovým motorem SX23-1412 a programovatelnou řídící jednotkou CD30x firmy Microcon. K manipulaci s kontrolovanými komponentami je určena otočná deska, poháněná tímto motorem. K nasvícení komponent je použito osvětlovací jednotky z červených LED diod, jako zadního podsvícení.

Motor bude otáčet kruhovou deskou, podle vámi navrženého řídícího programu. Na kotouč umístíte komponenty do čtyř označených pozic, vzájemně posunutých o 90°. Jeden kontrolní cyklus znamená otáčku krokového motoru o 360° se zastavením ve čtyřech polohách. V každé poloze se pošle kameře signál pro zahájení inspekce. Kamera následně pořídí snímek komponenty, který vyhodnotí a předá výsledek inspekce řídící jednotce krokového motoru. Proces bude ovládán tlačítky na řídícím panelu pracoviště. Zajistěte opakovatelnost kontrolního cyklu.

# **Úkoly**

- 1. Seznamte se s kontrolním pracovištěm OP722 a úlohou, kterou budete řešit.
- 2. Podle návodu vytvořte inspekční soubor v emulátoru kamery Simatic VS722.
- 3. Doplňte systémový soubor o vyhodnocovací skript.
- 4. Odlaďte kompletní soubor na dostupných snímcích.
- 5. Nastavte vstupy/výstupy kamery.
- 6. Vytvořte povelový soubor pro řízení krokového motoru.
- 7. Celý systém prakticky odzkoušejte na kontrolním pracovišti.

# **Kritéria jakosti komponent**

- a) Vnitřní průměr komponenty Ro ±5px. (Ro … průměr z ref. snímku Image001.bmp)
- b) Min. počet nalezených otvorů = 2.
- c) Celková velikost plochy otvorů min.  $60\%$  z S<sub>ref.</sub> (Sref … plocha na referenčním snímku)
- d) Vzdálenost oblastí od středu Di ±5px (Di … průměrná vzdálenost zjištěná z referenčního snímku)
- e) Úhel otočeni mezi otvory =  $120^{\circ}$  ±2.5°

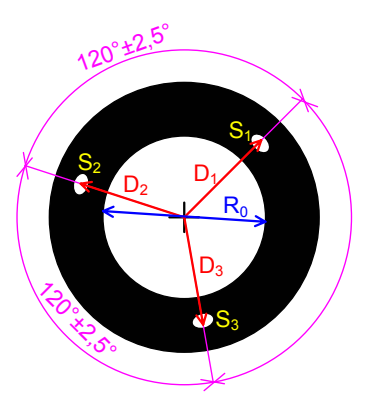

*Obr.1. Ukázka kontrolované komponenty*

### **Seznam použitých pomůcek a zařízení**

Kontrolní pracoviště OP722: Inteligentní kamera Indukční čidlo Krokový motor Osvětlovací jednotka Programovatelná řídící jednotka Stabilizovaný napájecí DC zdroj (2x) Softwarové prostředky

### **Závěr**

 Na příští cvičení vypracujte protokol, který bude obsahovat: zadání práce, seznam použitých pomůcek a zařízení včetně inventárních čísel, pracovní úkoly a zhodnocení dosažených výsledků.

 Součástí zprávy bude analýza sekvence snímků (Image001.bmp – Image020.bmp) v podobě tabulky, která bude obsahovat seznam všech obrázků a u každého bude uveden výsledek inspekce. U snímků, které neprošly kontrolou jakosti napište faktory, které k tomuto závěru vedly, tj. nesplněné podmínky včetně hodnot jejich parametrů. Ke zprávě přiložte vámi vytvořené soubory: systémový soubor kamery (\*.sys720), skript "Vyhodnoceni.spscr" a povelový soubor krokového motoru (\*.msf).

# **Příloha č.12. Návod na realizaci úlohy č.1.**

### **I. Seznamte se s kontrolním pracovištěm OP722 a úlohou, kterou budete řešit.**

Prohlédněte si kontrolní pracoviště, s vyučujícím si vysvětlete funkci a význam použitých jednotek a seznamte se s jejich parametry. Pro názornost si ukažte příkladnou realizaci úlohy, kterou budete řešit.

# **II. Podle návodu vytvořte inspekční soubor v emulátoru kamery Simatic VS722**

### *NASTAVENÍ UŽIVATELSKÉHO PROSTŘEDÍ:*

- Spusťte vývojové prostředí SIMATIC Spectation 2.6.4. a nastavte komunikaci s emulátorem kamery: V okně *PC Comunications* vyberte záložku *Emulator* a zvolte typ kamery: *VS722.* (viz *Obr. 1.*)
- **Založte si nový inspekční produkt:** Nejprve si spusťte manažer produktů *Products/ Product management/* (viz *Obr. 2.*) a odstraňte všechny stávající produkty z flash paměti: *Delete all.* Uvolněte paměť

flash: *Reclaim Flash.* Založte nový soubor *New…* a pojmenujte jej podle vašich příjmení bez diakritiky, např. Novak\_Cerny. Uložte produkt tlačítkem *Store.* Nastavte produkt do pole *Power-on Product.* Uložte produkt jako systémový soubor do vašeho umístění na HDD: *Products/ Backup System To PC.* Název souboru zadejte stejný s názvem produktu.

 Nastavte si podle *obrázku 3.* hlavní nástrojovou lištu pro ladění inspekčního programu: *Windows/ Expanded Toolbar.*

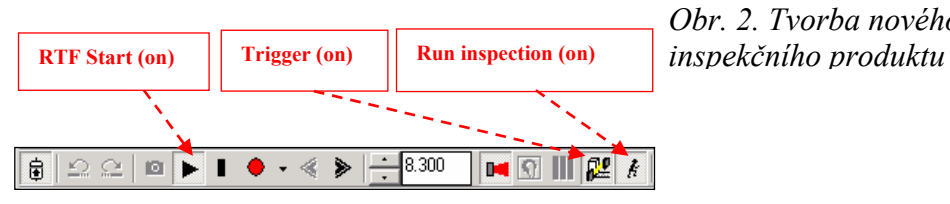

*Obr. 3. Nastavení lišty Expanded Toolbar* 

| <b>PC Communications</b>                                                                                                    |               |
|----------------------------------------------------------------------------------------------------|---------------|
| Serial<br>$\overline{+}$<br>Network Neighborhood<br>Ŧ<br>Ethernet<br>Emulator<br>$\triangleright$ VS 721<br>$\sim$ VS 722<br>$\mathbb{P}$ VS 723<br>— <mark>≌</mark> VS 723-2<br>— DP VS 724 |               |
| Add                                                                                                    | Delete        |
| Connect                                                                                                    | Load Firmware |

*Obr. 1. Nastavení komunikace* 

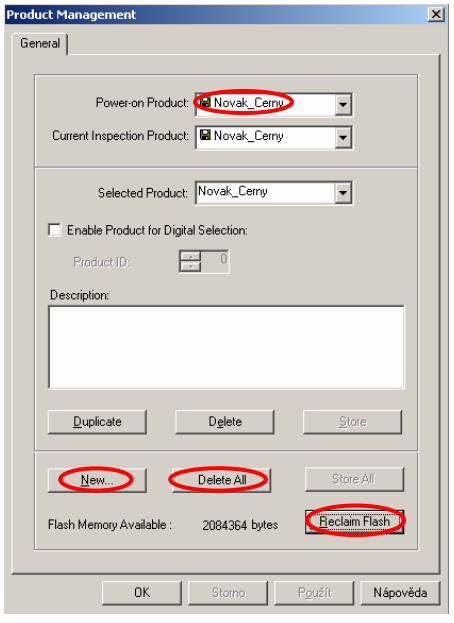

*Obr. 2. Tvorba nového* 

*PROHLÍDKA SNÍMKŮ PRO TVORBU A ODLADĚNÍ INSPEKČNÍHO SOUBORU:* 

- Nastavte si cestu k sekvenci snímků určených pro odladění systémového souboru: *Images/ Configure Image Sequence/ Browse For Images*  (viz *Obr.4.*) Najděte si složku s obrázky komponent, označte první snímek a otevřete.
- Spusťte si sekvenci snímků tlačítkem na liště *Expanded toolbar* přes tlačítko *Next Image*. Vyzkoušejte si automatické a ruční řízení přechodu na další snímek (tl. *Trigger*).

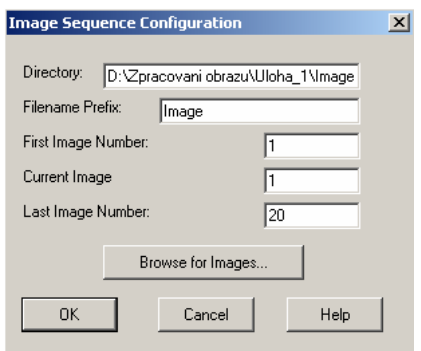

*Obr. 4. Nastavení sekvence snímků*

 Nastavte si referenční snímek (*Image001.bmp*) v menu *Images/ Configure Image Sequence…/ Current Image* 

### Pozn.:

Na tomto snímku budete provádět návrh inspekčního souboru!

### *TVORBA INSPEKČNÍHO PRODUKTU*

NASTAVENÍ REFERENČNÍHO "SOFTSENSORU"

Umístění senzoru:

*Sensor Tools/ Template Match/ Template Match Sensor : Searching* 

(podle instrukcí na stavové liště umístěte kamkoli do oblasti snímku dva obdélníky, ve kterých budete vyhledávat referenční objekty)

 Nastavení parametrů senzoru (viz *Obr. 5.*). Záložka *General: Name = Ref\_bod, Activate*  (vyškrtněte), potvrďte provedené změny Result Panel/ *Ref\_bod/ Edit Sensor Shape* (menu p.tl. myši na položce Ref\_bod) Vnější obdélník: *[10,10 – 630,470],* vnitřní

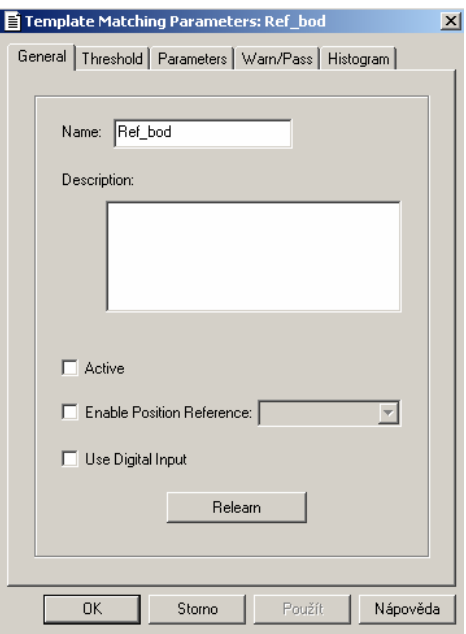

*Obr. 5. Parametry senzoru reference typu Template Matching*

obdélník: *[234,148 – 414,328],* potvrďte provedené změny

Záložka *ThresHold: Intensity = Fixed Value* 

Záložka *Parameters…: Advanced Model Parameters/ Segmant Order = Variance*  (přizpůsobivost hledané oblasti na změnu "šablony") Záložka *General: Relearn* (zapamatování změn v referenční šabloně), potvrďte provedené změny

### Pozn.:

Nyní máte nastaven referenční bod. Je to vnitřní kruh ventilu, který může být umístěn kdekoli ve vnější hraniční oblasti. Uložte změny v *produkčním souboru* přes ikonu na lište *Expanded Toolbar.* Při vkládání senzorů postupujte podle instrukcí na stavové liště!

### KONTROLA VNITŘNÍHO RÁDIUSU

Umístění senzoru:

 Sensor Tools/ *Measurement / Precision Measurement: Find Circle.*  (umístíme kamkoli do prostoru okna snímku dvě kružnice)

 Nastavení parametrů senzoru: Záložka *General: Name = Radius\_IN, Activate* (vyškrtněte), *Enable Position Reference = Ref\_bod* (přiřazení reference) Záložka *ThresHold: Intensity: Fixed Value*, *Edge Type of Locate = Bright To Dark Edge Only*  Záložka *Advanced: Minimum Radius,* záložka *Warn , Min Radius = 81, Maximum Radius = 86*  Result Panel/ *Ref\_bod/ Edit Sensor Shape: Inner Circle Radius = 60* (nastavení středu a poloměrů kružnic), *Outer Circle Radius = 100, Center = [320,240]* 

VYHLEDÁVÁNÍ OTVORŮ VE VENTILU

- Umístění senzoru: Sensor Tools/ *Blob Tools / Blob Tools Sensor: Ellipse For Generation*
- Nastavení parametrů senzoru: Záložka *General: Name = Blob3, Activate* (vyškrtněte), *Enable Position Reference = Ref\_bod*  Záložka *PreProcessing: Intensity: Fixed Value, Bolb Color = Light Blobs* (hledáme pouze světlé oblasti) Záložka *Parameters: Minimum Size = 50* (vyhledáváme oblasti o velikosti 50-300 px), *Maximum Size = 300*

Result Panel*/ Blob3/ Edit Sensor Shape: Center = [320,240], Height = 320, Width = 320* 

Pozn.:

Pro přehlednější práci si nechte zobrazovat v oblasti snímku pouze jeden vybraný senzor: *Show Images with Selected Sensor Only* 

# VYHODNOCENÍ VYHLEDANÝCH OBLASTÍ

- Umístění senzoru:  *Sensor Tools/ Blob Tools / Blob Tools Sensor: Selector*
- Nastavení parametrů senzoru:

Záložka *General: Name = Blob3\_Selector, Activate* (vyškrtněte), *Enable Position Reference = Blob3*  Záložka *Parameters: Calculate Blob Positions* (zaškrtnšte), *Positions* (zaškrtněte)  $Area = 0 \div 300$ Záložka *Warn/Pass / Warn: Minimum # Blobs = 3, Maximum # Blobs = 3* 

Pozn.: V záložce *Blob Info* vidíme vyžádané informace o nalezených oblastech.

VYHODNOCENÍ SNÍMKU PROSTŘEDNICTVÍM FOREGROUND SKRIPTU

- Umístění skriptu: *Sensor Tools/ Script / Script Sensors: Foreground Script Tool*
- Nastavení parametrů skriptu: Záložka *General: Name = Vyhodnoceni, Activate* (ponechte zaškrtnuté), *Edit* (editace skriptu, editace následuje v odstavci III.) Záložka *Outputs: String* (zaškrtnuté pole umožňuje výpis řetězce znaků)

# **III. Doplňte systémový soubor o vyhodnocovací skript**

V editačním okně skriptu nyní budete psát vyhodnocovací skript. Kód skriptu se píše v jazyce C. Máte plně k dispozici informace od výše definovaných senzorů. Pro práci s údaji ze senzorů intuitivně používejte funkce v záložkách *Parameters, Functions* a *Key Words*.

Pro prvotní seznámení s prostředím skriptů, pochopení funkce a zásad jejich psaní, a jak vůbec tzv. "Foreground skript" (dále jen "skript") funguje, je připraven základní rámec skriptu s ukázkou výpisu strukturovaného řetězce. Skript má název *Vyhodnoceni.spscr*.

Nejprve vstupte do editačního okna skriptu a posléze otevřete soubor s ukázkou. Kód zkompilujte, uložte (jako název souboru opět použijte svá jména) a potvrďte změny. Pokud jste doposud postupovali správně, měl by váš *Result Panel* vypadat jako na *obrázku 6.*

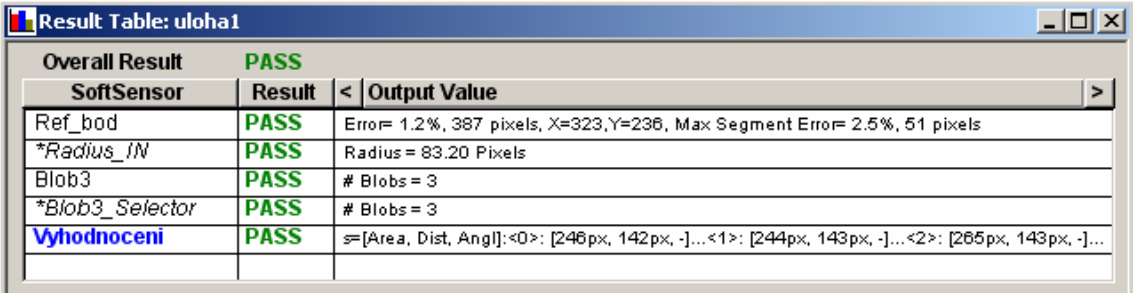

*Obr. 6. Ukázka výpisu Result Panelu při dodržení správného postupu* 

*Výpis obsahuje výpis řetězců a výsledky inspekcí (PASS/FAIL) vrácených Softsensory a vyhodnocovacím skriptem (odpovídá referenčnímu snímku Image001.bmp)* 

Pozn.:

Pro zobrazení řetězce ve sloupci "Output Value" je třeba zaškrtnout na záložce *Outputs* kolonku *String* (platí pro skripty). Aby se změny v inspekčním "produktu" provedly, je třeba jej uložit. Po odladěni programu je třeba rovněž uložit systémový soubor (\*. sys720).

 Skript Vyhodnoceni je jako jediná *aktivní* součást vašeho inspekčního produktu \*.prod720. To znamená, že pouze jeho výsledek se podílí na celkovém výsledku inspekce testovaných komponent. O tom, zda se skript nebo senzor podílí na hlavním výsledku inspekce rozhodujete sami zaškrtnutím políčka *Activate* na záložce *General* v nastavení parametrů.

Obecně platí, že každý senzor i skript může nabývat tří hodnot (PASS / FAIL / WARN). Výstupní hodnoty stanovte následovně: **Výsledkem inspekce** (skriptu) je *PASS* (kus prošel kontrolním procesem) nebo *FAIL* (kus neprošel kontrolním procesem). V případě, že se v oblasti nevyskytuje žádný objekt je nastavena hodnota *WARN* (kus nepřítomen).

Proto, aby byl kus shledán jako odpovídající (tedy PASS), musí splňovat všechny kritéria kontroly jeho jakosti, které jsou uvedeny v zadání úlohy č.1.

#### DOPLŇUJÍCÍ INFORMACE KE TVORBĚ SKRIPTU

Náročnější částí vyhodnocení, na kterou je třeba upozornit, je výpočet úhlů natočení otvorů vůči středu, abychom posléze mohli zkontrolovat jejich vzájemné pootočení. Úhly se určí z poloh otvorů vhodným použitím funkcí asin(x) a acos(x). Jak ukazuje *tabulka 1.*, k určení libovolného úhlu v rozsahu (0-360)° jsou potřeba obě tyto funkce, protože každá z nich je schopna rozlišit úhly pouze v určitém rozsahu.

| úhel [rad]                          | (0, 1.57) | (1.57, 3.14) | (3.14, 4.71)         | (4.71, 6.28)         |  |
|-------------------------------------|-----------|--------------|----------------------|----------------------|--|
| úhel $\lceil$ <sup>o</sup> $\rceil$ | (0, 90)   | (90, 180)    | (180, 270)           | (270, 360)           |  |
| $asin(x)$ [rad]                     | (0, 1.57) | (1.57, 0)    | $(0, -1.57)$         | $(-1.57, 0)$         |  |
| $asin(x)$ [°]                       | (0, 90)   | (90, 0)      | $(0, -90)$           | $(-90, 0)$           |  |
| $\arccos(x)$ [rad]                  | (0, 1.57) | (1.57, 3.14) | (3.14, 1.57)         | (1.57, 0)            |  |
| $acos(x)[^{\circ}]$                 | (0, 90)   | (90, 180)    | (180, 90)            | (90, 0)              |  |
| výpočet úhlu [°]                    | asin(x)   | acos(x)      | $abs(asin(x)) + 180$ | $360 - abs(asin(x))$ |  |

*Tab. 1. Určení úhlu z funkcí asin(x) a acos(x)* 

Pokud máme úhly, můžeme přistoupit ke kontrole úhlů pootočení mezi otvory – podmínka (e). Je důležité si uvědomit, jakým způsobem je prováděno vyhledávání oblastí a podle pořadí nalezených oblastí tzv. "Blob" jsou také označeny. Index první oblasti je "0", tzn. Blob[0] v poli "Blob[]". Varianty se kterými se lze setkat v této úloze ukazuje *obrázek 7.* 

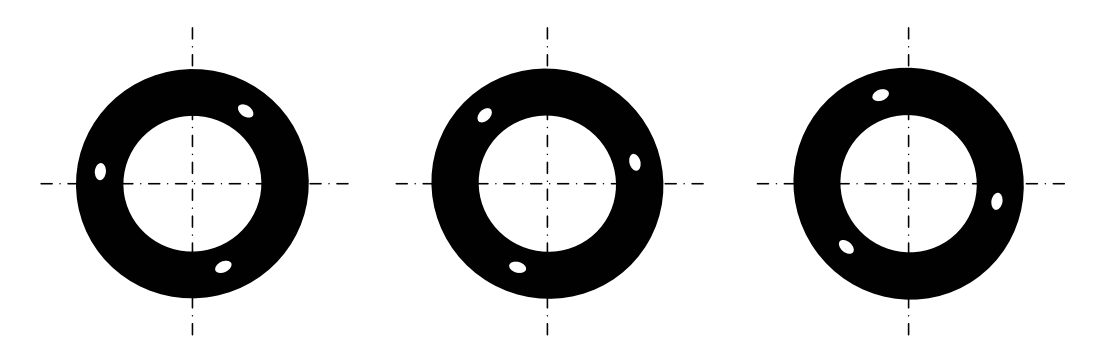

*Obr. 7. Varianty indexování "Blob" oblastí vzhledem k natočení ventilu* 

#### **IV. Odlaďte kontrolní soubor na dostupných snímcích**

Mezi připravenými snímky (Image001.bmp – Image020.bmp) jsou záměrně zamíchány správné i špatné kusy komponent vzhledem ke kvalitativním podmínkám. Přičemž nás zajímá celkový výsledek inspekce a také okolnosti k němu vedoucí.

### **V. Nastavte vstupy / výstupy kamery**

Digitální vstupy a výstupy se nastavují v menu Nastavení *I/O / I/O Parameters.*  V záložce *Timing* nejprve odškrtněte spojitý výstupní signál *Maintain Output Result* a nastavte pevnou délku trvání u výstupních signálů na 500ms: *Output Pulse Width (ms) = 250.* V záložce *I/O Configure* nastavte se kterými I/O chcete pracovat. Přiřazené vstupy a výstupy se přidělí konkrétnímu vodiči (Pin1-Pin8) na I/O kabelu podle nastavení ve *Function Selection*:

*Pin1: = In-Trigger Pin2: = Out-Pass Pin3: = Out-Fail Pin4: = Out-Run Mode Pin5 ÷ Pin8 = (none)* 

Tímto je kompletně dokončen návrh inspekčního "systémového" souboru kamery. Potvrďte provedené změny a uložte produkt a systémový soubor. Poté si nechte práci zkontrolovat od vašeho cvičícího učitele a pokračujte bodem VI.

### **VI. Vytvořte povelový soubor pro řízení krokového motoru**

NASTAVTE POHYBOVÉ PARAMETRY KROKOVÉHO MOTORU

- **•** rychlost  $\text{min} = 50$  (počáteční)
- rychlost  $max = 800$  (maximální)
- zrychlení = 100
- počet kroků =  $100$  (jemné krokování)
- počet kroků = 12800 (pootočení o 90°)

START KONTROLNÍHO CYKLU

■ po stisku *Start* (zelené tl.)

NAJEĎTE DO VÝCHOZÍ POLOHY

■ test signálu *Ref* (od referenčního čidla)

NASTAVTE INSPEKČNÍ CYKLUS

- složený ze čtyř nezávislých kontrol komponent umístěných na otočné desce, kterou otáčí krokový motor
- komponenty jsou od sebe vzájemně pootočeny o 90°
- cyklus tedy spočívá v najetí do 4 poloh, kde bude provedena inspekce

VE VÝCHOZÍ POLOZE SE PROVEDE 1.INSPEKCE

- test signálu *Run Mode* (od kamery) kamera připravena
- po stisku *Start\_Inspekce* (černé tl.) generován signál *Trigger* pro kameru

ČEKÁNÍ NA VÝSLEDEK INSPEKCE

- detekce signálu *Pass* inspekce IO
- (nebo) detekce signálu *Fail* inspekce NIO

INSPEKCE NIO – KUS NEPROŠEL KONTROLOU

■ po stisku tlačítka *Porucha* (červené tl.) – posun do 2.polohy

INSPEKCE IO – KUS PROŠEL KONTROLOU

■ posun do 2.polohy

V dalších třech polohách se kontrolní proces opakuje jako v prvním případě. Z polohy 4. najeďte zpět do výchozí polohy. Tím končí jeden kontrolní cyklus. Cyklus vložte do nekonečné smyčky s aktivací přes zelené *Start.* Doplňte kontrolní proces o signalizaci výsledků inspekce, referování a řízení inspekce. Trigger (výstup B1), Ref (výstup B4), PASS (výstup B2), FAIL (výstup B3).

| AKTUÁL.        | <b>POPIS STAVU</b> | AKCE / NASTAVENÍ I/O                       | <b>NÁSLED. STAV</b> |                |
|----------------|--------------------|--------------------------------------------|---------------------|----------------|
| <b>STAV</b>    |                    |                                            | splněno             | nesplněno      |
| 0              | nastav pohyb       | načtení pohybových parametrů motoru        |                     |                |
|                | referuj            | test signálu Ref (od referenčního čidla)   |                     |                |
| $\overline{2}$ | výchozí poloha     | test stisku tlačítka Start (zelené tl.)    |                     | $\overline{2}$ |
|                |                    | $i = 0$                                    | 3                   |                |
| 3              | začátek cyklu      | $i < 4$ (4 opakování)                      |                     | $\overline{2}$ |
|                |                    | $i++$                                      | 4                   |                |
| 4              | test kamery        | test signálu Power On (od kamery)          | 5                   | 4              |
| 5              | start inspekce     | nastav signál Trigger (ke kameře)          | 6                   |                |
| 6              | výsl. inspekce     | test signálu Pass (od kamery)              | 10                  |                |
| 7              | výsl. inspekce     | test signálu Fail (od kamery)              | 8                   | 6              |
| 8              | inspekce NIO       | reset signálu Trigger                      | 9                   |                |
| 9              | porucha            | test stisku tlačítka Porucha (červené tl.) | 11                  | 9              |
| 10             | inspekce IO        | reset signálu Trigger                      | 11                  |                |
| 11             | rotace             | pootoč motorem o 90° dopředu               | 3                   |                |

*Tab. 2. Tabulka stavů povelového souboru pro řízení kontrolního procesu* 

### **VII. Celý systém prakticky odzkoušejte na kontrolním pracovišti**

 Nastavte kameru do referenční polohy – kolmo k vertikální ose. Tělo kamery umístěte cca 225mm nad kotouč s komponentami. Namontujte objektiv s ohniskovou vzdáleností 16mm. Mezi kameru a objektiv vložte mezikroužek C-CS 5mm a další mezikroužek 1mm nebo drátek odpovídající tloušťky. Mezikroužek tloušťky 5mm sám o sobě nestačí k zaostření na tak krátkou vzdálenost. Nahrajte systémový soubor do paměti kamery. Dolaďte polohu kamery v "on-line" režimu tak, aby se kontrolované parametry v *Result Panelu* co nejvíce podobaly hodnotám na normalizačnímu snímku *Image1.bmp*. Sladění spočívá rovněž ve správném zaostření a nastavení clony. Nakonec "korektně" odpojte kameru od PC.

 Nahrajte povelový soubor do paměti řídící jednotky krokového motoru. Zkontrolujte zapojení I/O na všech svorkovnicích. Na připravených vzorcích komponent odzkoušejte celý systém v praxi.

# **Příloha č.13. Zadání úlohy č.2.**

# **Název úlohy**

Modifikace úlohy č.1. zaměřená na programování skriptů

### **Zadání úlohy**

Navrhněte a prakticky odzkoušejte kontrolní proces pro ověření jakosti talířového ventilu. Inspekční soubor vytvořte v uživatelském programu SIMATIC Spectation 2.6.4. v prostředí "Foreground skriptů". A to bez použití předdefinovaných funkcí a "Softsensorů".

Celý systém je tvořen inteligentní kamerou Siemens SIMATIC V722, krokovým motorem SX23-1412 a programovatelnou řídící jednotkou CD30x firmy Microcon. K manipulaci s kontrolovanými komponentami je určena otočná deska, poháněná motorem. K nasvícení komponent je použito osvětlovací jednotky z červených LED diod, jako zadního podsvícení.

Motor bude otáčet kruhovou deskou, podle vámi navrženého řídícího programu. Na kotouč umístíte komponenty do čtyř označených pozic, vzájemně posunutých o 90°. Jeden kontrolní cyklus znamená otáčku krokového motoru o 360° se zastavením ve čtyřech polohách. V každé poloze se pošle kameře signál pro zahájení inspekce. Kamera následně pořídí snímek komponenty, který vyhodnotí a předá výsledek inspekce řídící jednotce krokového motoru. Proces bude ovládán tlačítky na řídícím panelu pracoviště. Zajistěte opakovatelnost kontrolního cyklu.

# **Úkoly**

- 1. Seznamte se s kontrolním pracovištěm OP722 a úlohou, kterou budete řešit.
- 2. Navrhněte vhodné metody pro kontrolu jakosti talířového ventilu.
- 3. V emulátoru kamery Simatic VS722 vytvořte inspekční soubor, v němž aplikujte navržené metody.
- 4. Odlaďte kontrolní soubor na dostupných snímcích.
- 5. Vytvořte povelový soubor pro řízení krokového motoru.
- 6. Celý systém prakticky odzkoušejte na kontrolním pracovišti.

# **Kritéria jakosti komponent**

- a) Vnitřní průměr komponenty Ro ±5px. (Ro … průměr z ref. snímku Image001.bmp)
- b) Min. počet nalezených otvorů = 2.
- c) Celková velikost plochy otvorů min. 60% z S<sub>ref.</sub> (Sref … plocha na referenčním snímku)
- d) Vzdálenost oblastí od středu Di ±5px. (Di … průměrná vzdálenost zjištěná z referenčního snímku)
- e) Úhel otočeni mezi otvory = 120° ±2.5°.

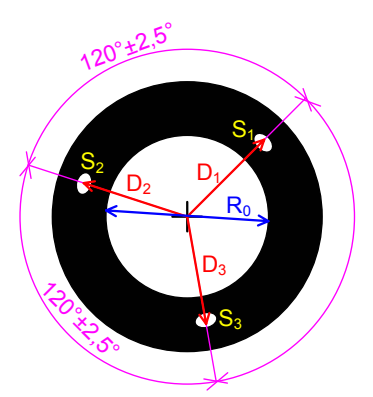

*Obr. 1. Ukázka kontrolované komponenty* 

### **Seznam použitých pomůcek a zařízení**

Kontrolní pracoviště OP722: Inteligentní kamera Indukční čidlo Krokový motor Osvětlovací jednotka Programovatelná řídící jednotka Stabilizovaný napájecí DC zdroj (2x) Softwarové prostředky

### **Závěr**

 Na příští cvičení vypracujte protokol, který bude obsahovat: zadání práce, seznam použitých pomůcek a zařízení včetně inventárních čísel, pracovní úkoly a zhodnocení dosažených výsledků.

 Součástí zprávy bude analýza sekvence snímků (Image001.bmp – Image020.bmp) v podobě tabulky, která bude obsahovat seznam všech obrázků a u každého bude uveden výsledek inspekce. U snímků, které neprošly kontrolou jakosti napište faktory, které k tomuto závěru vedly, tj. nesplněné podmínky včetně hodnot jejich parametrů. Ke zprávě přiložte vámi vytvořené soubory: systémový soubor kamery (\*.sys720), skript "Vyhodnoceni.spscr" a povelový soubor krokového motoru (\*.msf).

# **Příloha č.14. Seznam elektronických příloh**

## *CD-ROM\*

*Diplomová práce\* 

Diplomová práce.doc

Diplomová práce.pdf

### *Images\*

Image001.bmp … Image020.bmp

*Inspekční soubory KAMERY\* 

uloha1.sys720

uloha2.sys720

Vyhodnoceni.spscr

*Manuály ke kameře\* 

Spectation Script\_manual\_en.pdf

VS72x\_Spectation\_en.pdf

VS\_72x\_Communication\_en.pdf

VSLink\_en.pdf

*Povelové soubory KM\* 

automat\_inspekce.msf

centrovani.msf

referovani.msf

*Software SPECTATION\* 

SIMATIC\_Spectation\_264.exe

*Úlohy do výuky\* 

Návod na realizaci úlohy č.1. pdf

Upozornění na časté chyby. pdf

Zadání úlohy č.1. pdf

Zadání úlohy č.2. pdf

# *Video\*

 Video č.1.avi Video č.2.avi